# **SIEMENS**

# **SIMATIC NET**

# **Netzkomponenten - PROFIBUS Optical Link Module**

**Betriebsanleitung**

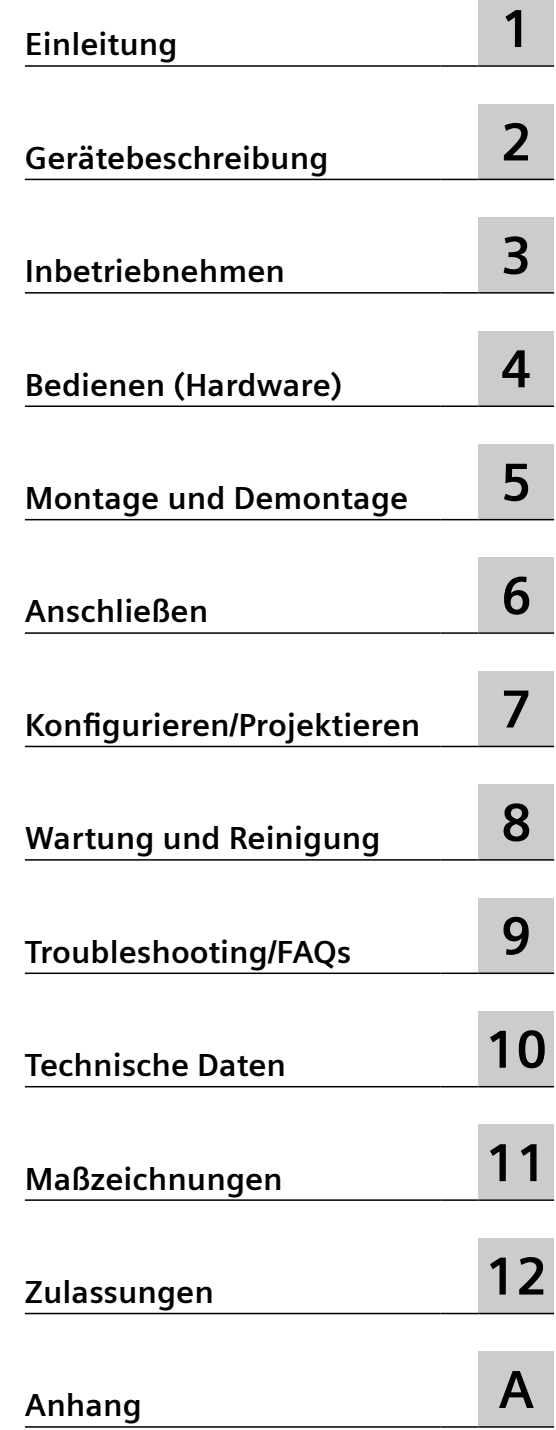

### **Rechtliche Hinweise**

#### **Warnhinweiskonzept**

Dieses Handbuch enthält Hinweise, die Sie zu Ihrer persönlichen Sicherheit sowie zur Vermeidung von Sachschäden beachten müssen. Die Hinweise zu Ihrer persönlichen Sicherheit sind durch ein Warndreieck hervorgehoben, Hinweise zu alleinigen Sachschäden stehen ohne Warndreieck. Je nach Gefährdungsstufe werden die Warnhinweise in abnehmender Reihenfolge wie folgt dargestellt.

# **GEFAHR**

bedeutet, dass Tod oder schwere Körperverletzung eintreten **wird**, wenn die entsprechenden Vorsichtsmaßnahmen nicht getroffen werden.

# **WARNUNG**

bedeutet, dass Tod oder schwere Körperverletzung eintreten **kann**, wenn die entsprechenden Vorsichtsmaßnahmen nicht getroffen werden.

# **VORSICHT**

bedeutet, dass eine leichte Körperverletzung eintreten kann, wenn die entsprechenden Vorsichtsmaßnahmen nicht getroffen werden.

#### **ACHTUNG**

bedeutet, dass Sachschaden eintreten kann, wenn die entsprechenden Vorsichtsmaßnahmen nicht getroffen werden.

Beim Auftreten mehrerer Gefährdungsstufen wird immer der Warnhinweis zur jeweils höchsten Stufe verwendet. Wenn in einem Warnhinweis mit dem Warndreieck vor Personenschäden gewarnt wird, dann kann im selben Warnhinweis zusätzlich eine Warnung vor Sachschäden angefügt sein.

#### **Qualifiziertes Personal**

Das zu dieser Dokumentation zugehörige Produkt/System darf nur von für die jeweilige Aufgabenstellung **qualifiziertem Personal** gehandhabt werden unter Beachtung der für die jeweilige Aufgabenstellung zugehörigen Dokumentation, insbesondere der darin enthaltenen Sicherheits- und Warnhinweise. Qualifiziertes Personal ist auf Grund seiner Ausbildung und Erfahrung befähigt, im Umgang mit diesen Produkten/Systemen Risiken zu erkennen und mögliche Gefährdungen zu vermeiden.

#### **Bestimmungsgemäßer Gebrauch von Siemens-Produkten**

Beachten Sie Folgendes:

#### **WARNUNG**

Siemens-Produkte dürfen nur für die im Katalog und in der zugehörigen technischen Dokumentation vorgesehenen Einsatzfälle verwendet werden. Falls Fremdprodukte und -komponenten zum Einsatz kommen, müssen diese von Siemens empfohlen bzw. zugelassen sein. Der einwandfreie und sichere Betrieb der Produkte setzt sachgemäßen Transport, sachgemäße Lagerung, Aufstellung, Montage, Installation, Inbetriebnahme, Bedienung und Instandhaltung voraus. Die zulässigen Umgebungsbedingungen müssen eingehalten werden. Hinweise in den zugehörigen Dokumentationen müssen beachtet werden.

#### **Marken**

Alle mit dem Schutzrechtsvermerk ® gekennzeichneten Bezeichnungen sind eingetragene Marken der Siemens AG. Die übrigen Bezeichnungen in dieser Schrift können Marken sein, deren Benutzung durch Dritte für deren Zwecke die Rechte der Inhaber verletzen kann.

#### **Haftungsausschluss**

Wir haben den Inhalt der Druckschrift auf Übereinstimmung mit der beschriebenen Hard- und Software geprüft. Dennoch können Abweichungen nicht ausgeschlossen werden, so dass wir für die vollständige Übereinstimmung keine Gewähr übernehmen. Die Angaben in dieser Druckschrift werden regelmäßig überprüft, notwendige Korrekturen sind in den nachfolgenden Auflagen enthalten.

# Inhaltsverzeichnis

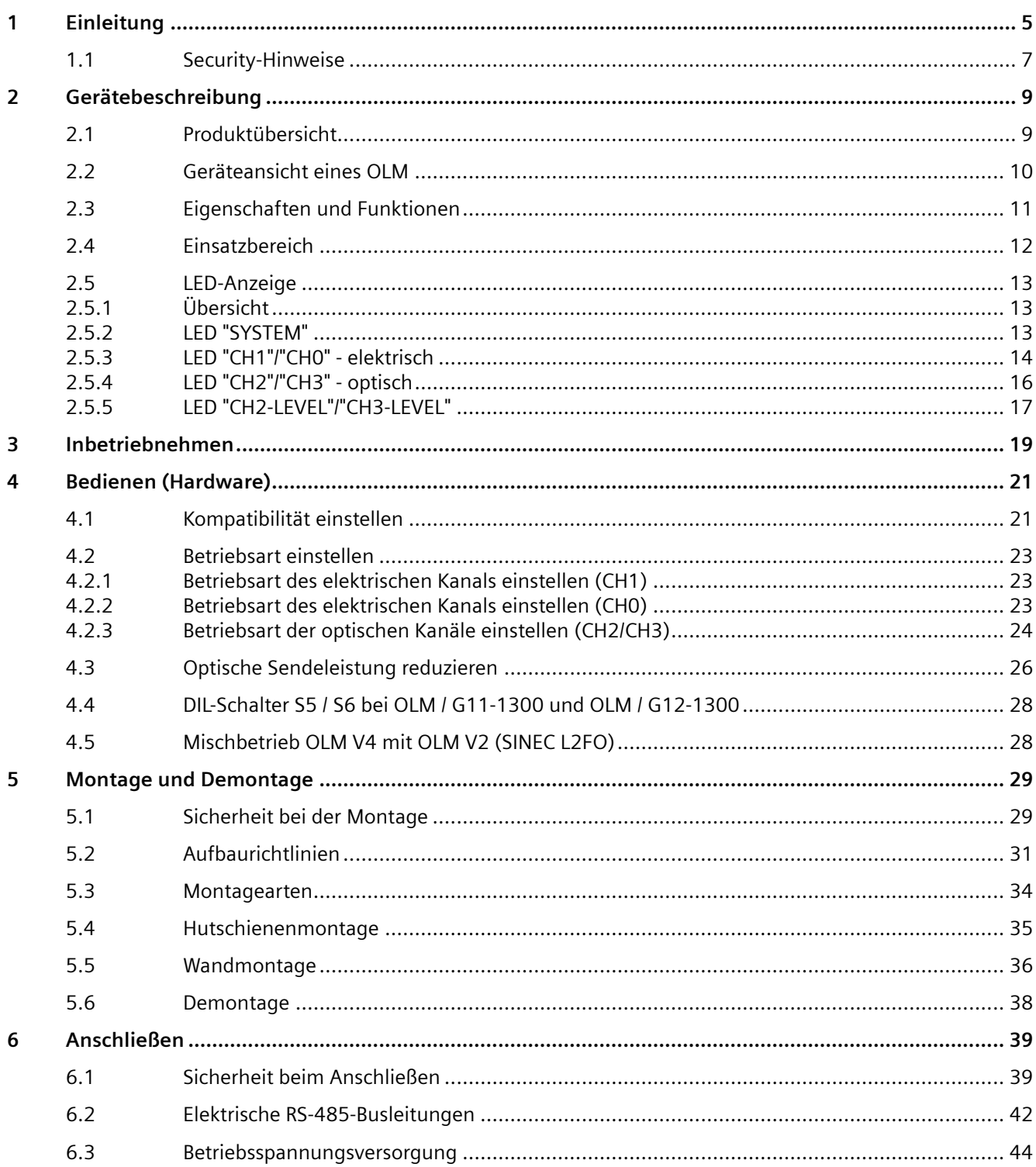

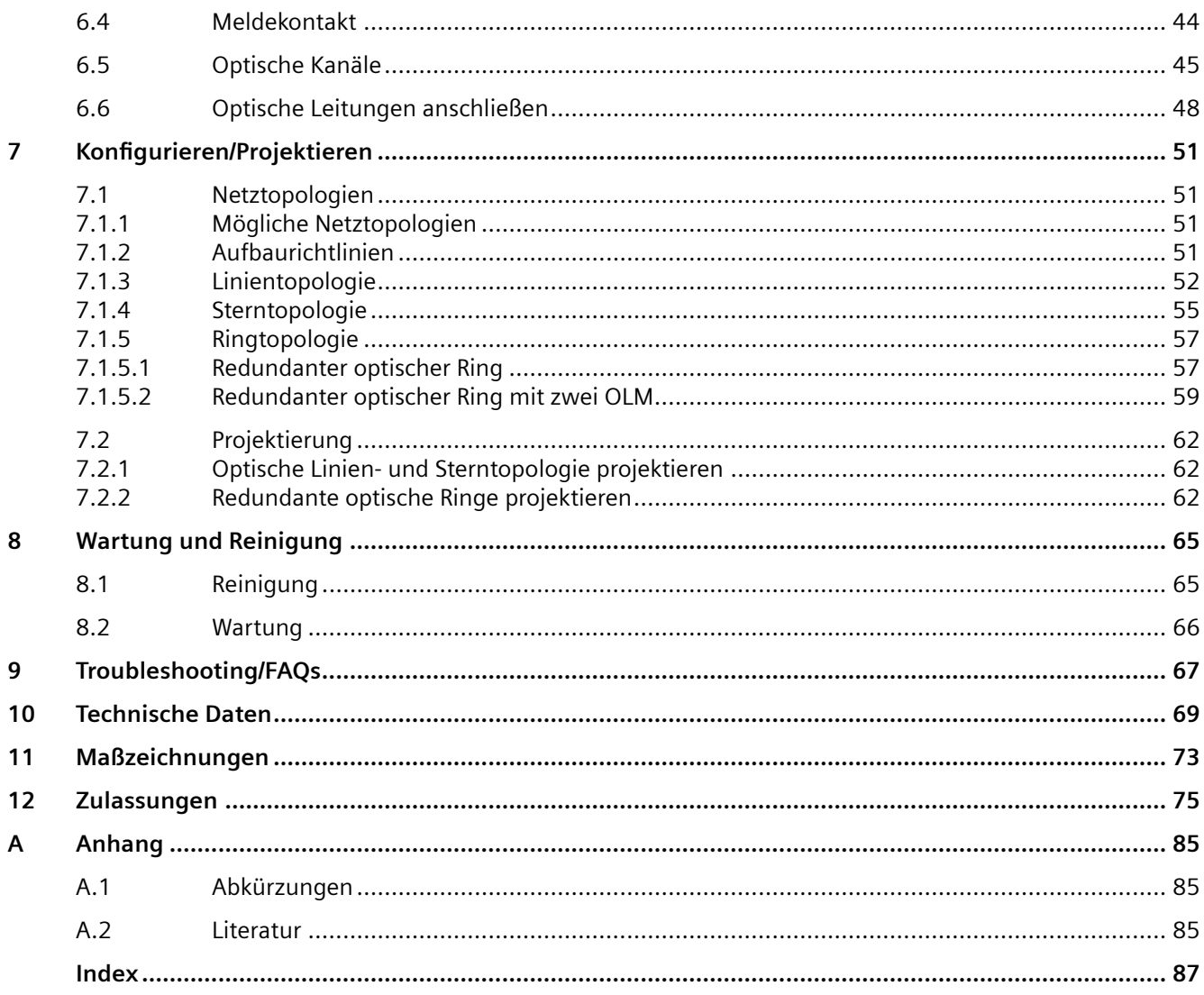

# <span id="page-4-0"></span>**Einleitung 1**

# **VORSICHT**

Um Verletzungen und Schäden zu vermeiden, lesen Sie das Handbuch, bevor Sie das Gerät einsetzen.

# **Zweck der Betriebsanleitung**

Die vorliegende Betriebsanleitung unterstützt Sie bei der Inbetriebnahme von PROFIBUS OLM Geräten (Optical Link Module).

# **Gültigkeitsbereich der Betriebsanleitung**

Diese Betriebsanleitung gilt für folgende Geräte:

- SIMATIC NET OLM / P11 V4.1
- SIMATIC NET OLM / P12 V4.1
- SIMATIC NET OLM / P22 V4.1
- SIMATIC NET OLM / G11 V4.0
- SIMATIC NET OLM / G12 V4.0
- SIMATIC NET OLM / G22 V4.0
- SIMATIC NET OLM / G12-EEC V4.0
- SIMATIC NET OLM / G11-1300 V4.0
- SIMATIC NET OLM / G12-1300 V4.0

# **Leserkreis**

Diese Betriebsanleitung wendet sich an Personen, welche die Inbetriebnahme von PROFIBUS-Netzen mit den Link-Modulen der Reihe OLM durchführen.

# **Suchhilfen**

Zu Ihrer besseren Orientierung werden Ihnen neben dem Inhaltsverzeichnis folgende Hilfen angeboten:

- Abkürzungen
- Index

# **Weiterführende Dokumentation**

Im Handbuch "SIMATIC NET PROFIBUS-Netze SIEMENS AG" erhalten Sie zusätzliche Hinweise zu weiteren SIMATIC NET-Produkten, die Sie mit den OLM-Geräten verwenden können.

Artikelnummern:

- C79000-G8900-C124-xx Deutsch
- C79000-G8976-C124-xx Englisch
- C79000-G8977-C124-xx Französisch
- C79000-G8972-C124-xx Italienisch

"xx" steht stellvertretend für den aktuellen Ausgabestand.

# **SIMATIC NET-Handbücher**

Die SIMATIC NET-Handbücher finden Sie auf den Internetseiten des Siemens Industry Online Support ([https://support.industry.siemens.com/cs/de/de/\)](https://support.industry.siemens.com/cs/de/de/).

# **SIMATIC NET-Glossar**

Das SIMATIC NET-Glossar beschreibt Fachbegriffe, die möglicherweise in diesem Dokument verwendet werden.

Sie finden das SIMATIC NET-Glossar beim Siemens Industry Online Support unter folgender Adresse:

50305045 ([https://support.industry.siemens.com/cs/ww/de/view/50305045\)](https://support.industry.siemens.com/cs/ww/de/view/50305045)

# **Auspacken und Prüfen**

# **WARNUNG**

# **Nehmen Sie nur unbeschädigte Teile in Betrieb**

Wenn Sie beschädigte Teile verwenden, ist eine spezifikationsgemäße Funktion des Geräts nicht mehr sichergestellt.

Wenn Sie beschädigte Teile verwenden, kann dies zu folgenden Problemen führen:

- Personenschäden
- Verlust der Zulassungen
- Verletzung von EMV-Bestimmungen
- Beschädigung des Geräts und anderer Komponenten

Verwenden Sie nur unbeschädigte Teile.

- 1. Überprüfen Sie das Paket auf Vollständigkeit.
- 2. Überprüfen Sie die Einzelteile auf Transportschäden.

# <span id="page-6-0"></span>**Security-Hinweise**

# **1.1 Security-Hinweise**

Siemens bietet Produkte und Lösungen mit Industrial Security-Funktionen an, die den sicheren Betrieb von Anlagen, Systemen, Maschinen und Netzwerken unterstützen.

Um Anlagen, Systeme, Maschinen und Netzwerke gegen Cyber-Bedrohungen zu sichern, ist es erforderlich, ein ganzheitliches Industrial Security-Konzept zu implementieren (und kontinuierlich aufrechtzuerhalten), das dem aktuellen Stand der Technik entspricht. Die Produkte und Lösungen von Siemens formen einen Bestandteil eines solchen Konzepts.

Die Kunden sind dafür verantwortlich, unbefugten Zugriff auf ihre Anlagen, Systeme, Maschinen und Netzwerke zu verhindern. Diese Systeme, Maschinen und Komponenten sollten nur mit dem Unternehmensnetzwerk oder dem Internet verbunden werden, wenn und soweit dies notwendig ist und nur wenn entsprechende Schutzmaßnahmen (z.B. Firewalls und/oder Netzwerksegmentierung) ergriffen wurden.

Weiterführende Informationen zu möglichen Schutzmaßnahmen im Bereich Industrial Security finden Sie unter:

https://www.siemens.com/industrialsecurity [\(https://www.siemens.com/industrialsecurity\)](https://www.siemens.com/industrialsecurity)

Die Produkte und Lösungen von Siemens werden ständig weiterentwickelt, um sie noch sicherer zu machen. Siemens empfiehlt ausdrücklich, Produkt-Updates anzuwenden, sobald sie zur Verfügung stehen und immer nur die aktuellen Produktversionen zu verwenden. Die Verwendung veralteter oder nicht mehr unterstützter Versionen kann das Risiko von Cyber-Bedrohungen erhöhen.

Um stets über Produkt-Updates informiert zu sein, abonnieren Sie den Siemens Industrial Security RSS Feed unter:

https://www.siemens.com/cert [\(https://www.siemens.com/cert\)](https://www.siemens.com/cert)

*Einleitung*

*1.1 Security-Hinweise*

# <span id="page-8-0"></span>**2.1 Produktübersicht**

# **Artikelnummern**

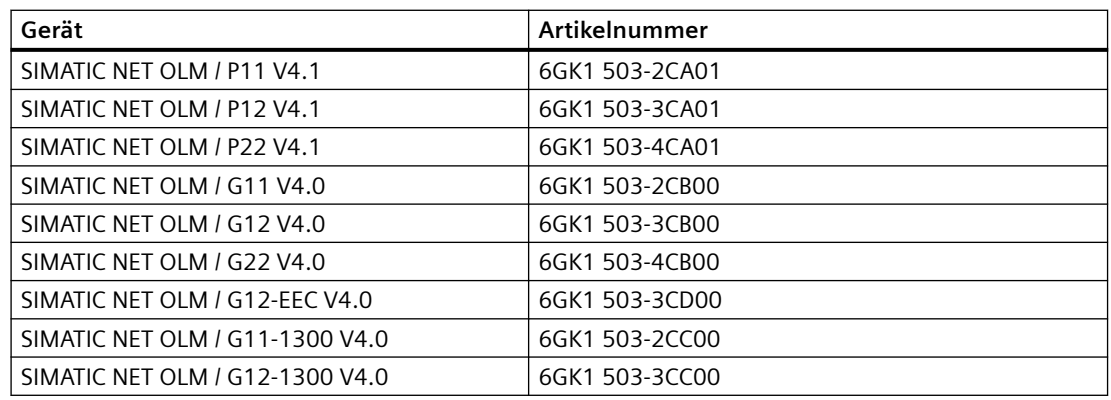

# **Typenbezeichnung**

Die Typenbezeichnung eines OLM setzt sich aus mehreren Teilen zusammen, die folgende Bedeutung haben:

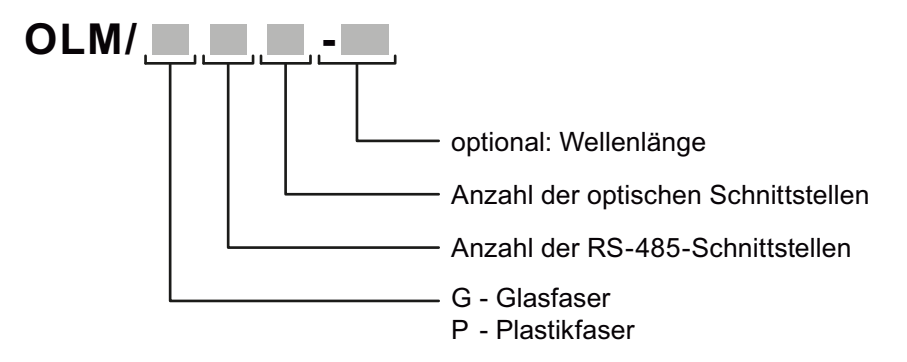

<span id="page-9-0"></span>*2.2 Geräteansicht eines OLM*

# **2.2 Geräteansicht eines OLM**

Die nachfolgende Abbildung zeigt einen PROFIBUS OLM mit allen Schnittstellen, Anzeigeelementen und Einstellmöglichkeiten.

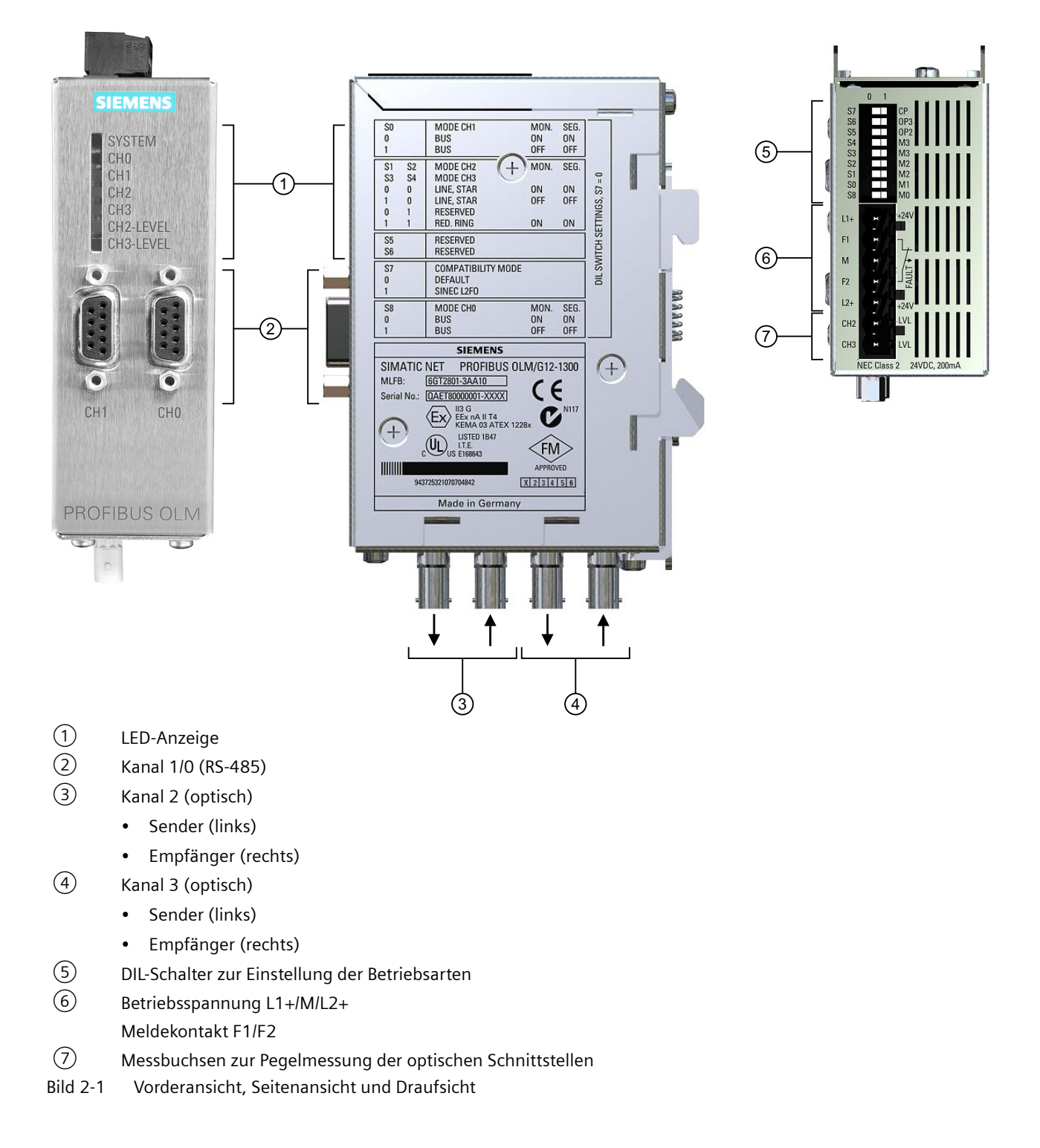

*2.3 Eigenschaften und Funktionen*

# <span id="page-10-0"></span>**2.3 Eigenschaften und Funktionen**

# **Geräteaufbau**

Jedes Modul verfügt über zwei (OLM P11, G11), drei (OLM P12, G12) bzw. vier (OLM P22, G22) voneinander unabhängige Kanäle (Ports), welche wiederum aus einem Sender- und Empfängerteil bestehen. Die Betriebsspannungsversorgung erfolgt durch 24 V Gleichspannung. Zur Erhöhung der Betriebssicherheit ist eine redundante Einspeisung möglich.

# **Kanäle**

## **Elektrische Kanäle**

Der elektrische Kanal ist als 9-polige Sub-D-Buchse (female) ausgeführt. An diesem Kanal kann ein RS-485-Bussegment gemäß PROFIBUS-Norm EN 50170 /2/ angeschlossen werden.

## **Optische Kanäle**

Die Lichtwellenleiter werden über BFOC/2,5 Steckverbinder angeschlossen. Sieben mehrfarbige Leuchtdioden signalisieren den aktuellen Betriebszustand und eventuelle Betriebsstörungen sowie die Pegelverhältnisse auf den optischen Schnittstellen.

Die folgende Tabelle zeigt die verschiedenen Anschlussmöglichkeiten der Module und die maximal möglichen optischen Reichweiten der einzelnen Kanäle.

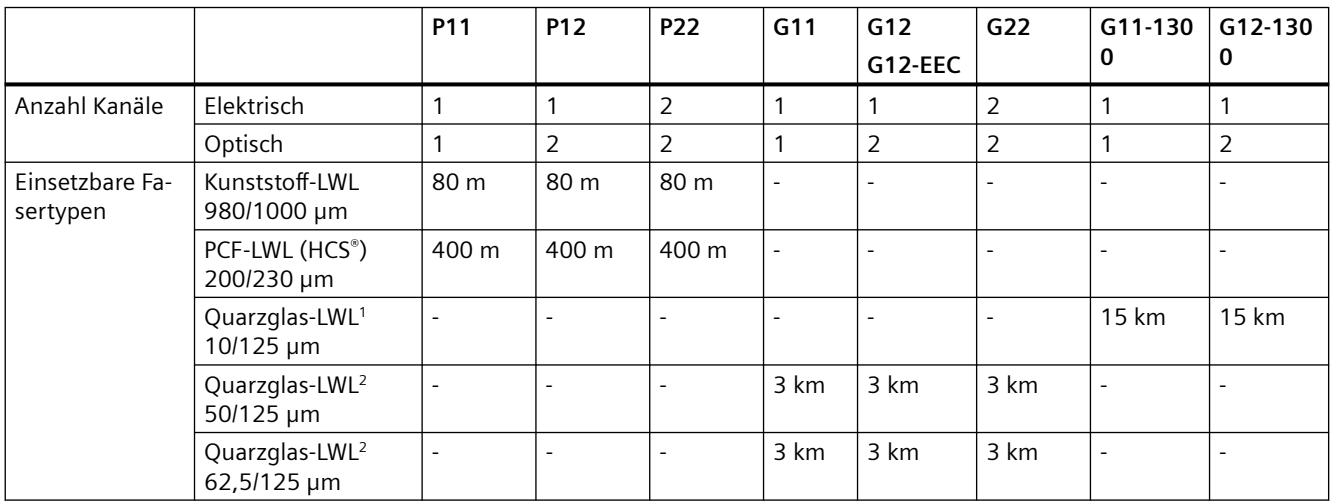

Anzahl der elektrischen und optischen Ports je Modul, einsetzbare Fasertypen sowie maximal erzielbare LWL-Entfernungen zwischen zwei Modulen. Genaue Randbedingungen finden Sie im Kapitel "Technische Daten".

- <sup>1</sup> Monomode-Faser
- <sup>2</sup> Multimode-Faser

### <span id="page-11-0"></span>*2.4 Einsatzbereich*

## **Hinweis**

# **BFOC**

BFOC steht für Bajonett Fiber Optic Connector. Dieser Steckertyp ist funktionskompatibel mit ST® -Steckern. ST ist ein eingetragenes Warenzeichen der Firma AT&T.

#### **Hinweis**

### **PCF**

PCF steht für Polymer Cladded Fiber und ist gleichbedeutend mit HCS® . HCS® ist eine Marke der Ensign-Bickford Optics Company.

# **Grundfunktionen**

Für jeden optischen Kanal steht ein Messausgang zur Verfügung, an dem mit einem handelsüblichen Voltmeter der optische Eingangspegel ermittelt werden kann.

Verschiedene Störungsmeldungen des OLM stehen als Sammelsignal über einen Meldekontakt zur Weiterverarbeitung zur Verfügung. Der Meldekontakt ist ein Relais mit potentialfreien Kontakten.

Die einzelnen Betriebszustände sowie Fehlermeldungen werden durch mehrere verschiedenfarbige LEDs auf der Gerätefront angezeigt, siehe Kapitel "[LED-Anzeige](#page-12-0) (Seite [13\)](#page-12-0)".

Der mechanische Aufbau besteht aus einem kompakten, stabilen Metallgehäuse, welches wahlweise auf einer Hutschiene oder auf einer Montageplatte montierbar ist.

Die Konfiguration der Module erfolgt mit von außen leicht zugänglichen Schaltern.

Die PROFIBUS OLM entsprechen der Norm EN 50170 /2/ sowie der von der PROFIBUS-Nutzerorganisation PNO herausgegebenen technischen Richtlinie "Optische Übertragungstechnik für PROFIBUS".

OLM / G12 und OLM / G12-EEC besitzen die gleiche Funktion. Sie unterscheiden sich lediglich in der Spezifikation der klimatischen Umgebungsbedingungen: Während der OLM / G12 für den Einsatz im Standard-Temperaturbereich von 0 °C bis 60 °C geeignet ist, kann der OLM / G12-EEC (extended environmental conditions) im erweiterten Temperaturbereich von -25 °C bis +60 °C und bis zu 100% Luftfeuchtigkeit (kondensierend) eingesetzt werden.

# **2.4 Einsatzbereich**

PROFIBUS OLM sind zum Einsatz in optischen PROFIBUS-Feldbusnetzen vorgesehen. Sie ermöglichen die Umsetzung von elektrischen PROFIBUS-Schnittstellen (RS-485-Pegel) in optische PROFIBUS-Schnittstellen und umgekehrt.

Die Module können - unter Ausnutzung der bekannten Vorteile der optischen Übertragungstechnik - in bestehende PROFIBUS-Feldbusnetze integriert werden. Ebenso ist ein vollständiger Aufbau eines PROFIBUS-Feldbusnetzes mit Modulen in Linien-, Stern- oder Ringtopologie und beliebigen Kombinationen daraus möglich.

Zur Erhöhung der Ausfallsicherheit des Feldbusnetzes wird der redundante Ring unterstützt.

# <span id="page-12-0"></span>**2.5 LED-Anzeige**

# **2.5.1 Übersicht**

Die folgende Abbildung zeigt die Anordnung der LEDs.

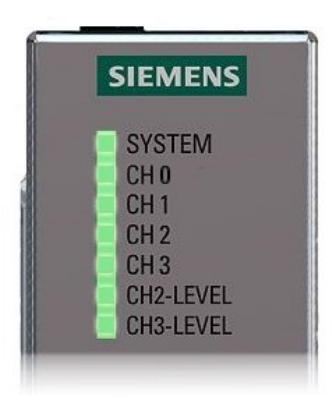

# **2.5.2 LED "SYSTEM"**

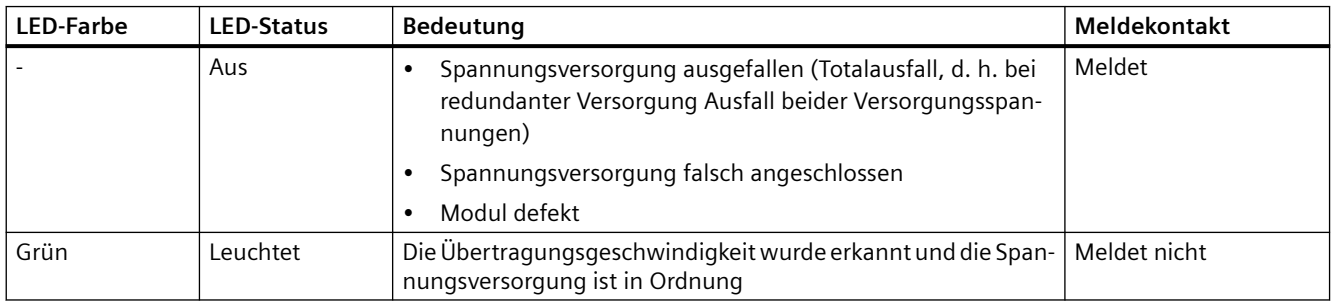

<span id="page-13-0"></span>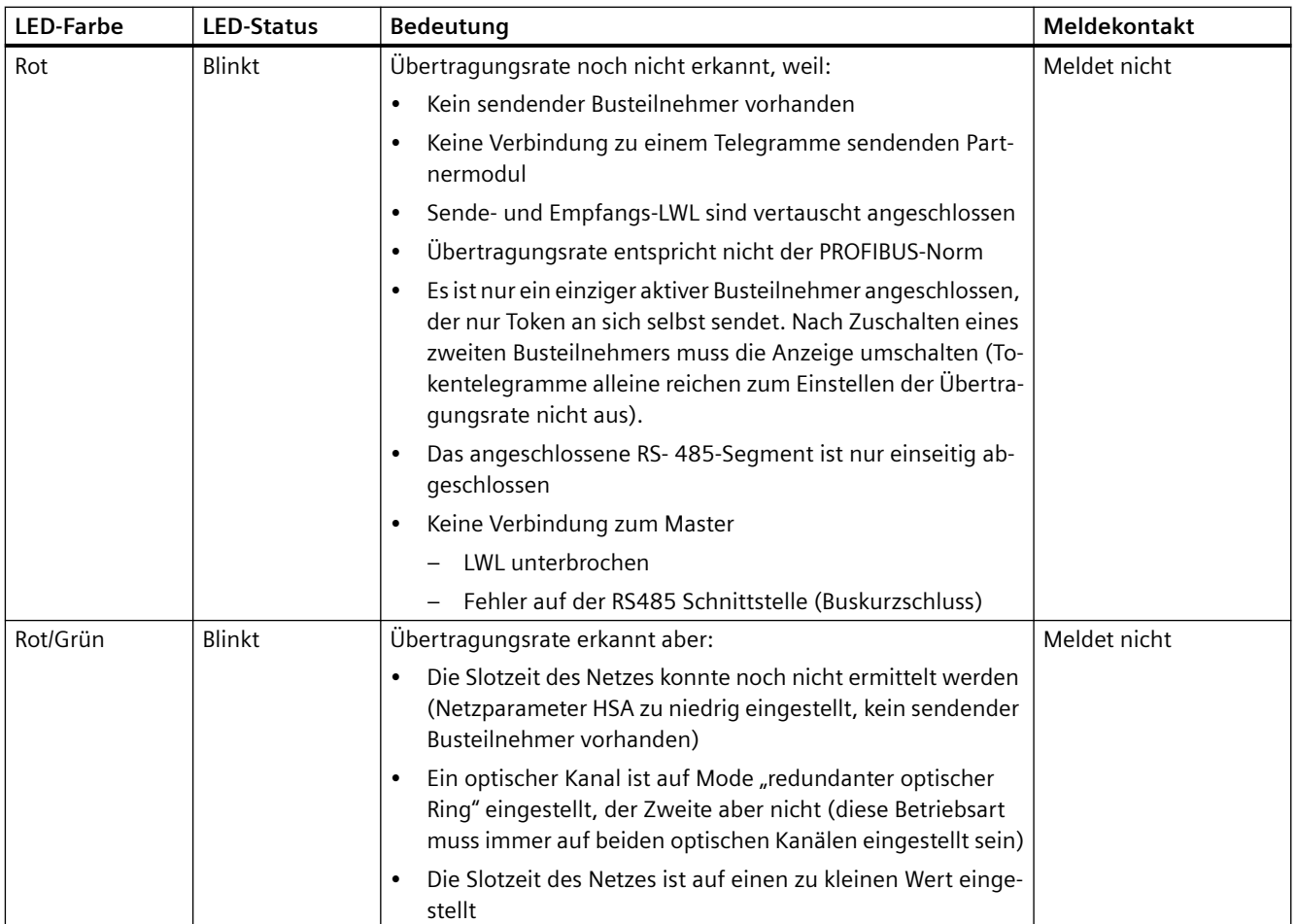

# **2.5.3 LED "CH1"/"CH0" - elektrisch**

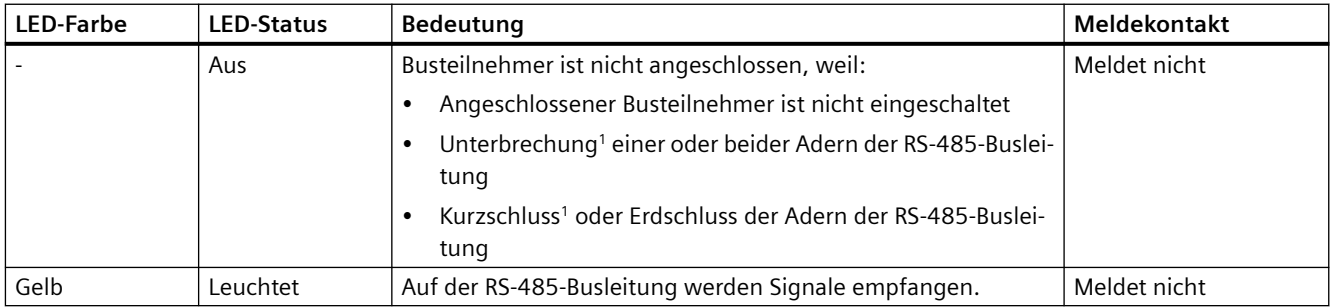

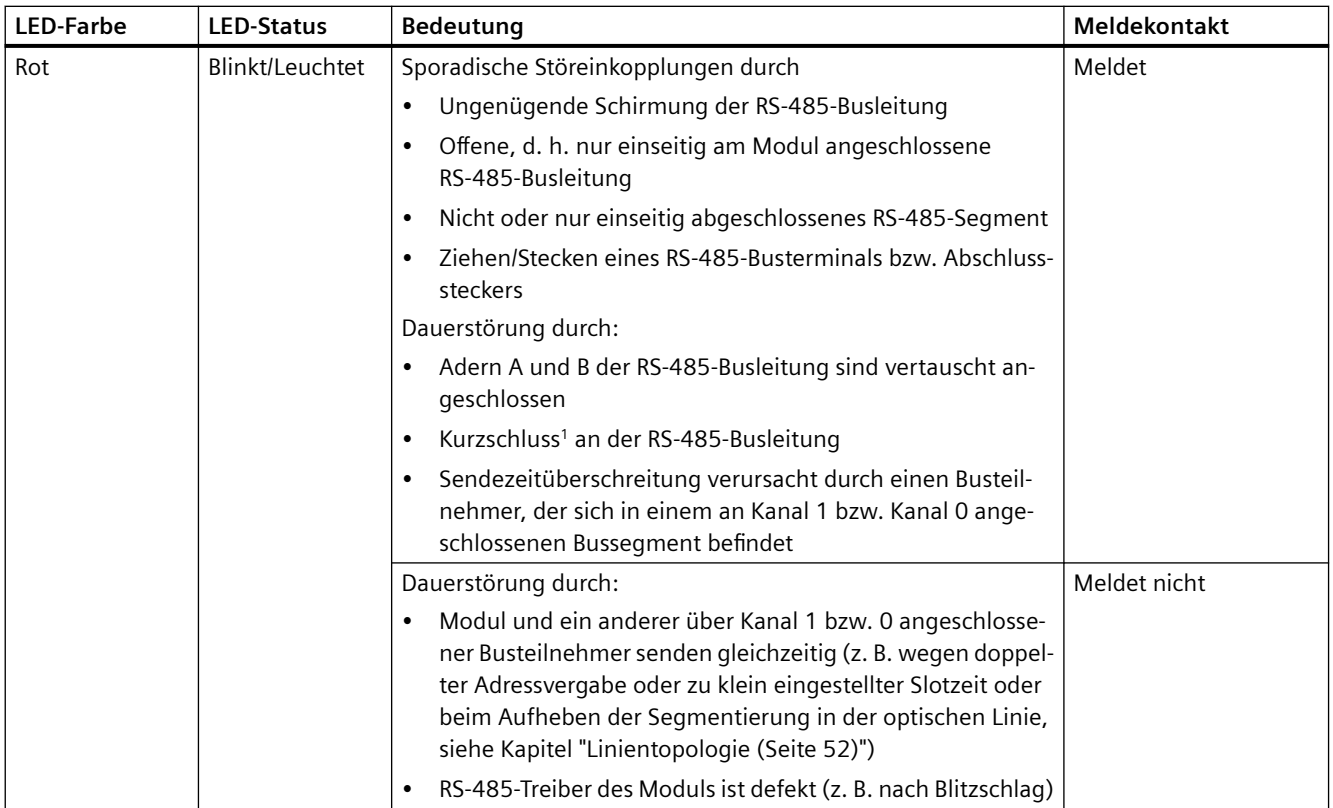

<sup>1</sup> Hängt von der Leitungslänge zwischen RS-485-Schnittstelle und Störung sowie der Baudrate ab. Es kann über Exemplare streuen.

# <span id="page-15-0"></span>**2.5.4 LED "CH2"/"CH3" - optisch**

# **Betriebsart "Linie mit LWL-Streckenüberwachung" und "redundanter optischer Ring"**

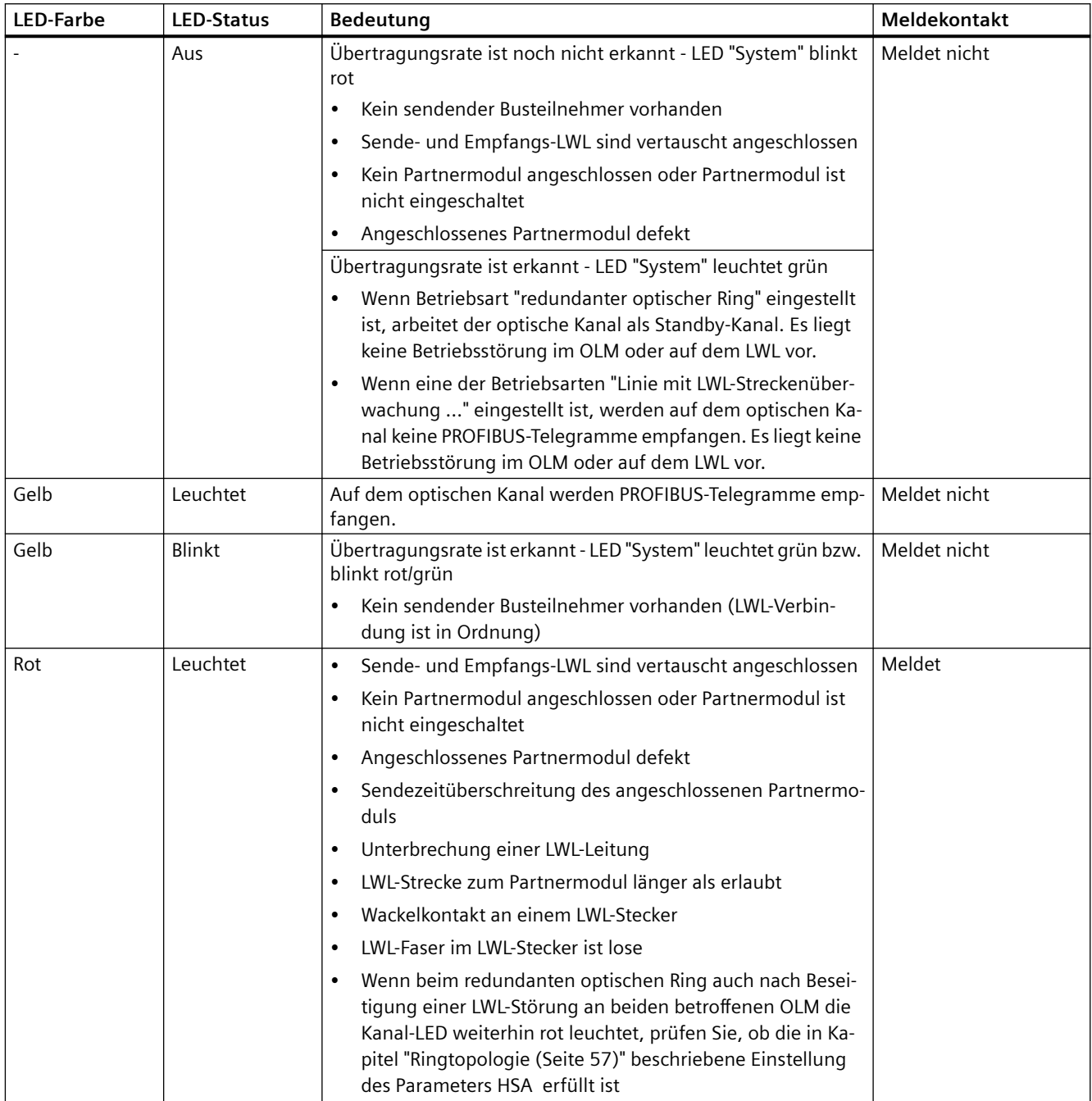

<span id="page-16-0"></span>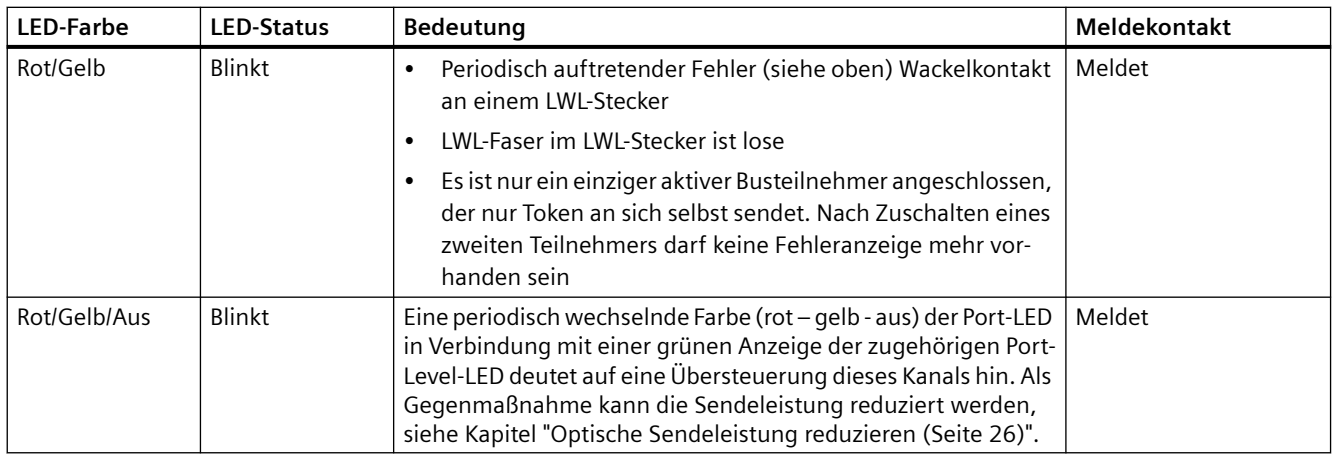

# **Betriebsart "Linie ohne LWL-Streckenüberwachung"**

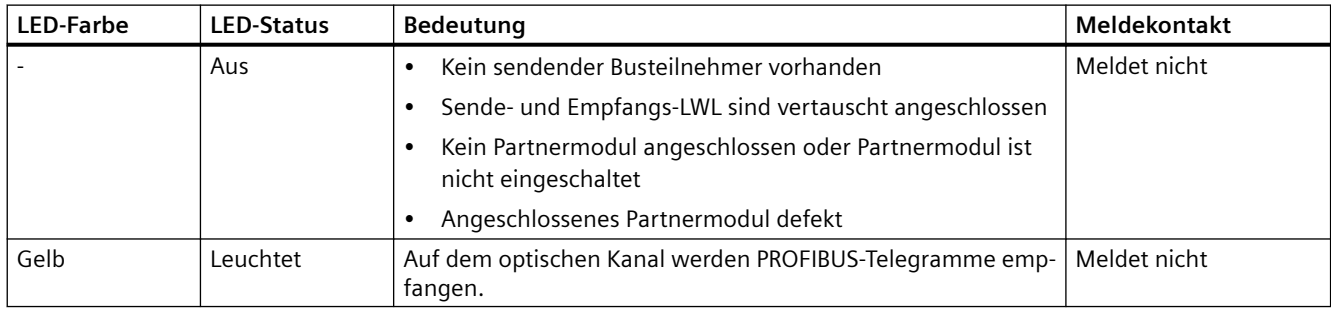

# **2.5.5 LED "CH2-LEVEL"/"CH3-LEVEL"**

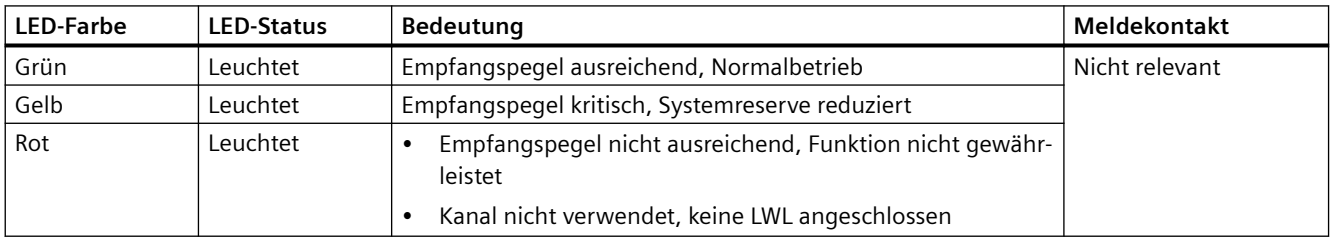

# **ACHTUNG**

# **Modus: LED leuchtet Grün**

Eine grüne Anzeige des Port-Levels in Verbindung mit einer periodisch wechselnden Farbe (rot - gelb - aus) der zugehörigen Port-LED deutet auf eine Übersteuerung dieses Kanals hin. Als Gegenmaßnahme kann die Sendeleistung reduziert werden, siehe Kapitel "[Optische](#page-25-0)  [Sendeleistung reduzieren](#page-25-0) (Seite [26](#page-25-0))".

*Gerätebeschreibung*

*2.5 LED-Anzeige*

# <span id="page-18-0"></span>**Inbetriebnehmen 3**

# **Vorbereitung**

- 1. Packen Sie den OLM und sein Zubehör aus
- 2. Prüfen Sie die Teile auf Vollständigkeit und mögliche Transportschäden.
- 3. Lassen Sie das Gerät eine entsprechende Zeit akklimatisieren, um eine Betauung nach Lagerung in kalter Umgebung auszuschließen.
- 4. Wählen Sie die zu Ihren Gegebenheiten passende Netztopologie.

# **OLM in Betrieb nehmen**

- 1. Überprüfen Sie die DIL-Schalter und verändern Sie gegebenenfalls die Einstellung.
- 2. Montieren Sie die Module.
- 3. Schließen Sie die Versorgungsspannung und gegebenenfalls den Meldekontakt an.
- 4. Schließen Sie die elektrischen RS 485-Busleitungen mit montiertem Busanschlussstecker an.

#### **Hinweis**

Achten Sie darauf, dass an den Linienenden die Busabschlusswiderstände in den Anschlusssteckern eingeschaltet sind.

5. Schließen Sie die optischen Busleitungen an.

# **Werkseinstellung**

Die Abbildung zeigt die werkseitige Einstellung der DIL-Schalter:

- Schalter S0, S1, S2, S3, S4, S7 und S8 in Stellung "0"
- Schalter S5 und S6 in Stellung "1"

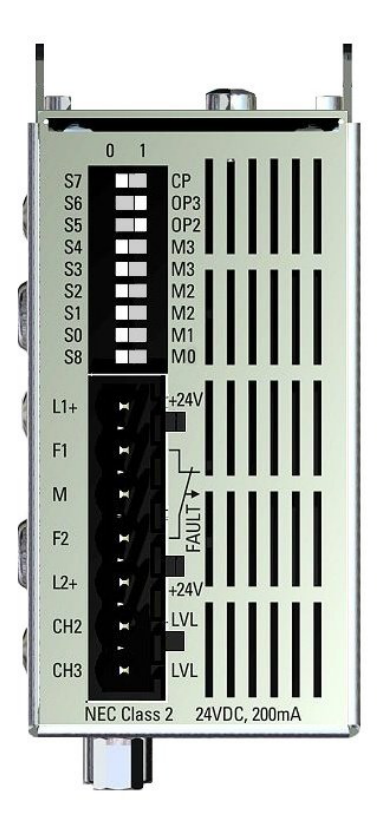

# <span id="page-20-0"></span>**Bedienen (Hardware) 4**

#### **Hinweis**

Der OLM muss beim Umschalten der Betriebsart ausgeschaltet sein.

Ziehen Sie hierzu z. B. den 5-poligen Klemmblock.

#### **Hinweis**

Verwenden Sie nur die DIP-Schalterstellungen, die in diesem Kapitel beschrieben sind. Wenn Sie andere DIP-Schalterstellungen verwenden, ist der ordnungsgemäße Betrieb der OLMs nicht gewährleistet.

**UL/FM Class I, Div.2 und ATEX/IECEx Zone 2**

# **WARNUNG**

#### **Explosionsfähige Atmosphäre**

Betätigen Sie die DIL-Schalter nicht, wenn eine explosionsgefährdete Atmosphäre vorhanden sein kann.

# **4.1 Kompatibilität einstellen**

Mit dem DIL-Schalter S7 schalten Sie die Funktionskompatibilität zu Geräten der vorherigen Generation SINEC L2FO OLM / P3, -P4, -S3, -S4, S3-1300 und S4-1300 ein oder aus.

Werkseinstellung von S7 ist Stellung 0 (Kompatibilität ausgeschaltet).

# **DIL-Schalter S7 (Kompatibilität) in Stellung 0**

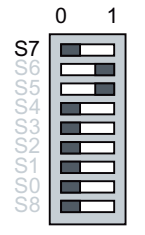

Die Kompatibilität zu SINEC L2FO OLM / P3, -P4, -S3, -S4, -S3-1300, -S4-1300 ist ausgeschaltet.

Für die Zusammenschaltung von OLM V3 und OLM V4 muss sich der Schalter S7 in Stellung 0 befinden, da diese Geräte direkt kompatibel sind.

*4.1 Kompatibilität einstellen*

# **DIL-Schalter S7 (Kompatibilität) in Stellung 1**

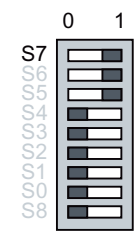

Die Kompatibilität zu SINEC L2FO OLM / P3, -P4, -S3, -S4, -S3-1300, -S4-1300 ist eingeschaltet.

Wenn der DIL-Schalter S7 in Stellung 1 steht, ist die Funktionskompatibilität zu SINEC L2 Optical Link Modulen SINEC L2FO OLM / P3, OLM / P4, OLM / S3, OLM / S4, OLM / S3-1300 und OLM / S4-1300 eingeschaltet. Diese Betriebsart ist beim Mischbetrieb dieser Module mit OLM V4 erforderlich.

Schalten Sie den Schalter S7 nur dann in Stellung 1, wenn der PROFIBUS OLM als Ersatz- oder Erweiterungsgerät in bestehende Netze mit SINEC L2FO OLM eingesetzt wird und eine direkte optische Verbindung hergestellt werden soll.

Die folgende Tabelle zeigt die Bedeutungen der einzelnen DIL-Schalter für den Kompatibilitätsmode (S7=1).

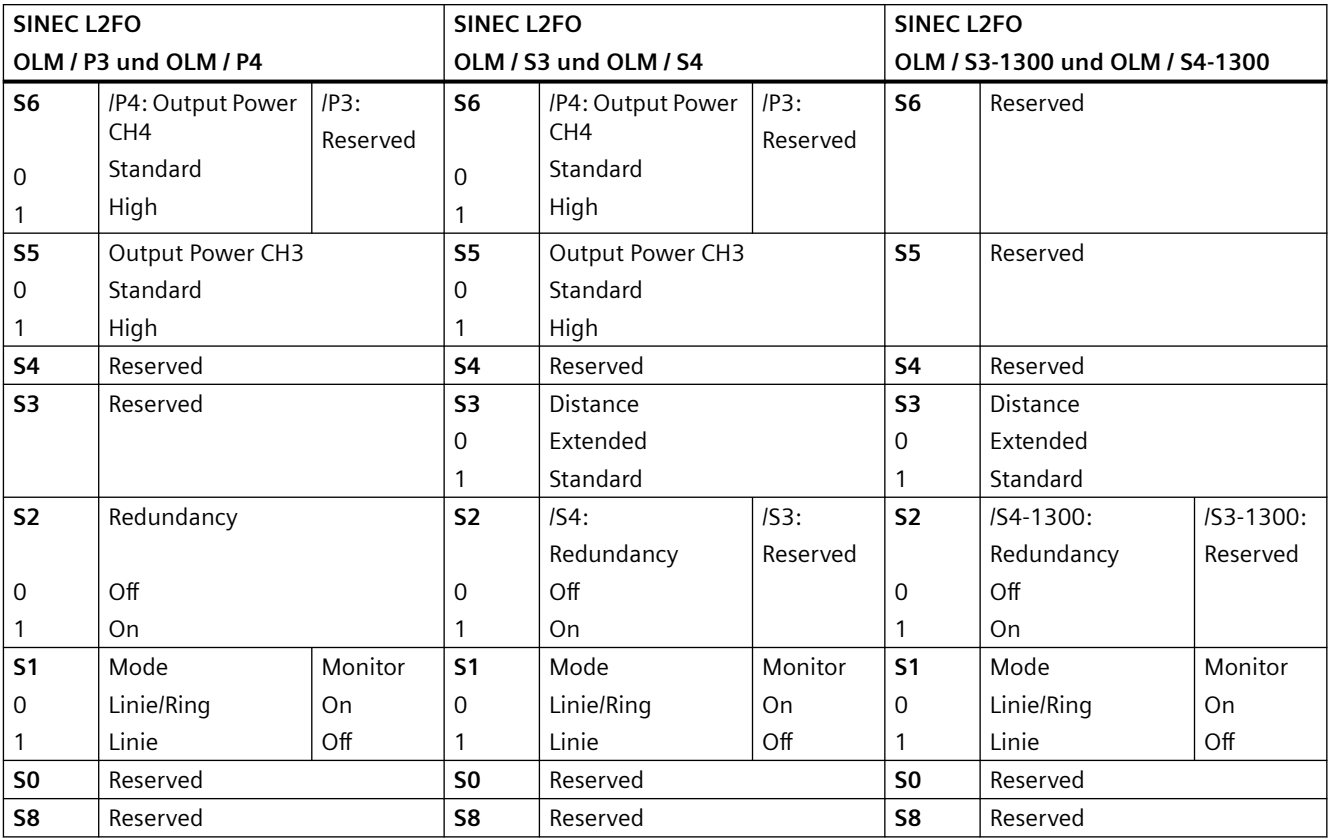

# <span id="page-22-0"></span>**4.2 Betriebsart einstellen**

# **4.2.1 Betriebsart des elektrischen Kanals einstellen (CH1)**

#### **Hinweis**

Die folgenden Angaben gelten nur für die Defaultstellung von S7 (S7 = 0), das heißt Kompatibilität ausgeschaltet.

Mit dem DIL-Schalter S0 stellen Sie die Betriebsart des elektrischen Kanals CH1 ein.

# **Betriebsart "elektrischer Kanal mit Segmentüberwachung"**

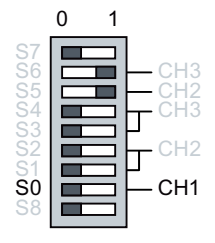

CH1 ist in diese Betriebsart geschaltet, wenn sich S0 in Stellung 0 befindet.

# **Betriebsart "elektrischer Kanal ohne Segmentüberwachung"**

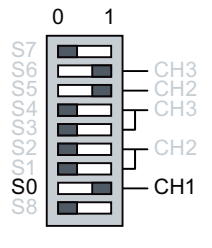

CH1 ist in diese Betriebsart geschaltet, wenn sich S0 in Stellung 1 befindet.

#### **Hinweis**

Schalten Sie diese Betriebsart nur im Sternsegment einer Sterntopologie ein.

# **4.2.2 Betriebsart des elektrischen Kanals einstellen (CH0)**

#### **Hinweis**

Die folgenden Angaben gelten nur für die Defaultstellung von S7 (S7 = 0), das heißt Kompatibilität ausgeschaltet.

<span id="page-23-0"></span>*4.2 Betriebsart einstellen*

#### **Hinweis**

Nur bei OLM / P22 und OLM / G22

Mit dem DIL-Schalter S8 stellen Sie die Betriebsart des elektrischen Kanals CH0 ein. Bei einem OLM mit nur einer elektrischen Schnittstelle hat S8 keine Funktion.

# **Betriebsart "elektrischer Kanal mit Segmentüberwachung"**

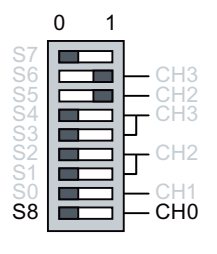

CH0 ist in diese Betriebsart geschaltet, wenn sich S8 in Stellung 0 befindet.

## **Betriebsart "elektrischer Kanal ohne Segmentüberwachung"**

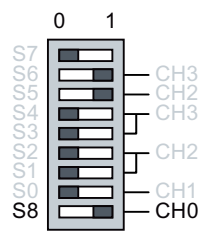

CH0 ist in diese Betriebsart geschaltet, wenn sich S8 in Stellung 1 befindet.

#### **Hinweis**

Schalten Sie diese Betriebsart nur im Sternsegment einer Sterntopologie ein.

# **4.2.3 Betriebsart der optischen Kanäle einstellen (CH2/CH3)**

### **Hinweis**

Die folgenden Angaben gelten nur für die Defaultstellung von S7 (S7 = 0), das heißt Kompatibilität ausgeschaltet.

Mit den DIL-Schaltern S1 und S2 stellen Sie die Betriebsart des optischen Kanals CH2 ein. Mit den DIL-Schaltern S3 und S4 stellen Sie die Betriebsart des optischen Kanals CH3 ein. Bei einem OLM mit nur einer optischen Schnittstelle haben S3 und S4 keine Funktion.

*4.2 Betriebsart einstellen*

Die Betriebsart kann für jeden optischen Kanal getrennt eingestellt werden. Kombinationen der Betriebsarten "Linie mit LWL-Streckenüberwachung und Segmentierung" und "Linie ohne LWL-Streckenüberwachung" sind möglich.

Stellen Sie die Betriebsart der beiden über die LWL-Leitung miteinander verbundenen optischen Kanäle immer gleich ein. Beim Einsatz von Gegengeräten, die eine LWL-Streckenüberwachung nicht bieten, kann somit auch beim OLM diese Betriebsart nicht genutzt werden.

# **Betriebsart "Linie mit LWL-Streckenüberwachung und Segmentierung"**

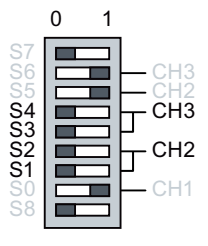

CH2 ist in diese Betriebsart geschaltet, wenn sich S1 und S2 in Stellung 0 befinden.

CH3 ist in diese Betriebsart geschaltet, wenn sich S3 und S4 in Stellung 0 befinden.

# **Betriebsart "Linie ohne LWL-Streckenüberwachung"**

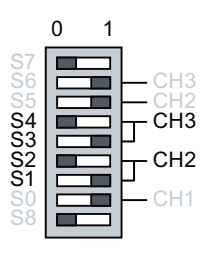

CH2 ist in diese Betriebsart geschaltet, wenn sich S1 in Stellung 1 und S2 in Stellung 0 befinden.

CH3 ist in diese Betriebsart geschaltet, wenn sich S3 in Stellung 1 und S4 in Stellung 0 befinden.

# **Betriebsart "Redundanter optischer Ring"**

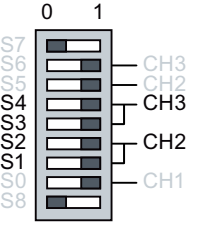

CH2 ist in diese Betriebsart geschaltet, wenn sich S1 und S2 in Stellung 1 befinden.

CH3 ist in diese Betriebsart geschaltet, wenn sich S3 und S4 in Stellung 1 befinden.

# **Hinweis**

Stellen Sie die Betriebsart "Redundanter optischer Ring" immer an beiden optischen Kanälen eines Moduls ein.

<span id="page-25-0"></span>*4.3 Optische Sendeleistung reduzieren*

# **4.3 Optische Sendeleistung reduzieren**

#### **Hinweis**

Beim OLM / P11 bzw. OLM / G11 hat S6 keine Funktion.

Mit dem DIL-Schalter S5 stellen Sie die Sendeleistung von CH2 ein. Mit dem DIL-Schalter S6 stellen Sie die Sendeleistung von CH3 ein.

# **Bei OLM / P11, OLM / P12 und OLM / P22**

Die OLM / P11, OLM / P12 und OLM / P22 verfügen über eine hohe optische Sendeleistung.

Es kann zu einer optischen Übersteuerung kommen, wenn diese Module wie folgt miteinander verbunden werden:

- Mit kurzen Leitungslängen (0 bis 50 m) untereinander
- Mit OLM V3
- Mit Nicht-OLM-Geräten über Kunststoff-LWL

In diesem Fall kann die optische Sendeleistung um ca. 60% (3,8 dB) reduziert werden.

Vergleiche hierzu den Absatz Optische Kanäle im Kapitel ["Technische Daten](#page-68-0) (Seite [69](#page-68-0))".

# **Bei OLM / G11, OLM / G12, OLM / G12 EEC und OLM / G22**

Die OLM / G11, G12, G12 EEC und G22 verfügen über eine hohe optische Sendeleistung.

Es kann zu einer optischen Übersteuerung kommen, wenn diese Module wie folgt über Multimode-LWL verbunden werden:

- Mit Leitungslängen bis 1000 m untereinander
- Mit OLM V3

In diesem Fall kann die optische Sendeleistung bei OLM / G11, G12, G12 EEC und OLM / G22 ab dem Erzeugnisstand 04 um ca. 70% (4,5 dB) reduziert werden.

Vergleiche hierzu den Absatz Optische Kanäle im Kapitel ["Technische Daten](#page-68-0) (Seite [69](#page-68-0))".

Der gültige Erzeugnisstand (ES) ist auf dem Typschild durch ein "X" markiert.

# **Übersteuerung tritt nicht auf**

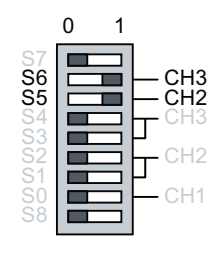

Belassen Sie S5 in Stellung 1 (Default), wenn in dieser Stellung die LWL-Strecke an CH2 korrekt arbeitet.

Belassen Sie S6 in Stellung 1 (Default), wenn in dieser Stellung die LWL-Strecke an CH3 korrekt arbeitet.

*4.3 Optische Sendeleistung reduzieren*

# **Übersteuerung tritt auf**

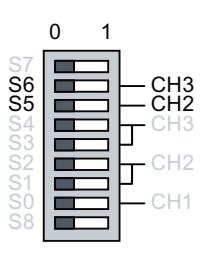

Schalten Sie S5 in Stellung 0 (Reduziert), wenn an CH2 eine Übersteue‐ rung auftritt.

Schalten Sie S6 in Stellung 0 (Reduziert), wenn an CH3 eine Übersteue‐ rung auftritt.

# **Hinweis**

#### **Übersteuerung erkennen**

An den LEDs können Sie erkennen, wenn eine Übersteuerung auftritt, siehe Kapitel ["LED-](#page-12-0)[Anzeige](#page-12-0) (Seite [13](#page-12-0))".

# **Verwendete Fasern**

#### **PCF-Faser**

Wenn Sie PCF-Fasern verwenden, stellen Sie die Sendeleistung "Default" (S5 bzw. S6 in Stellung 1) ein.

Wenn Sie PCF-Fasern S 200/230 verwenden, sind keine Mindestleitungslänge und kein Dämpfer erforderlich.

### **Plastikfaser S 980/1000**

Wenn Sie OLM / P11 V4, OLM / P12 V4 oder OLM / P22 V4 zusammen mit den Geräten OBT, IM151-1 FO, CP 5613 FO/CP 5614 FO, IM 467 FO, CP 342-5 FO oder IM 153-2 FO betreiben und Plastikfasern S 980/1000 verwenden, beachten Sie Folgendes:

1. Verwenden Sie zur Verbindung der Geräte optische Fasern mit einer Mindestlänge von 30 m, siehe folgende Grafik.

# <span id="page-27-0"></span>*4.5 Mischbetrieb OLM V4 mit OLM V2 (SINEC L2FO)*

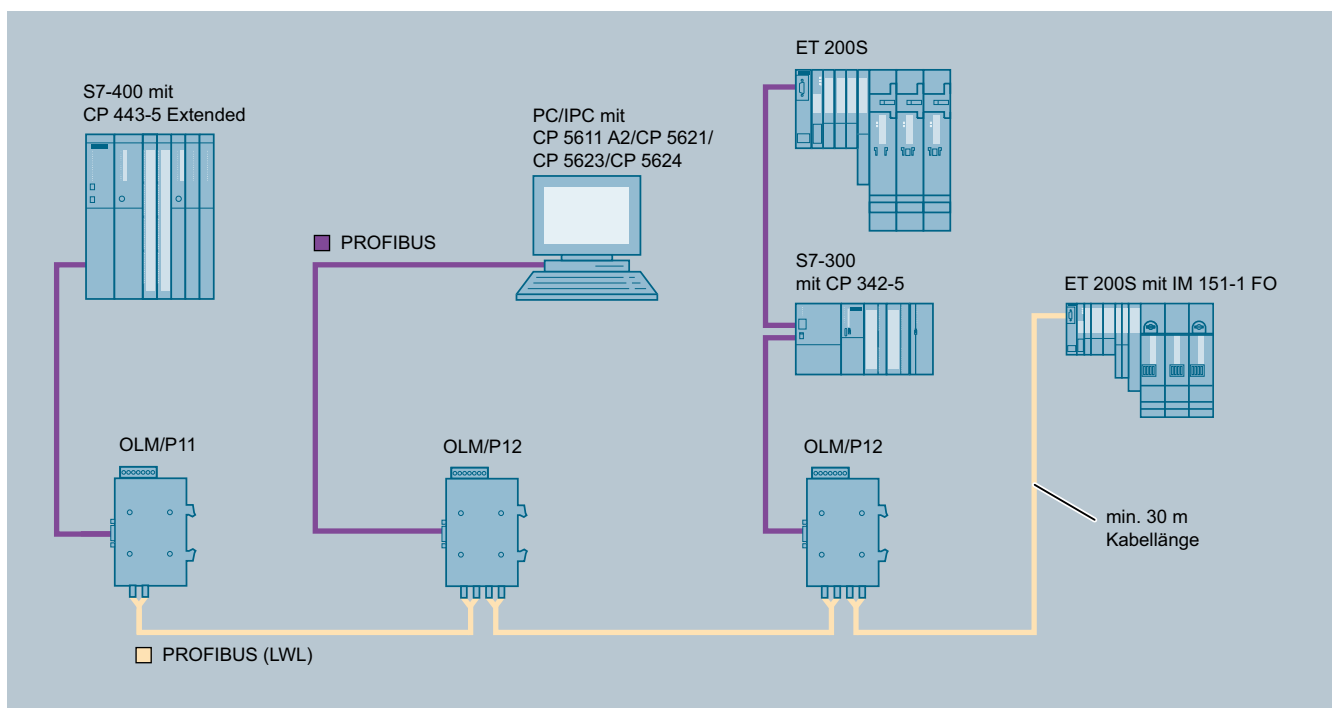

Bild 4-1 Mindestkabellänge bei Verwendung der Plastikfaser S 980/1000 ohne Festdämpfer

Alternativ können Sie einen Festdämpfer mit einem Dämpfungswert zwischen 5 dB und 15 dB verwenden.

- 1. Bauen Sie den Festdämpfer in die Empfängerleitung des OLM ein.
- 2. Stellen Sie den zugehörigen Sendepegelschalter (S5 oder S6) auf "Reduced" ein.

# **4.4 DIL-Schalter S5 / S6 bei OLM / G11-1300 und OLM / G12-1300**

Bei den OLM V4 für Glas-LWL (1300 nm) sind die DIL-Schalter S5 und S6 ohne Funktion (Reduzierung der optischen Sendeleistung nicht möglich).

Allerdings müssen Sie bei der Verwendung des OLM V4 mit OLM V3 G11-1300 und G12-1300 bei den beteiligten OLM V3 die DIL-Schalter S6 und S5 auf "0" stellen, um Störeinkopplungen zu vermeiden, die durch den internen Aufbau der OLM V3 bedingt sind.

# **4.5 Mischbetrieb OLM V4 mit OLM V2 (SINEC L2FO)**

Wenn Sie OLM V4 mit OLM V2 (SINEC L2FO) in Kombination einsetzen, müssen Sie bei den OLM V2 die Busabschlusswiderstände für den zweiten RS-485-Port einschalten, wenn dieser Port nicht verwendet wird. Schalten Sie hierzu die DIL-Schalter S3 und S4 (Termination) ein.

Optische Kanäle des OLM / P V2, die mit optischen Kanälen eines OLM / P V4.1 verbunden werden, müssen mit erhöhter Sendeleistung betrieben werden. Stellen Sie dazu die DIL-Schalter der betroffenen Kanäle am OLM / P V2 auf "1": S5 für Kanal 3 und S6 für Kanal 4. Stellen Sie die Sendeleistung der OLM / P V4.1 entsprechend der verwendeten Leitungslänge ein, siehe Kapitel "[Optische Sendeleistung reduzieren](#page-25-0) (Seite [26\)](#page-25-0)".

# <span id="page-28-0"></span>**Montage und Demontage 5**

# **5.1 Sicherheit bei der Montage**

# **Sicherheitshinweise**

Beachten Sie beim Montieren des Geräts die nachfolgend aufgeführten Sicherheitshinweise.

# **WARNUNG**

Wird ein Gerät bei einer Umgebungstemperatur von mehr als 50 °C betrieben, kann die Gehäusetemperatur des Gerätes über 70 °C liegen. Der Montageort des Geräts muss deshalb in einem zugangsbeschränkten Bereich liegen, der nur für Service-Personal oder Benutzer zugänglich ist, die über den Grund der Zugangsbeschränkung und die notwendigen Sicherheitsmaßmahmen bei einer Umgebungstemperatur von mehr als 50 °C informiert wurden.

# **WARNUNG**

Wenn am Kabel oder an der Gehäusebuchse Temperaturen über 70 °C auftreten oder die Temperatur an den Adernverzweigungsstellen der Leitungen über 80 °C liegt, müssen besondere Vorkehrungen getroffen werden. Wenn das Gerät bei Umgebungstemperaturen von über 50 °C betrieben wird, müssen Sie Kabel mit einer zulässigen Betriebstemperatur von mindesten 80 °C verwenden.

# **Sicherheitshinweise bei Verwendung in explosionsgefährdeten Bereichen**

**Allgemeingültige Sicherheitshinweise zum Explosionsschutz**

# **WARNUNG**

# **EXPLOSIONSGEFAHR**

Der Austausch von Komponenten kann die Eignung für Class I, Division 2 oder Zone 2 beeinträchtigen.

# **WARNUNG**

Das Gerät ist nur für den Innenraumgebrauch geeignet.

#### *5.1 Sicherheit bei der Montage*

# **WARNUNG**

Das Gerät darf nur in einer Umgebung der Verschmutzungsklasse 1 oder 2 betrieben werden (vgl. EN/IEC 60664-1, GB/T 16935.1).

# **WARNUNG**

Bei Einsatz in explosionsgefährdeter Umgebung entsprechend Class I, Division 2 oder Class I, Zone 2 muss das Gerät in einen Schaltschrank oder in ein Gehäuse eingebaut werden.

#### **ACHTUNG**

#### **Unsachgemäße Montage**

Durch unsachgemäße Montage kann das Gerät beschädigt oder die Funktionsweise beeinträchtigt werden.

- Vergewissern Sie sich vor jedem Einbau des Geräts, dass dieses keine sichtbaren Schäden aufweist.
- Montieren Sie das Gerät mit geeignetem Werkzeug. Beachten Sie die Angaben in dem jeweiligen Montage-Kapitel.

#### **Hinweise bei Verwendung im explosionsgefährdeten Bereich gemäß ATEX, IECEx, UKEX und CCC-Ex**

Wenn Sie das Gerät unter ATEX-, IECEx-, UKEX oder CCC-Ex-Bedingungen einsetzen, dann müssen Sie zusätzlich zu den allgemeingültigen Sicherheitshinweisen zum Explosionsschutz die folgenden Sicherheitshinweise berücksichtigen:

# **WARNUNG**

Um die EU-Richtlinie 2014/34 EU (ATEX 114), die UK-Regulierung SI 2016/1107 oder die Bedingungen von IECEx bzw. CCC-Ex zu erfüllen, muss das Gehäuse oder der Schaltschrank mindestens die Anforderungen von IP54 (gemäß EN/IEC 60529, GB/T 4208) nach EN IEC/IEC 60079-7, GB 3836.8 erfüllen.

# **WARNUNG**

Wenn am Kabel oder an der Gehäusebuchse Temperaturen über 60 °C auftreten oder die Temperatur an den Adernverzweigungsstellen der Leitungen über 80 °C liegt, müssen besondere Vorkehrungen getroffen werden. Wenn das Gerät bei Umgebungstemperaturen von über 60 °C betrieben wird, müssen Sie Kabel mit einer zulässigen Betriebstemperatur von mindesten 80 °C verwenden.

# <span id="page-30-0"></span>**5.2 Aufbaurichtlinien**

# **Elektromagnetische Verträglichkeit**

Die Elektromagnetische Verträglichkeit (EMV) umfasst alle Fragen der elektrischen, magnetischen und elektromagnetischen Ein- und Abstrahleffekte. Um Störbeeinflussungen in elektrischen Anlagen zu vermeiden, müssen diese Effekte auf ein Mindestmaß begrenzt werden. Zu den Begrenzungsmaßnahmen gehören wesentlich der konstruktive Aufbau und der fachgerechte Anschluss von Busleitungen sowie die Entstörung von geschalteten Induktivitäten, siehe Hinweise in den Kapiteln "Montage" und "Anschließen".

# **Geschaltete Induktivitäten entstören**

#### **Geschaltete Induktivitäten mit Löschgliedern beschalten**

Das Schalten von Induktivitäten, z. B. in Relais und Lüftern, erzeugt Störspannungen, deren Höhe ein Vielfaches der geschalteten Betriebsspannung beträgt. Diese Störspannungen können elektronische Geräte beeinflussen. Begrenzen Sie die Störspannungen von Induktivitäten an der Emissionsquelle durch Beschalten mit Löschgliedern (Dioden- oder RC-Beschaltung).

Verwenden Sie nur Entstörmittel, die für die von Ihnen verwendeten Relais bzw. Lüfter vorgesehen sind.

## **Schaltschrankbeleuchtung entstören**

Verwenden Sie für die Schrankbeleuchtung Glühlampen, z. B. LINESTRA-Lampen.

Vermeiden Sie den Einsatz von Leuchtstofflampen, weil diese Lampen Störfelder erzeugen. Wenn auf Leuchtstofflampen nicht verzichtet werden kann, beachten Sie die Maßnahmen in folgender Abbildung.

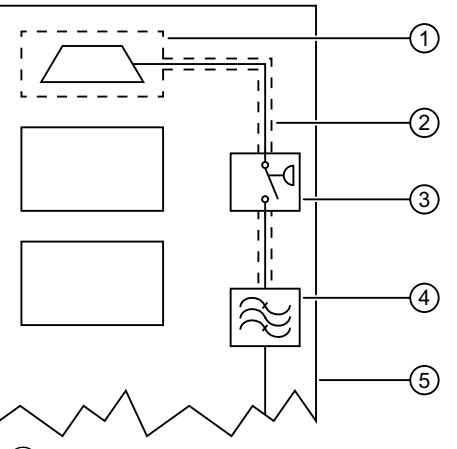

- ① Schirmgitter über Lampe
- ② Geschirmte Leitung
- ③ Metallgekapselter Schalter
- $\overline{4}$  Netzfilter oder geschirmte Netzleitung
- ⑤ Schaltschrank
- Bild 5-1 Maßnahmen zur Entstörung von Leuchtstofflampen im Schrank

*5.2 Aufbaurichtlinien*

# **Räumliche Anordnung von Geräten und Leitungen**

## **4th Franch Störbeeinflussung durch Abstand reduzieren**

Eine ebenso einfache wie wirksame Möglichkeit zur Reduzierung von Störbeeinflussungen besteht in der räumlichen Trennung von störenden und gestörten Geräten bzw. Leitungen. Induktive und kapazitive Störeinkopplungen nehmen im Quadrat des Abstandes der beteiligten Elemente ab. Das heißt, eine Verdoppelung des Abstandes reduziert die Störauswirkung um den Faktor 4. Werden Anordnungsgesichtspunkte bereits in der Planungsphase eines Gebäudes bzw. des Schaltschrankes berücksichtigt, lassen sie sich im Allgemeinen sehr kostengünstig realisieren.

Beachten Sie Folgendes:

- Halten Sie zwischen einem OLM und einem leistungsschaltenden Element (z. B. Schütz, Relais, Temperaturregler, Schalter usw.) einen Mindestabstand von 15 cm ein. Messen Sie diesen Mindestabstand zwischen den Außenkanten der Komponenten und in allen Richtungen um einen OLM.
- Verlegen Sie die Stromversorgungsleitungen (DC 24 V) des OLM nicht zusammen mit leistungsführenden Leitungen (Lastkreisen) im selben Kabelkanal. Verdrillen Sie die Leitungen DC +24 V und GND miteinander.
- Die EN 50174–2 enthält Normempfehlungen zur räumlichen Anordnung von Geräten und Leitungen mit dem Ziel, eine möglichst geringe gegenseitige Beeinflussung zu gewährleisten.
- Setzen Sie in folgenden Fällen den Retry-Wert beim PROFIBUS-Master auf 4:
	- Bei Anwendungen in elektromagnetisch stark gestörter Umgebung
	- Bei Verwendung im Schiffbau

#### **Umgang mit Busleitungsschirmen**

Beachten Sie die folgenden Maßnahmen bei der Schirmung von Leitungen:

- Verwenden Sie durchgängig geschirmte SIMATIC NET PROFIBUS-Leitungen. Die Schirme dieser Leitungen weisen eine ausreichende Deckungsdichte des Schirmes auf, um die gesetzlichen Anforderungen an die Störabstrahlung und -einstrahlung zu erfüllen.
- Legen Sie die Schirme von Busleitungen immer beidseitig auf. Nur durch den beidseitigen Anschluss der Schirme erreichen Sie die gesetzlichen Anforderungen an die Störabstrahlung und -einstrahlung Ihrer Anlage (CE-Zeichen).
- Befestigen Sie den Schirm der Busleitung am Steckergehäuse oder an den dafür vorgesehenen Kabelschellen.
- Bei stationärem Betrieb ist es empfehlenswert, die geschirmte Leitung unterbrechungsfrei abzuisolieren und auf die Schirm-/Schutzleiterschiene aufzulegen.

*5.2 Aufbaurichtlinien*

#### **Hinweis**

Bei Potentialdifferenzen zwischen den Erdungspunkten kann über den beidseitig angeschlossenen Schirm ein unzulässig hoher Ausgleichsstrom fließen.

Trennen Sie zur Behebung des Problems auf keinen Fall den Schirm der Busleitung auf.

Folgende Lösung ist zulässig:

Verlegen Sie parallel zur Busleitung eine zusätzliche Potentialausgleichsleitung, die den Schirmstrom übernimmt.

#### **Ausführung von Schirmanschlüssen**

Beachten Sie beim Auflegen von Leitungsschirmen die folgenden Punkte:

- Befestigen Sie die Schirmgeflechte mit Kabelschellen aus Metall.
- Die Schellen müssen den Schirm grofl¤chig umschließen und guten Kontakt ausüben.
- Kontaktieren Sie SIMATIC NET PROFIBUS-Leitungen nur über den Kupfergeflechtschirm, nicht über den Aluminiumfolienschirm. Der Folienschirm ist zur Erhöhung der Reißfestigkeit einseitig auf eine Kunststofffolie aufgebracht und damit nicht leitend.
- Die Schirme aller Leitungen, die von außen in einen Schrank führen, müssen am Eintrittsort in die Schrankhülle abgefangen und großflächig mit der Schrankerde kontaktiert werden.
- Achten Sie darauf, dass Sie die Geflechtschirme der Leitungen nicht verletzen, wenn Sie die Leitungsmäntel entfernen. Ideal für eine gute Kontaktierung von Erdungselementen miteinander sind verzinnte oder galvanisch stabilisierte Oberflächen. Bei verzinkten Oberfl¤chen müssen die erforderlichen Kontakte durch eine geeignete Verschraubung sichergestellt werden. Lackierte Oberflächen an den Kontaktstellen sind ungeeignet.
- Verwenden Sie Schirmabfangungen/-kontaktierungen nicht als Zugentlastung. Der Kontakt zur Schirmschiene könnte sich verschlechtern oder abreißen.

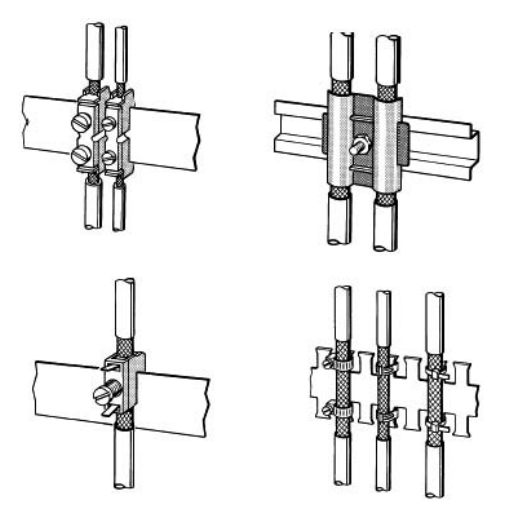

Bild 5-2 Befestigen von geschirmten Leitungen mit Kabelschellen und Schlauchbindern

<span id="page-33-0"></span>*5.3 Montagearten*

# **Optisches Pegelbudget, Alterung und Umweltbedingungen**

Beim Einsatz der OLM V4 Geräte sollte darauf geachtet werden, dass diese nicht ohne wichtigen Grund hohen Temperaturen ausgesetzt werden. Durch hohe Temperaturen nimmt die Alterung der Geräte stark zu. Ähnliches gilt für die anzuschließenden Lichtwellenleiter (LWL). Diese altern schneller unter dem Einfluss von Temperatur und hoher Luftfeuchtigkeit. Der Alterungseffekt durch Luftfeuchtigkeit betrifft insbesondere Kunststoff-LWL.

Die beschriebene Alterung von Geräten und LWL wird durch die sogenannte Systemreserve aufgefangen. Diese ergibt sich aus der Differenz der Empfängerempfindlichkeit und der mindestens eingekoppelten optischen Leistung, siehe Kapitel "[Technische Daten](#page-68-0) (Seite [69\)](#page-68-0)" sowie der Kabeldämpfung, die sich aus der maximal überbrückbaren Entfernung ergibt.

Beispiel:

OLM G12, Wellenlänge 860 nm, Faser 62,5/200 μm

 $P_{Send} = 13$  dBm

 $P_{Emof} = 28$  dBm

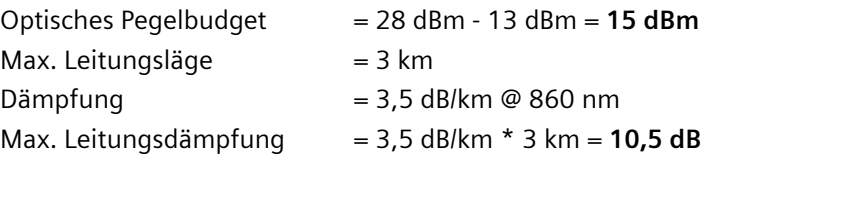

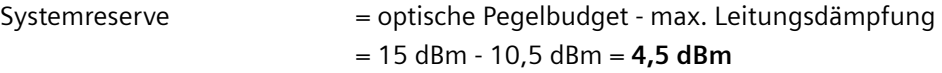

Diese Systemreserve darf nicht durch den Anwender genutzt werden, da ansonsten Funktionsstörungen auf der optischen Schnittstelle zu erwarten sind.

Weiterhin ist zu beachten, dass die maximalen Leitungslängen nur für ungeschnittene Leitungen gelten. Kommen in der projektierten Anlage optische Kopplungen zum Einsatz, so ist deren Dämpfung der Leitungsdämpfung hinzuzurechnen.

# **5.3 Montagearten**

# **Montagearten**

Für das Modul gibt es folgende Möglichkeiten:

- Auf einer Hutschiene
- Mit einer Montageplatte auf einer ebenen Oberfläche (Wandmontage)

# <span id="page-34-0"></span>**Voraussetzungen**

Beachten Sie Folgendes, bevor Sie ein Modul montieren:

- Wählen Sie den Montageort so, dass die in den technischen Daten angegebenen klimatischen und mechanischen Grenzwerte eingehalten werden.
- Achten Sie auf genügend Raum zum Anschluss der Bus- und Spannungsversorgungs-Leitungen.
- Schließen Sie vor der Montage der Module die LWL-Leitung an. Dies erleichtert die Montage der LWL-Leitung.
- Montieren Sie die Module nur auf einer niederohmig und niederinduktiv geerdeten Hutschiene oder Montageplatte. Darüber hinaus sind keine weiteren Erdungsmaßnahmen notwendig.

# **5.4 Hutschienenmontage**

# **Montage**

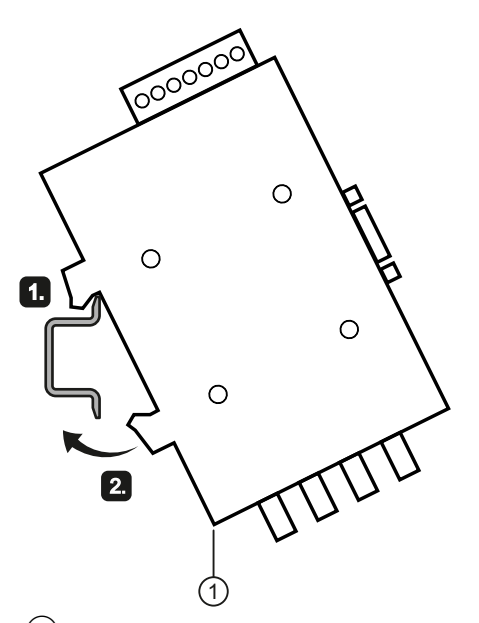

① Verriegelungsschieber Bild 5-3 Montage eines Moduls auf einer Standardhutschiene

Um das Modul auf einer 35-mm-Hutschiene nach DIN EN 60715 zu montieren, gehen Sie wie folgt vor:

- 1. Hängen Sie die oberen Rasthaken des Moduls auf die Oberkante der Hutschiene  $\mathbb{O}$ .
- 2. Drücken Sie das Modul nach unten gegen die Hutschiene, bis es einrastet ②.

<span id="page-35-0"></span>*5.5 Wandmontage*

# **Demontage**

Um das Modul von einer Hutschiene zu demontieren, gehen Sie wie folgt vor:

- 1. Ziehen Sie den Verriegelungsschieber an der Unterseite des Moduls nach unten.
- 2. Heben Sie das Gerät unten von der Hutschiene weg.

# **5.5 Wandmontage**

# **Montage**

Um das Modul an einer Wand zu montieren, gehen Sie wie folgt vor:

- 1. Drehen Sie die 3 Schrauben auf der rechten Seite des OLM (Seite mit Typenschild) heraus.
- 2. Befestigen Sie mit diesen 3 Schrauben die Montageplatte (MLFB: 6GK1503-8AA00).
- 3. Befestigen Sie den OLM an der Wand oder einer Schrankplatte.

Durch die Montageplatte muss eine niederohmige und niederinduktive Erdung gewährleistet sein.
*5.5 Wandmontage*

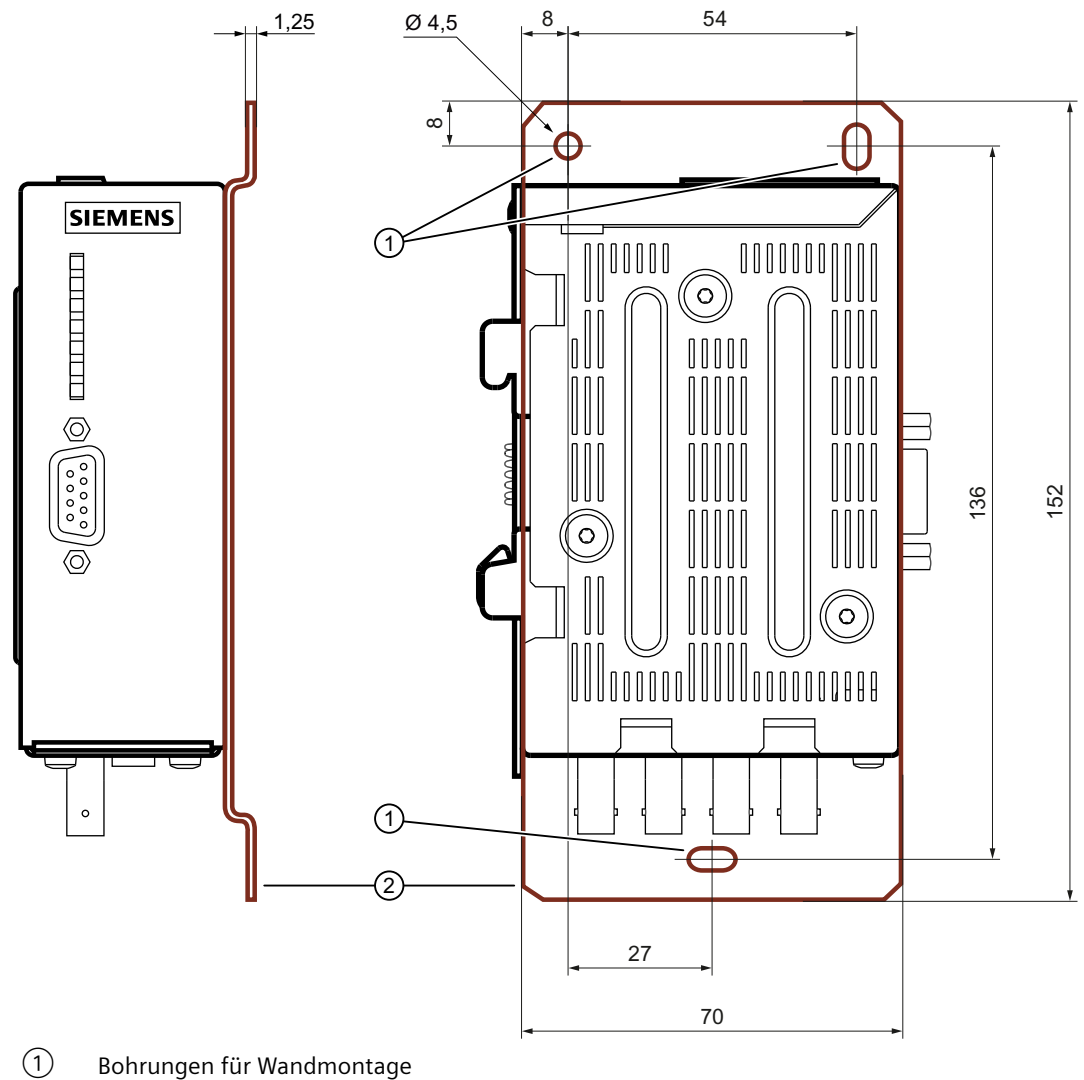

② Montageplatte mit aufgesetztem OLM

Bild 5-4 Montage eines Moduls mit einer Montageplatte

#### *5.6 Demontage*

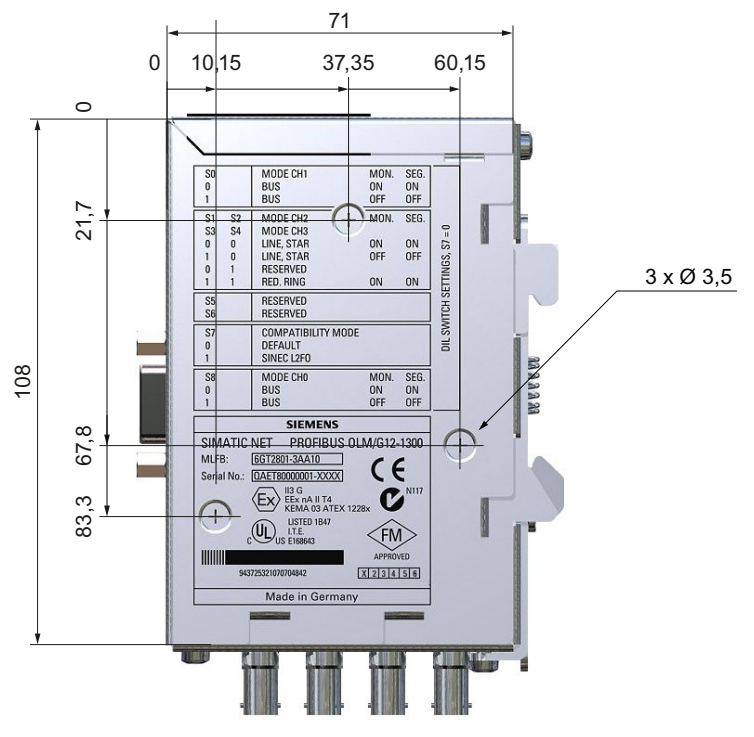

Bild 5-5 Bohrungsmaße für die Montageplatte

## **5.6 Demontage**

#### **WARNUNG**

#### **Unsachgemäße Demontage**

Durch unsachgemäße Demontage kann in explosionsgefährdetem Bereich Explosionsgefahr entstehen.

Für eine sachgemäße Demontage beachten Sie Folgendes:

- Stellen Sie vor Beginn der Arbeiten sicher, dass die Elektrizität abgeschaltet ist.
- Sichern Sie verbleibende Anschlüsse so, dass bei versehentlichem Hochfahren der Anlage kein Schaden als Folge der Demontage entstehen kann.

# **Anschließen 6**

## **6.1 Sicherheit beim Anschließen**

#### **Sicherheitshinweise**

Beachten Sie beim Anschließen des Geräts die nachfolgend aufgeführten Sicherheitshinweise.

## **WARNUNG**

#### **Spannungsversorgung**

Das Gerät ist für den Betrieb mit einer direkt anschließbaren Sicherheitskleinspannung (Safety Extra Low Voltage, SELV) durch eine Spannungsversorgung mit begrenzter Leistung (Limited Power Source, LPS) ausgelegt.

Deshalb muss die Spannungsversorgung mindestens eine der folgenden Bedingungen erfüllen:

- Es dürfen nur Sicherheitskleinspannungen (SELV) mit begrenzter Leistung (Limited Power Source, LPS) nach IEC 60950‑1 / EN 60950‑1 / VDE 0805‑1 oder IEC 62368-1 / EN 62368-1 / VDE 62368-1 mit den Versorgungsanschlüssen verbunden werden.
- Das Netzteil für die Versorgung des Geräts muss NEC Class 2 gemäß National Electrical Code (r) (ANSI / NFPA 70) entsprechen.

Wenn das Gerät an eine redundante Spannungsversorgung angeschlossen wird (zwei getrennte Spannungsversorgungen), müssen beide die genannten Anforderungen erfüllen.

#### **Sicherheitshinweise bei Verwendung in explosionsgefährdeten Bereichen**

#### **Allgemeingültige Sicherheitshinweise zum Explosionsschutz**

#### **WARNUNG**

#### **EXPLOSIONSGEFAHR**

In einer leicht entzündlichen oder brennbaren Umgebung dürfen keine Leitungen an das Gerät angeschlossen oder vom Gerät getrennt werden.

## **WARNUNG**

#### **EXPLOSIONSGEFAHR**

ffnen Sie das Gerät nicht bei eingeschalteter Versorgungsspannung.

#### *6.1 Sicherheit beim Anschließen*

## **WARNUNG**

#### **Ungeeignete Kabel oder Steckverbinder**

Explosionsgefahr in explosionsgefährdeten Bereichen

- Verwenden Sie ausschließlich Steckverbinder, die den Anforderungen der relevanten Zündschutzart entsprechen.
- Ziehen Sie ggf. die Steckerverschraubungen, Gerätebefestigungsschrauben, Erdungsschrauben usw. entsprechend den angegebenen Drehmomenten an.
- Schließen Sie ungenutzte Kabel¶ffnungen für die elektrischen Anschlüsse.
- Überprüfen Sie die Kabel nach dem Einbau auf festen Sitz.

### **WARNUNG**

#### **Fehlender Potenzialausgleich**

Bei fehlendem Potenzialausgleich in explosionsgefährdeten Bereichen besteht Explosionsgefahr durch Ausgleichsstrom oder Zündfunken.

• Stellen Sie sicher, dass für das Gerät ein Potenzialausgleich vorhanden ist.

## **WARNUNG**

#### **Ungeschützte Leitungsenden**

Durch ungeschützte Leitungsenden in explosionsgefährdeten Bereichen besteht Explosionsgefahr.

• Schützen Sie nicht benutzte Leitungsenden gemäß IEC/EN 60079-14.

## **WARNUNG**

#### **Unsachgemäße Verlegung geschirmter Leitungen**

Durch Ausgleichsströme zwischen dem explosionsgefährdeten Bereich und dem nicht explosionsgefährdeten Bereich besteht Explosionsgefahr.

- Erden Sie geschirmte Kabel, die explosionsgefährdete Bereiche kreuzen, nur an einem Ende.
- Verlegen Sie bei beidseitiger Erdung einen Potenzialausgleichsleiter.

## **WARNUNG**

#### **Ungenügende Trennung von eigensicheren und nicht eigensicheren Stromkreisen**

Explosionsgefahr in explosionsgefährdeten Bereichen

- Stellen Sie beim Anschluss von eigensicheren und nicht eigensicheren Stromkreisen sicher, dass die galvanische Trennung ordnungsgemäß unter Einhaltung örtlicher Vorschriften ausgeführt wird (z. B. IEC 60079-14).
- Beachten Sie die für Ihr Land geltenden Gerätezulassungen.

#### **Hinweis**

Energieversorgung, Eingangs- und Ausgangsverkabelung (I/O-Verkabelung) müssen mit den Verkabelungsstandards für Class I, Div. 2 - Artikel 501 - 10B National Electric Code übereinstimmen.

#### **Hinweis**

Wird das Gerät über ausgedehnte 24 V-Versorgungsleitungen oder Netze gespeist, sind Maßnahmen gegen Einkopplung starker elektromagnetischer Pulse auf die Versorgungsleitungen erforderlich. Diese können z.B. durch Blitzschlag oder das Schalten großer induktiver Lasten entstehen. Die Robustheit des Geräts gegen elektromagnetische Störungen wird unter anderem mit der Prüfung "Surge Immunity Test" nach EN61000-4-5 nachgewiesen. Bei dieser Prüfung ist ein Überspannungsschutz für die Spannungs‐ versorgungsleitungen erforderlich. Geeignet ist z.B. folgendes Schutzelement:

Dehn Blitzductor BVT AVD 24V Art. Nr. 918 422

Hersteller: DEHN+SÖHNE GmbH+Co.KG Hans Dehn Str.1 Postfach 1640 D-92306 Neumarkt

#### **Hinweis**

Die zugängliche optische Strahlungsleistung der eingesetzten Komponenten besitzt unter vernünftigerweise vorhersehbaren Umständen keinerlei Gefährdungspotential und entspricht der Klasse 1 nach IEC 60825-1 Ed.1.2:2001-08. Vermeiden Sie trotzdem, direkt in den Sender oder in das Ende einer LWL-Faser zu schauen.

#### **Hinweise bei Verwendung im explosionsgefährdeten Bereich gemäß ATEX, IECEx, UKEX und CCC-Ex**

Wenn Sie das Gerät unter ATEX-, IECEx-, UKEX oder CCC-Ex-Bedingungen einsetzen, dann müssen Sie zusätzlich zu den allgemeingültigen Sicherheitshinweisen zum Explosionsschutz die folgenden Sicherheitshinweise berücksichtigen:

#### **WARNUNG**

#### **Transiente Überspannungen**

Treffen Sie Maßnahmen, um transiente Überspannungen von mehr als 40% der Nennspannung (bzw. mehr als 119V) zu verhindern. Das ist gewährleistet, wenn Sie die Geräte ausschließlich mit SELV (Sicherheitskleinspannung) betreiben.

#### **Allgemeine Hinweise zur Verwendung in explosionsgefährdeten Bereichen entsprechend UL-HazLoc und FM**

#### <span id="page-41-0"></span>*6.2 Elektrische RS-485-Busleitungen*

## **WARNUNG**

#### **EXPLOSIONSGEFAHR**

Trennen Sie das Gerät nicht von spannungsführenden Leitungen, solange nicht sichergestellt ist, dass in der Umgebung keine explosionsgefährdete Atmosphäre vorherrscht.

Dieses Gerät ist nur für den Einsatz in Bereichen gemäß Class I, Division 2, Groups A, B, C und D und in nicht explosionsgefährdeten Bereichen geeignet.

Dieses Gerät ist nur für den Einsatz in Bereichen gemäß Class I, Zone 2, Group IIC und in nicht explosionsgefährdeten Bereichen geeignet.

## **6.2 Elektrische RS-485-Busleitungen**

#### **Hinweise**

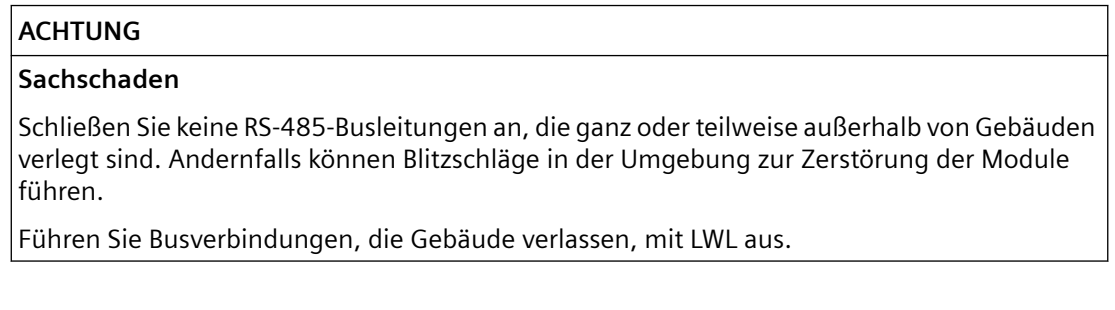

- Verwenden Sie als RS-485-Busleitung nur geschirmte und verdrillte Zweidraht-Leitungen, wie im Handbuch "SIMATIC NET PROFIBUS-Netze" beschrieben. Überschreiten Sie nicht die dort angegebenen Segmentlängen.
- Schließen Sie das RS-485-Bussegment über einen PROFIBUS-Busanschlussstecker an. Wenn sich das Modul am Anfang oder am Ende eines Bussegmentes befindet, muss dieser Stecker über eine eingeschaltete Busabschlusswiderstandskombination verfügen.
- Schrauben Sie alle PROFIBUS-Busanschlussstecker des Netzes an den RS-485-Schnittstellen fest an.
- Im optischen und elektrischen Netz können Störungen auftreten, durch
	- Stecken bzw. Ziehen des Busanschlusssteckers
	- Lose aufgesteckte Busanschlussstecker
	- Nicht fest angeschraubte Busadern innerhalb der Stecker
- Stecken bzw. ziehen Sie den RS-485-Busanschlusssteckers zügig, ohne dass der Stecker verkantet.
- Entfernen Sie die RS-485-Busleitung vom OLM, wenn am anderen Leitungsende kein Gerät angeschlossen ist bzw. dieses stromlos geschaltet ist. Die offene Leitung wirkt sonst als Antenne und kann Störungen einkoppeln.
- Halten Sie folgende Reihenfolge ein, wenn Sie bei aktivem Netz eine RS-485-Busleitung an den PROFIBUS OLM anschließen, um Störeinflüsse zu minimieren:
	- Stecken Sie den RS-485-Busanschlussstecker am anzuschließenden Gerät (z. B. am Programmiergerät) und schrauben Sie ihn fest an.
	- Stecken Sie den RS-485-Busanschlussstecker am PROFIBUS-OLM zügig, ohne dass der Stecker verkantet und schrauben Sie ihn fest an.
	- Gehen Sie in umgekehrter Reihenfolge vor, wenn Sie ein Gerät vom Netz entfernen.
- Stellen Sie sicher, dass das an der RS-485-Schnittstelle angeschlossene Bussegment an beiden Enden terminiert ist. Verwenden Sie nur eine beidseitig terminierte Steckleitung, um ein einzelnes Gerät anzuschließen.
- Wenn Temperaturen über 70 °C an den Kabeln oder deren Einführungspunkten auftreten oder die Temperatur an den Kabelabzweigen 80 °C übersteigen, müssen gesonderte Temperaturmessungen stattfinden.
- Verwenden Sie für Umgebungstemperaturen von 50 °C 60 °C Kabel mit einer Einsatztemperatur von mindestens 80 °C.

#### **Informationen zu RS-485-Busleitungen**

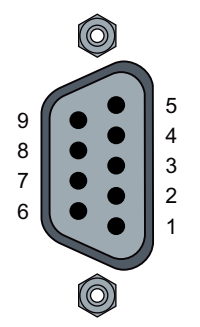

- Die Module sind mit einem oder zwei elektrischen Ports mit RS-485-Pegel ausgestattet.
- Diese Ports sind als 9-polige Sub-D Buchse mit Schraubverriegelung (Innengewinde UNC 4-40) ausgeführt.
- Die RS-485-Schnittstellen sind galvanisch mit dem Gehäuse verbunden.
- Die Pinbelegung entspricht der PROFIBUS Normbelegung.
	- An Pin 6 steht ein kurzschlussfester +5 V Ausgang zur Versorgung von externen Pull-Up/ Pull-Down Widerständen zur Verfügung. Die Widerstände müssen mindestens 0,25 W Verlustleistung haben.
	- Die RS-485-Busleitungen RxD/TxD, N und RxD/TxD, P sind gegenüber der 24 V-Versorgungsspannung innerhalb der SELV-Grenzen galvanisch getrennt (funktionelle Trennung).

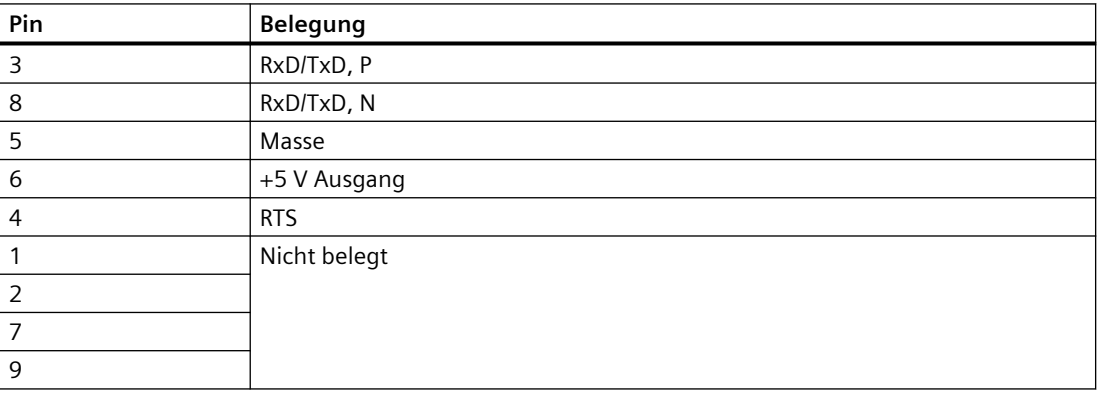

#### **Kompatibilitätshinweis**

Bei den Modulen OLM V3 waren zusätzlich Pin 2 mit Masse und Pin 1 mit Schirm verbunden. Dies entspricht nicht der zugrunde zu legenden Norm EN 50170 /2/. Bei der Verwendung von normgerechten Profibuskabeln stellt dies kein Problem dar.

Prüfen Sie die Pinbelegung, wenn Sie das Modul in bestehende Verkabelungen einbauen. Passen Sie die Pinbelegung gegebenenfalls an.

## **6.3 Betriebsspannungsversorgung**

Informationen zur Spannungsversorgung

- Um die Leitungen anzuschließen, können Sie den Klemmenblock vom Gerät abziehen.
- Versorgen Sie das Modul nur mit einer stabilisierten Sicherheitskleinspannung nach IEC 60950-1 / EN 60950-1 / VDE 0805 von DC 24 V (max. DC 32 V).
- Die Spannungsquelle muss gemäß der UL/CSA-Zulassung den Vorschriften des NEC, Class2 entsprechen. Diese ist über den 5-poligen Klemmenblock auf der Moduloberseite einspeisbar.
- Zur Erhöhung der Betriebssicherheit kann das Modul redundant über die Klemmen L2+/+24 V DC und M versorgt werden. Bei Ausfall der regulären Versorgungsspannung schaltet das Modul automatisch auf die redundante Betriebsspannungsversorgung. Eine Lastverteilung zwischen den einzelnen Versorgungsmöglichkeiten findet nicht statt. Der Meldekontakt signalisiert nicht den Ausfall einer einzelnen 24 V-Einspeisung. Zur Überwachung müssen die beiden Einspeisungen wie der Meldekontakt an eine Eingabebaugruppe aufgelegt werden.
- Rastnasen am Klemmenblock sorgen für eine sichere Befestigung am Gerät und bieten gleichzeitig einen Verpolschutz.

## **6.4 Meldekontakt**

#### **Informationen zum Meldekontakt**

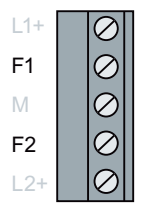

- Um die Leitungen anzuschließen, können Sie den Klemmenblock vom Gerät abziehen.
- Am 5-poligen Klemmenblock an der Moduloberseite steht ein Relais mit potentialfreien Kontakten als Meldekontakt zur Verfügung.
- Grenzwerte des Meldekontakts:
	- Maximale Schaltspannung 50 V DC; 30 V AC
	- Maximaler Schaltstrom 1,0 A

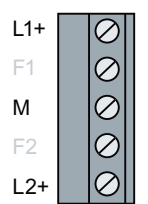

- <span id="page-44-0"></span>• Die an das Relais angeschlossene Spannung muss eine Sicherheitskleinspannung nach IEC 60950-1 / EN 60950-1 / VDE 0805 sein und gemäß der UL/CSA-Zulassung den Vorschriften des NEC, Class I entsprechen.
- Anschlussbelegung des 5-poligen Klemmenblocks:
	- Klemme F1
	- Klemme F2

#### **ACHTUNG**

#### **Sachschaden durch zu hohe Spannung**

Beachten Sie unbedingt die korrekte Anschlussbelegung des 5-poligen Klemmenblocks. Sorgen Sie für eine ausreichende elektrische Isolierung der Anschlussleitungen der Meldekontakte, insbesondere wenn Sie mit Spannungen arbeiten, die größer sind als 32 V.

Eine Fehlbelegung kann zu einer Zerstörung der Module führen.

#### **Signalisierung von Fehlern**

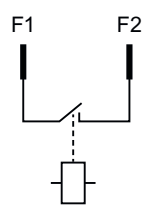

- Der Meldekontakt signalisiert Störfälle des Netzes und der Module.
- Im Störfall ist der Kontakt geöffnet. Dadurch wird auch ein totaler Spannungsausfall des Moduls signalisiert. Die Grafik zeigt den Kontakt im stromlosen Zustand.
- Die mit dem Meldekontakt signalisierten Störfälle finden Sie in Kapitel ["LED-Anzeige](#page-12-0) (Seite [13](#page-12-0))".

## **6.5 Optische Kanäle**

#### **Informationen zu optischen Kanälen**

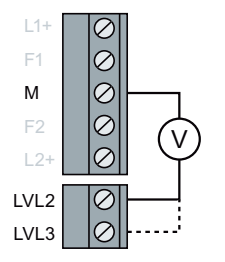

- Die Empfangspegel der beiden optischen Kanäle CH2 und CH3 können Sie mit einem handelsüblichen Voltmeter über Messbuchsen ermitteln.
- Das Voltmeter können Sie im laufenden Betrieb anschließen und entfernen.
- Der OLM ist gegen einen Kurzschluss an den Messbuchsen geschützt, die Datenübertragung wird dabei nicht beeinflusst.
- Ebenso können Sie die Empfangspegel der optischen Kanäle über massefreie, hochohmige Analogeingänge an einer SPS einlesen.
- Damit können Sie Folgendes:
	- Die ankommende optische Leistung dokumentieren, z. B. für spätere Messungen (Alterung, Beschädigung).
	- Eine Gut/Schlecht-Überprüfung durchführen (Grenzwert).

*6.5 Optische Kanäle*

#### **Empfangspegel messen**

- 1. Führen Sie die Messung mit einem erdfreien, hochohmigen Voltmeter durch.
- 2. Verbinden Sie den Masseanschluss nicht mit dem Gehäuse, da sonst der Datenverkehr gestört werden kann.
- 3. Um die EMV-Bestimmungen einzuhalten, schließen Sie nur Messleitungen an, die 3 m Länge nicht überschreiten.

Aus dem folgenden Diagramm können Sie die Qualität des Busverkehrs anhand der Empfangspegel abschätzen:

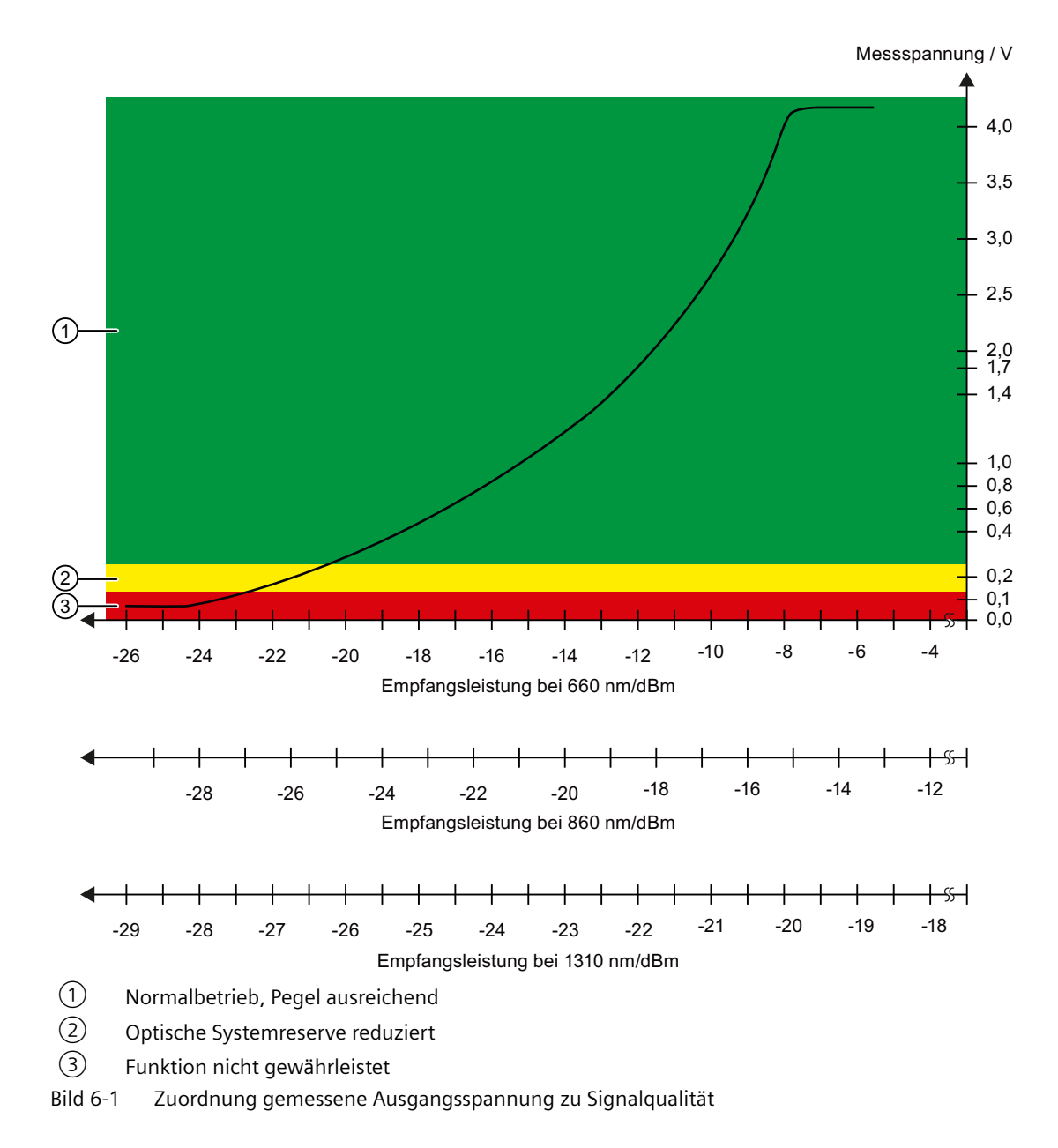

Für einen gültigen Messwert muss der Partner-OLM am anderen Ende des LWL reguläre PROFIBUS-Telegramme senden. Dies ist am LED-Bild des Partner-OLM zu erkennen, siehe Kapitel "[LED-Anzeige](#page-12-0) (Seite [13\)](#page-12-0)".

Die an den Messbuchsen anliegenden Ausgangsspannungen werden durch folgende Einflussgrößen beeinflusst:

- Stärke der Sendeleistung des Partner-OLM
- Umgebungstemperatur des optischen Senders und des Empfängers
- Dämpfung der Übertragungsstrecke
- Verwendete Übertragungsrate

Die Messbuchsen sind daher nicht als Ersatz eines geeichten Pegelmessgeräts mit geeichter Lichtquelle gedacht. Der abgelesene Wert dient lediglich zur Klassifizierung des empfangenen optischen Signals in die 3 Klassen:

- Gut (Normalbetrieb, grün  $(1)$ ): 5 V > U > 240 mV
- Kritisch (Optische Systemreserve reduziert, gelb  $(2)$ ): 120 mV  $\leq U \leq 240$  mV
- Schlecht (Funktion nicht gewährleistet, rot  $(3)$ : U < 120 mV

Führen Sie die Messung mit einem handelsüblichen erdfreien und hochohmigen Voltmeter durch. Der Innenwiderstand der Messanschlüsse beträgt ca. 30 kΩ. Eine Verbindung zum Gehäuse des OLM ist weder von den Messbuchsen noch von dem Bezugspotential zulässig.

#### **Hinweis**

Bei Verbindung mit einem OLM der Baureihe SINEC L2FO ist die OLM V4 LED-Pegelanzeige ohne Bedeutung. Die Messbuchsen sind nicht nutzbar.

<span id="page-47-0"></span>*6.6 Optische Leitungen anschließen*

## **6.6 Optische Leitungen anschließen**

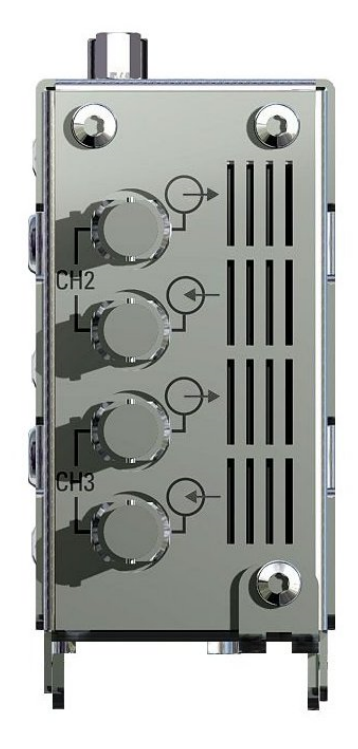

Bild 6-2 Ansicht der Modulunterseite mit den optischen Kanälen 2 und 3 (Geräte mit zwei optischen Kanälen)

Gehen Sie wie folgt vor, um die optischen Leitungen anzuschließen:

- 1. Verbinden Sie die einzelnen Module durch eine zweifaserige LWL-Leitung mit BFOC/2,5 Steckverbindern.
- 2. Beachten Sie Folgendes:
	- Die Stirnfl¤chen der optischen Stecker müssen frei von Verunreinigungen sein.
	- Jeweils ein optischer Eingang und ein optischer Ausgang müssen miteinander verbunden sein ("Überkreuzverbindung"). Auf der unteren Frontplatte sind die zusammengehörigen BFOC-Buchsen eines Kanals markiert.
	- Der optische Stecker auf der BFOC-Buchse muss fest verriegelt sein. Der Bajonett-Verschluss muss eingerastet sein.
	- Bei Monomode-LWL müssen die BFOC-Steckerspitze vollständig in die LWL-Buchse eindringen. Sorgen Sie für sicheren Kontakt, indem Sie gegebenenfalls den Stecker an der Knickschutzhülle in die Buchse hineindrücken.
- 3. Sorgen Sie für eine ausreichende Zugentlastung der LWL-Leitung, und beachten Sie die minimalen Biegeradien der LWL-Leitung, siehe Hinweis unten.
- 4. Verschließen Sie nicht belegte BFOC-Buchsen mit den mitgelieferten Schutzkappen
	- Ein nicht belegter optischer Kanal sollte in die Betriebsart "Linie ohne LWL-Streckenüberwachung" geschaltet werden, damit er nicht zu einer LWL-Bruch-Signalisierung führt.
	- Einfallendes Umgebungslicht kann das Netz, insbesondere bei hoher Umgebungshelligkeit, stören.
	- Eindringender Staub kann die optischen Komponenten unbrauchbar machen.
- 5. Beachten Sie die maximale Länge der LWL-Leitung sowie die möglichen Fasertypen, siehe ["Eigenschaften und Funktionen](#page-10-0) (Seite [11\)](#page-10-0)" und ["Technische Daten](#page-68-0) (Seite [69](#page-68-0))".
- 6. Überprüfen Sie nach der Installation des optischen Netzes die Streckenqualität mit Hilfe der Messbuchse. Die Messwerte müssen im zulässigen Bereich liegen, entsprechend Kapitel ["Optische Kanäle](#page-44-0) (Seite [45](#page-44-0))".

#### **Hinweis**

An einem OLM für Glas-LWL darf kein Plastik-LWL angeschlossen werden und umgekehrt.

#### **Hinweis**

Die Verlegung von LWL-Kabeln bedarf besonderer Maßnahmen.

Vermeiden Sie mechanische Belastungen wie Streckung, Druck oder Knickung.

Die Kabelhersteller geben minimale Biegeradien für Verlegung und Betrieb von LWL-Kabeln an. Die Biegeradien und sonstigen Verlegebedingungen sind stark vom verwendeten Kabeltyp abhängig und daher aus den Vorschriften des jeweiligen Datenblattes zu entnehmen. Werden diese Vorschriften nicht eingehalten, ist mit erhöhten Dämpfungswerten, im schlimmsten Fall (extreme Biegung etc.) mit Zerstörung der LWL zu rechnen.

#### *Anschließen*

*6.6 Optische Leitungen anschließen*

# <span id="page-50-0"></span>**Konfigurieren/Projektieren**

## **7.1 Netztopologien**

#### **7.1.1 Mögliche Netztopologien**

Mit den PROFIBUS OLM sind folgende Netztopologien realisierbar:

- Punkt zu Punkt-Verbindung
- Linientopologie
- Sterntopologie
- Redundanter optischer Ring

Auch Kombinationen aus diesen Grundtypen sind möglich. Zum Aufbau der LWL-Strecken dieser Netztopologien werden Leitungen mit zwei optischen Fasern eingesetzt.

Wenn im Störungsfall, z. B. Bruch einer LWL-Leitung, eine hohe Ausfallsicherheit des Feldbusnetzes erforderlich ist, kann durch eine redundante Netzkonfiguration die Verfügbarkeit des Netzes erhöht werden.

#### **7.1.2 Aufbaurichtlinien**

Beachten Sie folgende Aufbaurichtlinien:

- An die elektrische Schnittstelle des PROFIBUS OLM können Sie nur einzelne Endgeräte oder vollständige PROFIBUS-Segmente mit max. 31 Teilnehmern anschließen.
- Verlegen Sie in stark EMV-gefährdeten Bereichen ausschließlich LWL, um EMV-Einwirkungen in das gesamte Netz auszuschließen.
- Verbinden Sie **nur OLM gleicher Wellenlänge** optisch miteinander:
	- OLM / P11, OLM / P12 und OLM / P22 untereinander
	- OLM / G11, OLM / G12 und OLM / G22 sowie OLM / G12 EEC untereinander
	- OLM / G11-1300 und OLM / G12-1300 untereinander
- Stellen Sie bei optischen Kanälen, die über LWL miteinander verbunden sind, die gleiche Betriebsart ein.
- Nur über die RS-485-Schnittstelle sind Übergänge zwischen verschiedenen OLM-Typen möglich.

- Einen OLM / G12-EEC können Sie in den nachfolgend beschriebenen Netztopologien überall dort einsetzen, wo auch ein OLM / G12 eingesetzt werden kann.
- Für den elektrischen Anschluss der OLM dürfen ausschließlich die mitgelieferten Steckverbinder verwendet werden. Bei der Verwendung vorhandener Steckverbinder (z.B. von OLM V3) ist aufgrund unterschiedlicher Stiftdurchmesser die einwandfreie Kontaktgabe nicht gewährleistet.

#### **7.1.3 Linientopologie**

In einer Linientopologie sind die einzelnen PROFIBUS OLM durch zweifaserige LWL miteinander verbunden.

Am Anfang und am Ende einer Linie genügen Module mit einem optischen Kanal, dazwischen sind Module mit zwei optischen Kanälen erforderlich.

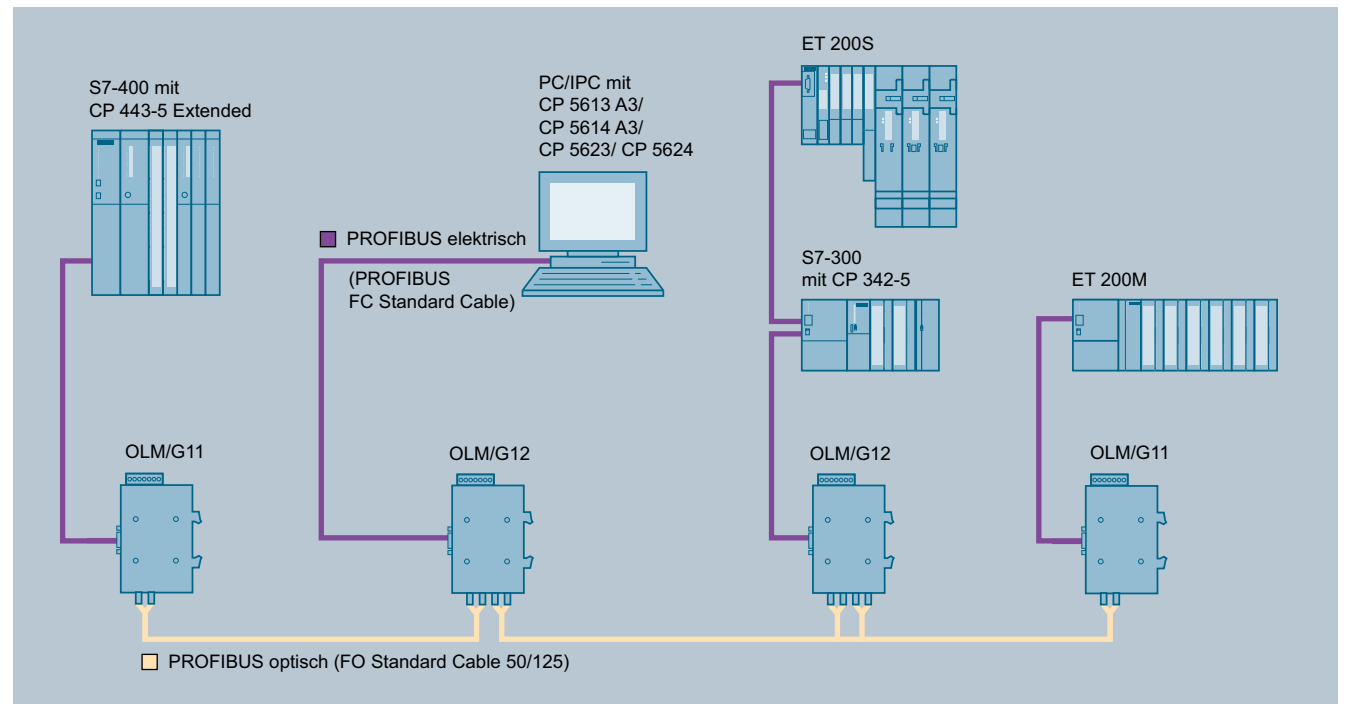

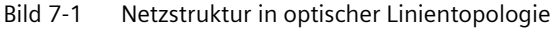

#### **Hinweis**

Bei Verwendung des OLM / P22 bzw. OLM / G22 kann an Ch 0 ein weiteres Endgerät oder Bussegment angeschlossen werden.

Um einzelne Punkt zu Punkt-Verbindungen aufzubauen, können Sie zwei Module mit jeweils einem optischen Kanal verwenden.

Die Linientopologie kann mit und ohne LWL-Streckenüberwachung realisiert werden. In homogenen OLM-Netzen wird empfohlen, die LWL-Streckenüberwachung zu nutzen (werkseitige Voreinstellung).

Halten Sie für einen ordnungsgemäßen Betrieb bei der Netzprojektierung folgende Randbedingungen ein:

- Stellen Sie bei allen Endgeräten den in der PROFIBUS-Norm EN 50170 /2/ beschriebenen Parameter MIN TSDR auf einen Wert ≥11 ein. Dies ist in der Regel der Fall, ist jedoch bei Auftreten dauerhafter Kommunikationsstörungen zu überprüfen.
- Um im Störungsfall eventuell auftretende Master-Timeoutzeiten klein zu halten, wählen Sie bei der Projektierung Ihres Netzes möglichst niedrige Busteilnehmeradressen.

Wie Sie eine Einstellungsänderung vornehmen, entnehmen Sie den Herstellerunterlagen des angeschlossenen Endgeräts.

#### **Linientopologie mit LWL-Streckenüberwachung und Segmentierung**

Verwenden Sie diese Betriebsart vorzugsweise, wenn ein gestörtes LWL-Segment vom restlichen Netz abgetrennt werden soll, siehe Kapitel "[Betriebsart des elektrischen Kanals](#page-22-0)  [einstellen \(CH1\)](#page-22-0) (Seite [23\)](#page-22-0)" bzw. ["Betriebsart des elektrischen Kanals einstellen \(CH0\)](#page-22-0)  (Seite [23\)](#page-22-0)".

Verwenden Sie diese Betriebsart nur dann, wenn Sie ausschließlich PROFIBUS OLM V4 oder V3/ V4 miteinander verbinden.

#### **Überwachungsmechanismen**

- Echo senden: ja
- Echo überwachen: ja
- Echo unterdrücken: ja
- Monitor: ja
- Segmentierung: ja

In dieser Betriebsart erfolgt eine Überwachung der einzelnen LWL-Strecken durch die beiden daran angeschlossenen Module.

#### **Auftreten einer Störung**

Wenn ein Modul ausfällt, eine LWL-Faser bricht oder Störungen auf der optischen Übertragungsstrecke festgestellt werden, wird die LWL-Strecke zwischen den beiden OLM unterbrochen (segmentiert). Das PROFIBUS-Netz zerfällt in zwei Teilnetze, die jeweils funktionsfähig bleiben.

Die Störung wird wie folgt signalisiert:

- Die Kanal-LEDs schalten auf Rot.
- Die Meldekontakte der beiden OLM, die an die gestörte LWL-Strecke angeschlossenen sind, werden aktiviert.

#### **Behebung einer Störung**

Sobald beide Module mit Hilfe von selbstständig verschickten Prüftelegrammen das segmentierte Feldbusteilnetz als ungestört erkennen, wird die Segmentierung automatisch aufgehoben.

#### **Hinweis**

Bei Netzen mit mehreren aktiven Busteilnehmern bilden sich im Fehlerfall zwei logische Tokenringe. Bei jedem Zusammenschalten der beiden Teilnetze kann es daher kurzzeitig zu Netzstörungen aufgrund von Doppeltoken bzw. Telegrammkollisionen kommen.

#### **Hinweis**

Wenn am Anfang oder Ende einer Linie Module mit zwei optischen Kanälen eingesetzt werden, muss der nicht belegte optische Kanal in die Betriebsart "Linie ohne LWL-Streckenüberwachung" geschaltet werden, damit er nicht zu einer LWL-Bruch-Signalisierung führt, siehe Kapitel "[Betriebsart des elektrischen Kanals einstellen \(CH1\)](#page-22-0) (Seite [23\)](#page-22-0)" bzw. ["Betriebsart des](#page-22-0)  [elektrischen Kanals einstellen \(CH0\)](#page-22-0) (Seite [23](#page-22-0))".

#### **Hinweis**

Schützen Sie optische Kanäle, die nicht angeschlossen sind, immer mit Schutzkappen gegen Fremdlichteinfall und Verschmutzung.

#### **Linientopologie ohne LWL-Streckenüberwachung**

Verwenden Sie diese Betriebsart, wenn Sie einen PROFIBUS OLM mit einer anderen LWL-Netzkomponente gemäß PROFIBUS-Richtlinie (optisch/elektrischer Umsetzer) verbinden, welche kein Telegramm-Echo sendet und kein Telegramm-Echo erwartet oder verträgt.

#### **Überwachungsmechanismen**

- Echo senden: nein
- Echo überwachen: nein
- Echo unterdrücken: nein
- Monitor: nein
- Segmentierung: nein

In dieser Betriebsart erfolgt keine Überwachung der einzelnen LWL-Strecken.

## <span id="page-54-0"></span>**7.1.4 Sterntopologie**

Mehrere Module sind zu einem aktiven PROFIBUS-Sternkoppler zusammengefasst. An diesen sind weitere Module über zweifasrige LWL-Leitungen angeschlossen. Die Module des Sternkopplers sind untereinander über den elektrischen Kanal verbunden (elektrisches Sternsegment). Über das elektrische Sternsegment können alle OLM-Typen für verschiedene LWL-Arten (Plastik, PCF, Glas) miteinander kombiniert werden.

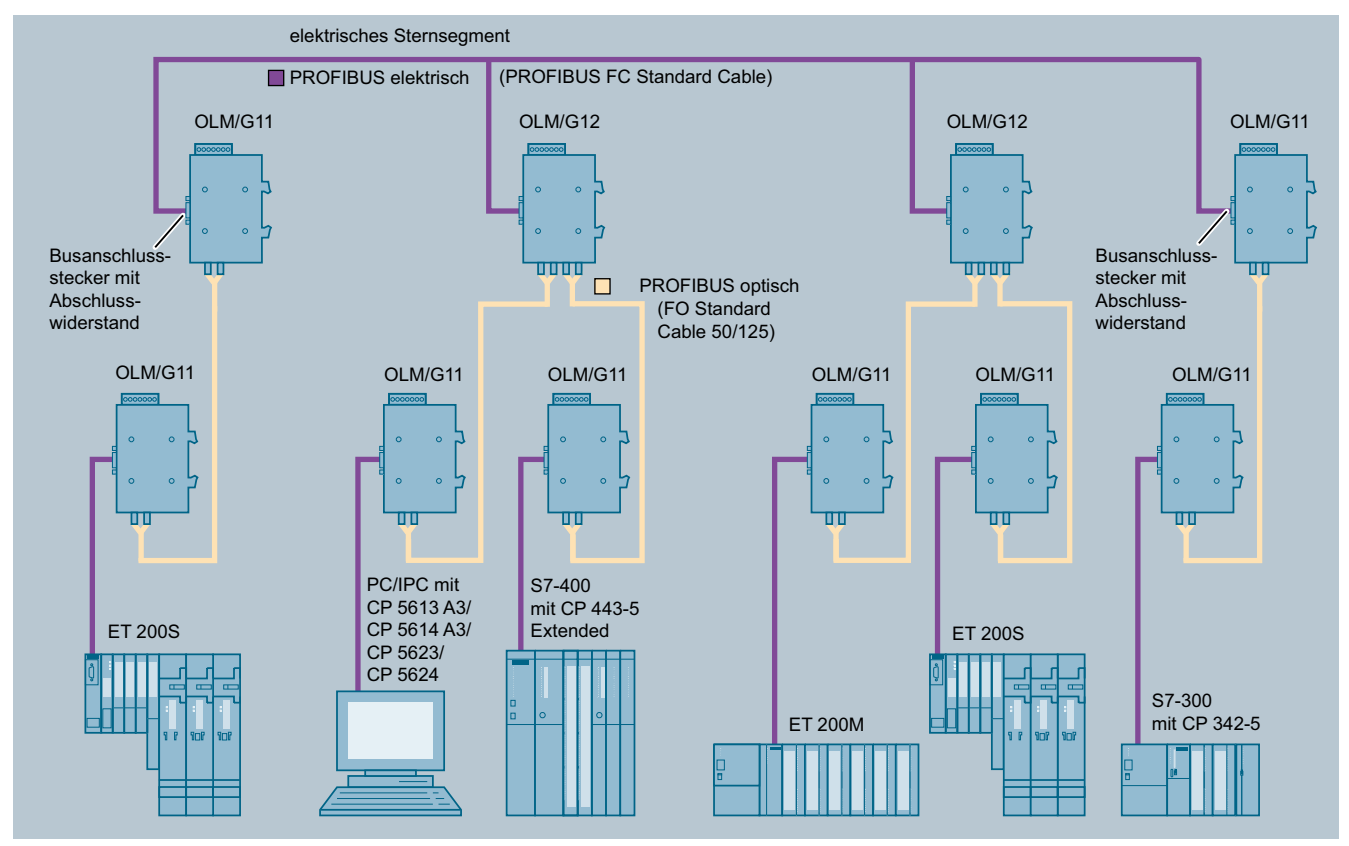

Bild 7-2 Netzstruktur in optischer Sterntopologie

Beachten Sie folgende Richtlinien:

- Bei allen OLM, die an das elektrische Sternsegment angeschlossen sind, muss CH1 / CH0 in Mode "Monitor off" (S0/S8 = 1) geschaltet sein. Damit ist die Segmentierfunktion des betreffenden RS-485-Kanals bei diesen OLM ausgeschaltet, um eine hohe Verfügbarkeit des elektrischen Sterns zu erhalten.
- Stellen Sie sicher, dass das elektrische Sternsegment sorgfältig verdrahtet ist. Halten Sie es in seiner Ausdehnung so kurz wie möglich, um Störeinkopplungen ins elektrische Sternsegment und von hier aus in das gesamte Netz zu vermeiden. Sie erreichen dies, indem Sie die OLM im Sternsegment direkt nebeneinander auf einer Hutschiene anordnen.
- Schalten Sie an den beiden Enden des elektrischen Sternsegments die Abschlusswiderstände in den Busanschlusssteckern ein, siehe Kapitel ["Elektrische RS-485-Busleitungen](#page-41-0) (Seite [42](#page-41-0))".
- Schließen Sie möglichst keine Busteilnehmer an das elektrische Sternsegment an.

Für den Aufbau eines aktiven PROFIBUS Sternkopplers sind Module mit einem oder zwei optischen Kanälen einsetzbar. Für den Anschluss eines Endgerätes oder eines RS 485- Bussegmentes an den aktiven Sternkoppler genügen Module mit einem optischen Kanal.

Bei eingeschalteter Streckenüberwachung auf den optischen Kanälen ist eine Überwachung der LWL-Strecken durch die jeweils angeschlossenen OLM gegeben.

#### **Hinweis**

Nicht belegte optische Kanäle, die z. B. für spätere Erweiterungen vorgesehen werden, führen bei eingeschalteter Streckenüberwachung zu einer LWL-Bruch-Signalisierung. Diese Fehlermeldung können Sie verhindern, indem Sie nicht belegte Kanäle in die Betriebsart "Linie ohne LWL-Streckenüberwachung" schalten.

#### **Hinweis**

Schützen Sie optische Kanäle, die nicht angeschlossen sind, immer mit Schutzkappen gegen Fremdlichteinfall und Verschmutzung.

## <span id="page-56-0"></span>**7.1.5 Ringtopologie**

#### **7.1.5.1 Redundanter optischer Ring**

Diese Netztopologie stellt eine Sonderform der Linientopologie dar. Durch "Schließen" der optischen Linie wird eine hohe Betriebssicherheit des Netzes erzielt. Ein redundanter optischer Ring ist nur mit Modulen mit zwei optischen Kanälen gleichen Typs realisierbar.

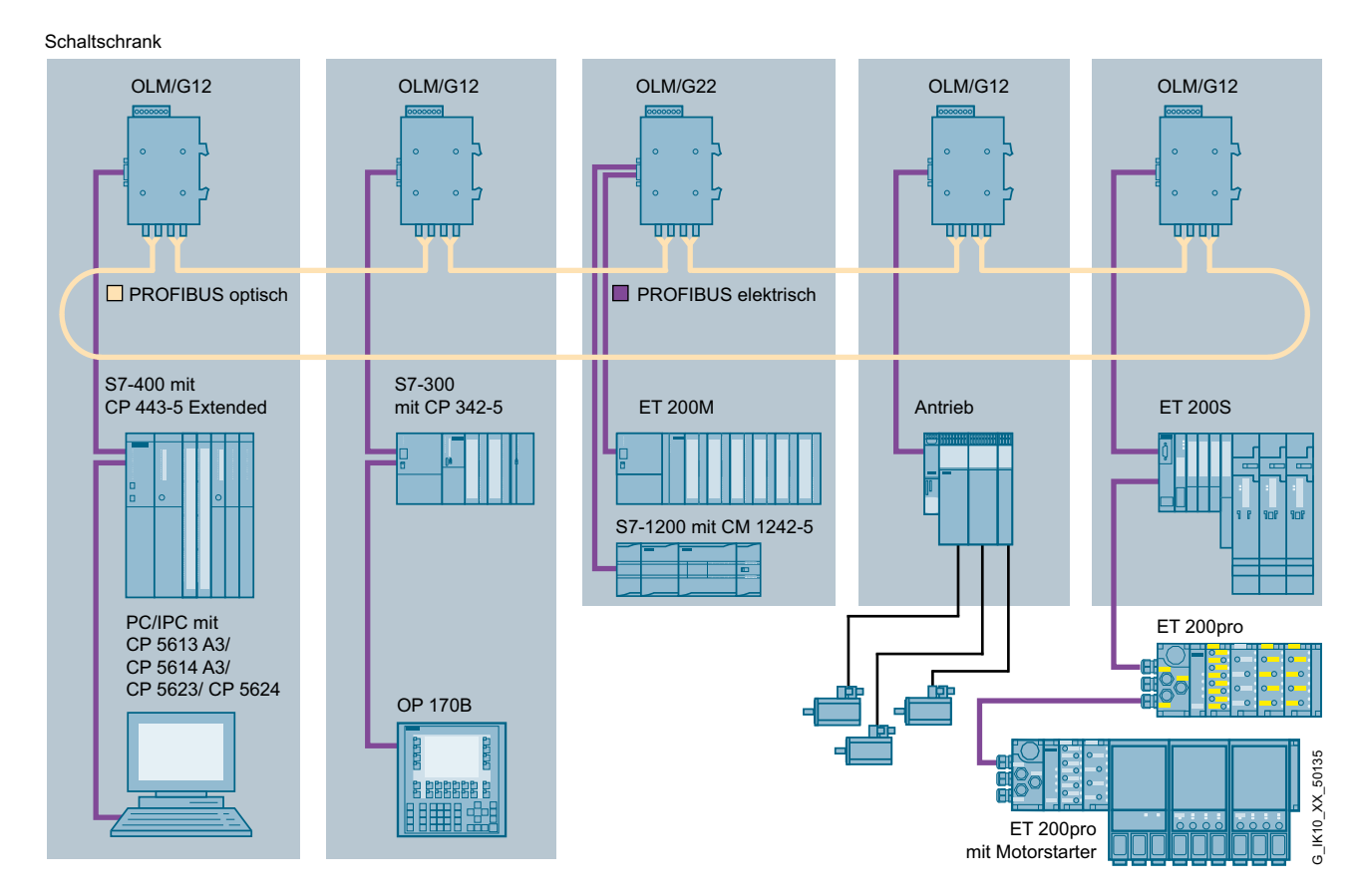

Bild 7-3 Netzstruktur in redundanter optischer Ringtopologie

#### **Überwachungsmechanismen**

- Echo senden: ja
- Echo überwachen: ja
- Echo unterdrücken: ja
- Segmentierung: ja

Die Unterbrechung einer oder beider LWL-Fasern zwischen zwei Modulen wird von den OLM erkannt und der Ring wird zu einer optischen Linie.

Fällt ein Modul aus, so sind nur die an diesem Modul angeschlossenen Endgeräte oder das RS-485-Segment vom Ring abgekoppelt. Das übrige Netz selbst bleibt als Linie funktionsfähig.

Die Fehlermeldung erfolgt durch die LED der beiden an die gestörte LWL-Strecke angeschlossenen OLM und durch deren Meldekontakt. Die Segmentierung wird automatisch aufgehoben, sobald beide Module mit Hilfe von selbstständig verschickten Prüftelegrammen das segmentierte Feldbusteilnetz als ungestört erkennen. Die Linie schließt sich wieder zu einem Ring.

#### **Voraussetzungen für einen ordnungsgemäßen Betrieb**

- Verwenden Sie diese Betriebsart nur dann, wenn Sie ausschließlich PROFIBUS OLM mit Versionsstand mindestens V3 optisch miteinander verbinden. Die Betriebsart "redundanter optischer Ring" muss an beiden optischen Kanälen aller PROFIBUS OLM eingestellt sein. Alle Module im Verlauf eines Ringes müssen über LWL-Leitungen miteinander verbunden sein. Im Verlauf des Ringes darf sich keine RS-485-Busleitung befinden.
- Der in der PROFIBUS-Norm EN 50170 /2/ beschriebene Parameter MIN TSDR muss bei allen Endgeräten auf einen Wert ≥11 eingestellt sein. Dies ist in der Regel der Fall, ist jedoch bei Auftreten dauerhafter Kommunikationsstörungen zu überprüfen.
- Wählen Sie bei der Projektierung Ihres Netzes möglichst niedrige Busteilnehmeradressen, um im Störungsfall eventuell auftretende Master-Timeoutzeiten klein zu halten.
- Tritt ein Redundanzfall ein (z. B. Leitungsbruch), entsteht eine Schaltzeit, während der eine korrekte Datenübertragung nicht möglich ist. Um für die Anwendung eine stoßfreie Überbrückung zu gewährleisten, wird empfohlen die Telegrammwiederholanzahl (Retry) beim PROFIBUS-Master auf mindestens 3 einzustellen. Um nach Beseitigung der Störung ein stoßfreies Zurückschalten der optischen Linie zum optischen Ring sicherzustellen, darf sich zu diesem Zeitpunkt kein Telegramm im Netz befinden. Dieser Zustand tritt auf, wenn der Master eine GAP-Abfrage an eine freie Adresse unterhalb der HSA richtet. Der Master versucht zyklisch dieses Gerät anzusprechen und wartet maximal bis zum Ablauf der projektierten Slotzeit auf eine Antwort ("GAP-Abfrage"). Der OLM erkennt diesen Zustand und schließt die optische Linie in der Mitte dieser Abfragesequenz zum optischen Ring. Daraus ergeben sich **folgende zwei wichtige Projektieranforderungen** für den redundanten optischen Ring:
	- Der Wert des Parameters HSA (Highest Station Address) muss bei allen Endgeräten so eingestellt sein, dass zwischen der Busadresse 0 und dem Wert HSA mindestens eine Adresse im Netz nicht durch einen Busteilnehmer belegt ist, also mindestens eine Adresslücke vorhanden ist. Sie können diese Adresslücke auch einfach dadurch erhalten, indem Sie den Wert des Parameters HSA um mindestens Eins größer einstellen als die höchste im Netz vorkommende Teilnehmer-Busadresse.

#### **Hinweis**

Wenn diese Vorgabe nicht bzw. nicht mehr erfüllt ist, wird sich nach einer Segmentierung die optische Linie nicht mehr zum redundanten optischen Ring schließen. Die Störmeldung (LED und Meldekontakt) der beiden betroffenen OLM wird dann auch nach Beseitigung der Störung nicht zurückgenommen.

– Die Slotzeit muss etwa auf den doppelten Wert gegenüber einem nicht redundanten Netz eingestellt werden. Weitere Informationen finden Sie im Kapitel "Projektierung". Wie eine Einstellungsänderung vorgenommen wird, ist den Herstellerunterlagen zum Endgerät bzw. zur Projektiersoftware zu entnehmen.

#### **ACHTUNG**

**Funktionsstörung durch falsches Übertragungsmedium**

An einem OLM für Glas-LWL darf **kein** Plastik-LWL angeschlossen werden und umgekehrt.

#### **7.1.5.2 Redundanter optischer Ring mit zwei OLM**

Der Aufbau eines redundanten optischen Rings mit zwei PROFIBUS-OLM kann als Sonderfall des redundanten optischen Rings angesehen und mit folgenden beiden Konfigurationen realisiert werden.

**Schaltschrank** 

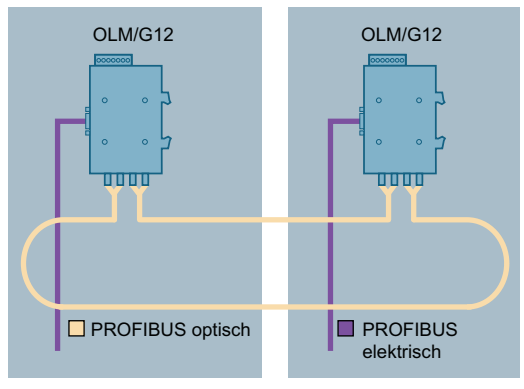

Bild 7-4 Konfiguration 1

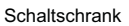

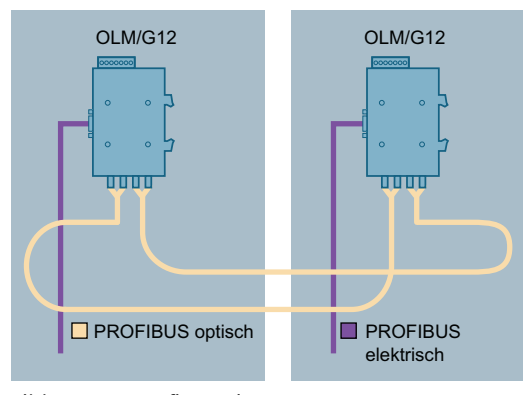

Bild 7-5 Konfiguration 2

#### **Anzeigeverhalten der LED im redundanten optischen Ring**

Ein von einem beliebigen Kanal empfangenes Telegramm wird auf alle anderen Kanäle weitergeleitet. Erfolgte der Empfang auf einem optischen Kanal, so wird es auch auf diesem Kanal als "Echo" zum Absender zurückgeschickt und dient als Überwachungstelegramm zum Prüfen der LWL-Strecke zwischen den OLM.

Der OLM erkennt, ob ein empfangenes Telegramm ein Echo oder ein weitergeleitetes Telegramm darstellt. Bei einem Echotelegramm bleibt die Kanal-LED dunkel, bei einem weitergeleiteten Telegramm leuchtet sie gelb. In Netzen mit mehr als zwei OLM wechseln sich Echotelegramme und weitergeleitete Telegramme in schneller Folge ab. Aufgrund der Anzeigeverlängerung auf mindestens 300 ms erscheinen alle Kanal-LEDs gelb leuchtend. Ein unterschiedliches Anzeigeverhalten der Kanal-LED kann beim redundanten optischen Ring nur unter folgenden Randbedingungen auftreten:

#### **1. Der redundante optische Ring besteht aus genau zwei OLM und beide LWL-Verbindungen sind**  unterschiedlich lang (Differenz > ca. 2 m)

Unter diesen Bedingungen tritt der Fall auf, dass der empfangende OLM immer an dem Kanal mit der kürzeren LWL-Verbindung ein gesendetes Telegramm zuerst empfängt. Dieser Kanal signalisiert dies mit einer gelb leuchtenden Kanal-LED. Das Telegramm am anderen optischen Kanal wird als "Echotelegramm" interpretiert, die Kanal-LED bleibt dunkel. Da die LWL-Längen statische Größen sind, bleibt auch dieses Anzeigeverhalten statisch.

#### **,onfiguration 1 (LWL1 < LWL2), LED-Anzeige:**

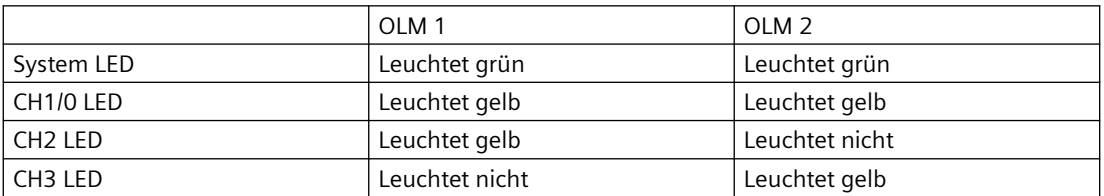

1. Betriebsfall, keine LWL-Unterbrechung:

2. Fehlerfall, LWL1 unterbrochen:

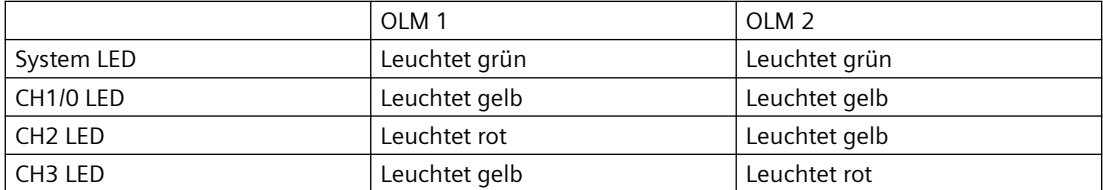

3. Fehlerfall, LWL2 unterbrochen

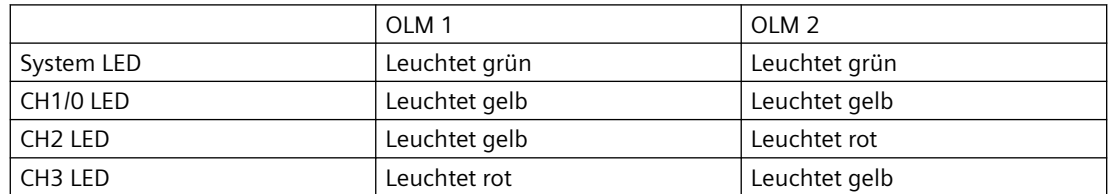

Konfiguration 2 (LWL1 < LWL2), LED-Anzeige:

1. Betriebsfall, keine LWL-Unterbrechung:

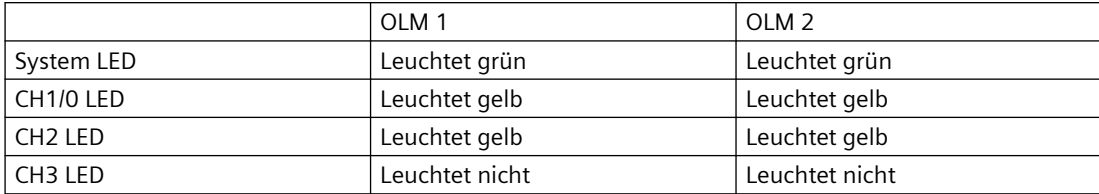

2. Fehlerfall, LWL1 unterbrochen:

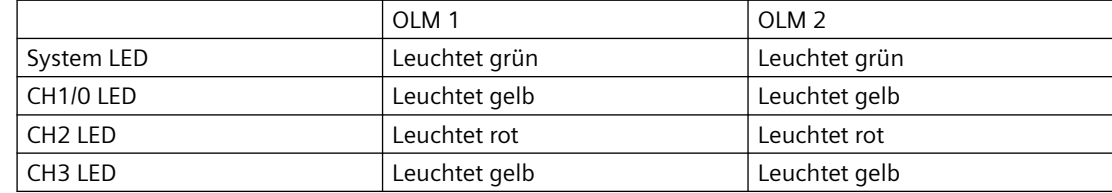

3. Fehlerfall, LWL2 unterbrochen:

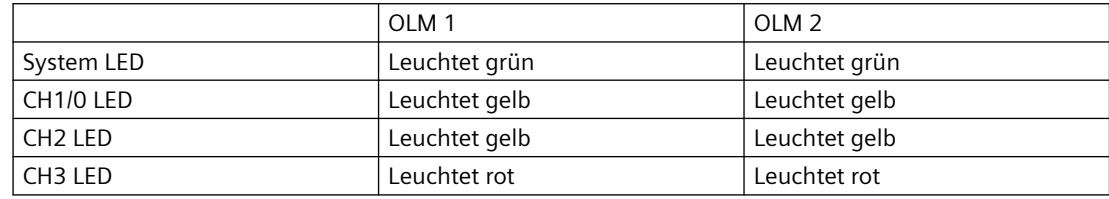

#### **2. Der redundante optische Ring besteht aus genau zwei OLM und beide LWL-Verbindungen sind exakt gleich lang**

Unter diesen Bedingungen tritt der Fall auf, dass der empfangende OLM an beiden optischen Kanälen gleichzeitig ein Telegramm empfängt. Um diesen Fall zu beherrschen, priorisiert der OLM die beiden optischen Kanäle. Per Definition wird dann das Telegramm des einen optischen Kanals als Echo (Kanal-LED = aus) und das Telegramm des anderen optischen Kanals als weitergeleitetes Telegramm aufgefasst (Kanal-LED = gelb).

Durch Jittereinfl¼sse und dadurch bedingte Abtastunterschiede zwischen den beiden optischen Empfangskanälen kann auch der Fall auftreten, dass abwechselnd der eine oder andere optische Kanal ein Telegramm zuerst empfängt. Aufgrund der Anzeigeverlängerung auf mindestens 300 ms erscheinen dann alle Kanal-LEDs gelb leuchtend.

#### Konfiguration 1/2 (LWL1 = LWL2), LED Anzeige

1. Betriebsfall, keine LWL-Unterbrechung:

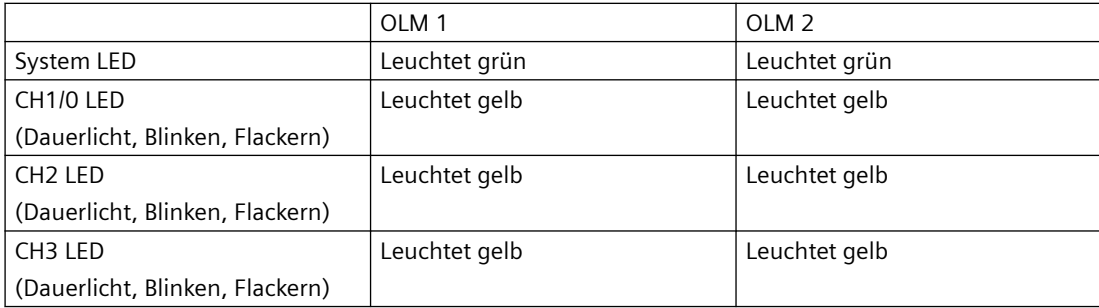

#### *7.2 Projektierung*

2. Fehlerfall, LWL1 unterbrochen: siehe oben

3. Fehlerfall, LWL2 unterbrochen siehe oben

#### **Generell gilt:**

Unabhängig davon, ob eine Kanal-LED leuchtet oder nicht, werden im redundanten optischen Ring kontinuierlich alle optischen Kanäle überwacht. Bei einer nicht leuchtenden Kanal-LED werden die auf diesem optischen Kanal umlaufenden Telegramme zur Überwachung der Übertragungsstrecke verwendet. Die Produktivkommunikation erfolgt über den Kanal mit der gelb leuchtenden Anzeige.

Fehler werden ausnahmslos durch eine rot leuchtende Kanal-LED und durch den Meldekontakt signalisiert. Zur sicheren Überwachung des OLM empfehlen wir den Meldekontakt anzuschließen.

## **7.2 Projektierung**

Aufgrund von Telegrammverzögerungen durch Leitungen und Netzkomponenten sowie durch Überwachungsmechanismen in den Netzkomponenten muss bei der Projektierung der PROFIBUS-Netzparameter "Slotzeit" an die Netzausdehnung, an die Netztopologie sowie an die Datenrate angepasst werden.

#### **7.2.1 Optische Linien- und Sterntopologie projektieren**

Die Projektierung des PROFIBUS-Netzes erfolgt z. B. SIMATIC STEP 7 (ab V5), SIMATIC STEP 7 Professional (ab V12) oder COM PROFIBUS (V5). Über eine Eingabemaske können Anzahl OLM und Gesamtleitungslängen eingegeben werden. Die Projektiertools überprüfen daraufhin, ob die Slotzeit im gewählten Kommunikationsprofil beibehalten werden kann. Bei Überschreitung, bedingt durch Zusatzlaufzeiten von OLM und LWL-Leitungen, erfolgt eine Warnmeldung und die Anpassung der Parameter.

#### **7.2.2 Redundante optische Ringe projektieren**

In einem redundanten optischen Ring müssen folgende Projektierbedingungen erfüllt sein (Details siehe Kapitel "[Ringtopologie](#page-56-0) (Seite [57](#page-56-0))"):

- Eine unbelegte Adresse unterhalb der HSA (1)
- Erhöhung des Retry-Wertes auf mindestens den Wert 3 (2)
- Überprüfung und Anpassung der Slotzeit (3)

Verwenden Sie zum Einstellen der Parameter unter (2) und (3) das benutzerspezifische Profil des Projektiertools. Wie Sie die Slotzeit berechnen, erfahren Sie im folgenden Abschnitt.

*7.2 Projektierung*

#### **Slotzeit berechnen**

Berechnen Sie die Slotzeit nach folgender Gleichung:

Slotzeit =  $a + (b * Länge<sub>LWL</sub>) + (c * Anzahl<sub>OLM</sub>)$ 

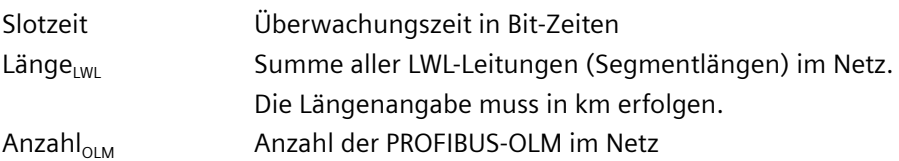

#### **Faktoren a, b und c**

Die Faktoren a, b und c sind von der Übertragungsgeschwindigkeit abhängig.

#### **Hinweis**

Beachten Sie die Mindestslotzeiten bei OLM / G11-1300 und OLM / G12-1300.

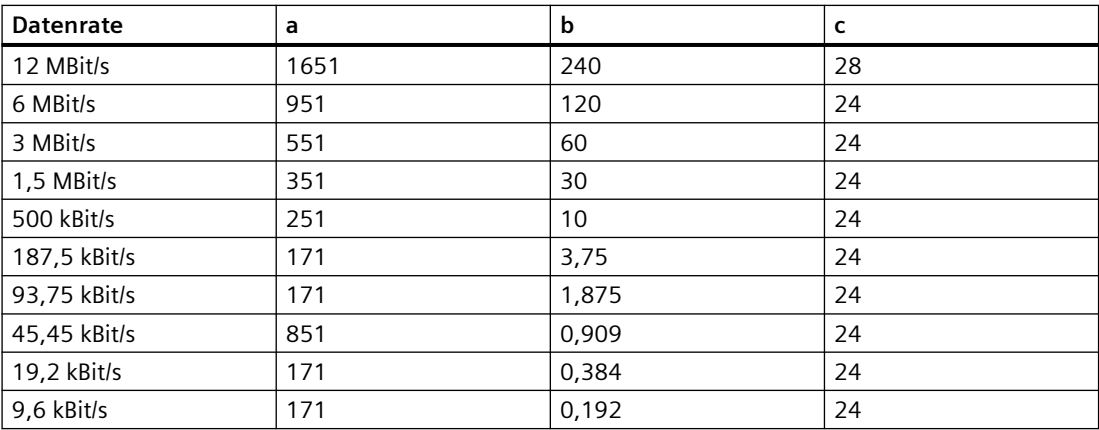

Entnehmen Sie die Faktoren a, b und c den folgenden Tabellen:

Konstanten zur Berechnung der Slotzeit bei DP-Standard (redundanter optischer Ring)

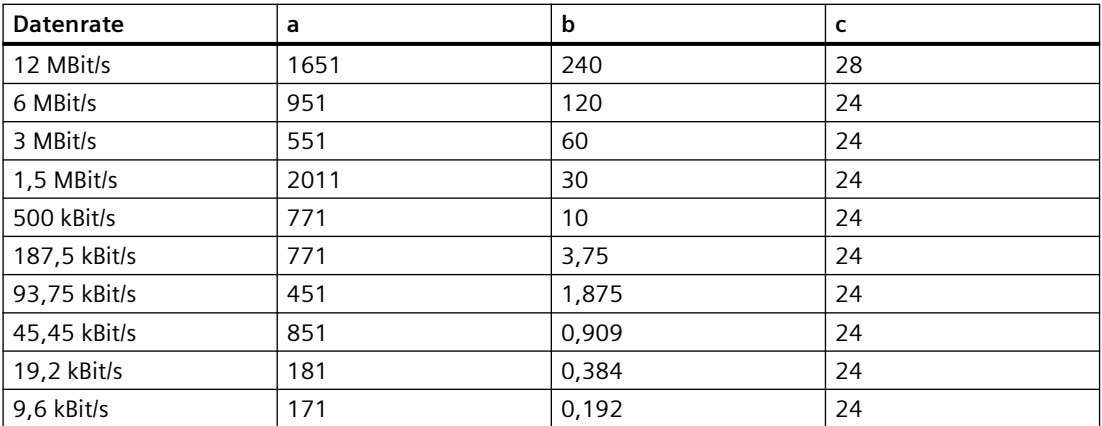

Konstanten zur Berechnung der Slotzeit bei DP/FMS ("Universell") und DP mit S5 95U (redundanter optischer Ring)

*7.2 Projektierung*

#### **Mindestslotzeiten bei OLM / G11-1300 und OLM / G12-1300**

Bei OLM / G11-1300 und OLM / G12-1300 müssen bei Datenraten von 12 MBit/s, 6 MBit/s, 3 MBit/ s und 1,5 MBit/s Mindestslotzeiten entsprechend der folgenden Tabelle eingehalten werden:

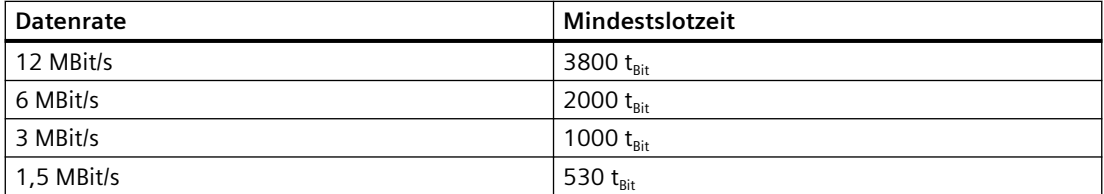

Wenn die berechnete Slotzeit kleiner ist als die Mindestslotzeit, verwenden Sie für die zu projektierende Slotzeit die Mindestslotzeit nach obiger Tabelle.

Die Slotzeitberechnung berücksichtigt nur das optische Netz und den Anschluss von Busteilnehmern an den OLM über jeweils ein max. 20 m langes RS-485-Bussegment. Längere RS-485-Bussegmente müssen zusätzlich einberechnet werden, indem sie zur Länge<sub>LWL</sub> zugeschlagen werden.

#### **Hinweis**

Wenn die Slotzeit mit einem zu geringen Wert projektiert wird, kann dies zu Fehlfunktionen und Fehleranzeigen am OLM führen. Die System-LED blinkt rot/grün.

## **Wartung und Reinigung 8**

## **8.1 Reinigung**

Sollte eine Reinigung des Gerätes notwendig werden, so hat diese durch ein trockenes, fusselfreies Tuch zu erfolgen. Kein Wasser oder Lösungsmittel verwenden! Falls Flüssigkeiten in das Gerät eindringen, ist dieses außer Betrieb zu setzen.

Bei einer Reinigung ist darauf zu achten, dass kein Schmutz in den optischen Übertragungsweg bzw. auf die optischen Komponenten gelangt. Das heißt, entweder die LWL angeschlossen lassen oder die mitgelieferten Staubschutzkappen verwenden.

#### **ACHTUNG**

#### **Gehäuse reinigen**

Solange sich das Gerät nicht in einem explosionsgefährdeten Bereich befindet, reinigen Sie die äußeren Gehäuseteile nur mit einem trockenen Tuch.

Wenn sich das Gerät in einem explosionsgefährdeten Bereich befindet, verwenden Sie ein leicht feuchtes Tuch zur Reinigung.

Verwenden Sie keine Lösungsmittel.

#### **WARNUNG**

#### **Beeinträchtigung der Dichtigkeit von Bauteilen durch Chemikalien**

Die Funktionsfähigkeit von Dichtungswerkstoffe kann beeinträchtigt werden, wenn sie bestimmten Chemikalien ausgesetzt sind. Es sind folgende Bauteile betroffen

- Relais, Type 835NL-1A-B-SE, manufactured by Song Chuan Precision Co. Ltd Dichtungswerkstoff: Epoxy Harz, Typ Ecobond von Emerson & Cumming
- Relais, Type JZC-32FA-005-HSL2, manufactured by Xiamen Hongfa Electroacustic Co. Ltd. Dichtungswerkstoff: Epoxy Harz, Typ 6060RP von Well-TA Chemical Company

Wenn die Gefahr besteht, dass das Gerät mit Chemikalien in Berührung kommt, welche die zuvor genannten Dichtungswerkstoffe beeinträchtigen könnten, dann schicken Sie das Gerät regelmäßig zur Konrolle an den Hersteller.

*8.2 Wartung*

## **8.2 Wartung**

#### **WARNUNG**

**Unzulässige Reparatur von Geräten in explosionsgeschützter Ausführung**

Explosionsgefahr in explosionsgefährdeten Bereichen

• Reparaturarbeiten dürfen nur durch von Siemens autorisiertes Personal durchgeführt werden.

## **WARNUNG**

#### **Unzulässiges Zubehör und Ersatzteile**

Explosionsgefahr in explosionsgefährdeten Bereichen

- Verwenden Sie ausschließlich Originalzubehör und Originalersatzteile.
- Beachten Sie alle relevanten Installations- und Sicherheitsanweisungen, die in den Anleitungen zum Gerät beschrieben sind oder mit dem Zubehör oder Ersatzteil mitgeliefert werden.

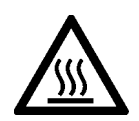

## **VORSICHT**

#### Heiße Oberflächen

Verbrennungsgefahr bei Wartungsarbeiten an Teilen, die Oberfl¤chentemperaturen über 70 °C (158 °F) aufweisen.

- Ergreifen Sie entsprechende Schutzmaßnahmen, z. B. Tragen von Schutzhandschuhen.
- Stellen Sie nach Wartungsarbeiten die Berührungsschutzmaßnahmen wieder her.

Die OLM V4 sind wartungsfrei. An den OLM V4 können ebenso keine Kalibrierungen vorgenommen werden. Die OLM V4 enthalten im Inneren des Gehäuses keinerlei Elemente, die für den Monteur oder Verwender zu betätigen sind. ffnen Sie daher nie das Gehäuse des OLM. Die einzigen Einstellelemente sind die von außen zugänglichen DIL-Schalter.

Die Geräte verfügen über eine sich selbst zurücksetzende Sicherung (Resetable Fuse / PTC). **Wenn die Sicherung auslöst (alle LEDs sind trotz korrekt angelegter Versorgungsspannung aus), sollte das Gerät für ca. 30 Minuten von der Versorgung getrennt werden, bevor es wieder eingeschaltet werden kann.**

Bei Einsatz von Lösemitteln oder Chemikalien sollten sichtbare Kunststoffteile des OLM V4 (DIL-Schalter) regelmäßig visuell begutachtet werden. Bei Anzeichen von Veränderungen ist der OLM V4 auszutauschen.

Bitte senden Sie das Gerät in jedem anderen Fehlerfall an Ihre SIEMENS Dienststelle zur Reparatur ein. Eine Reparatur vor Ort ist nicht möglich.

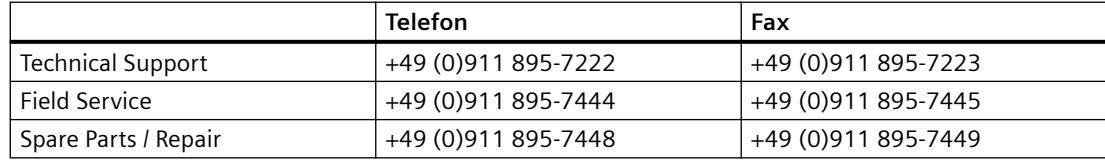

# **Troubleshooting/FAQs 9**

Dieses Kapitel gibt Ihnen Hilfestellung, um nach einer Fehlersignalisierung (LED bzw. Meldekontakt) die Fehlerstelle lokalisieren zu können. Beachten Sie hierzu auch die Beschreibung der LED-Anzeigen im Kapitel ["LED-Anzeige](#page-12-0) (Seite [13\)](#page-12-0)".

#### **Fehleranzeige an der LED "SYSTEM"**

Siehe Beschreibung der LED-Anzeigen in Kapitel "[LED-Anzeige](#page-12-0) (Seite [13](#page-12-0))".

#### **Fehleranzeige an den LEDs "CH1"/"CH0"**

#### Überprüfen Sie, ob

- sich der DIL-Schalter S0 (CH1) bzw. S8 (CH0) in Stellung 1 befindet, wenn sich der betreffende OLM-Kanal am elektrischen Sternsegment einer Sterntopologie befindet, siehe Kapitel "[Sterntopologie](#page-54-0) (Seite [55\)](#page-54-0)")
- das Fehlerbild auch nach Ziehen des RS-485-Anschlusssteckers weiterhin vorhanden ist. Weiterhin vorhanden: Gerät defekt<sup>1</sup>. Tauschen Sie den OLM aus. Nicht mehr vorhanden: Die Störung kommt aus dem RS-485-Bussegment. Überprüfen Sie
	- alle RS-485-Anschlussstecker, siehe Kapitel ["Elektrische RS-485-Busleitungen](#page-41-0) (Seite [42\)](#page-41-0)"
	- den Aufbau und die Schirmung des RS-485-Bussegments
	- das RS-485-Bussegment mittels eines PROFIBUS-Busmonitors
	- die Projektierung aller Busteilnehmer

<sup>1</sup>Trifft nicht zu, wenn am zu untersuchenden RS-485-Bussegment der Monomaster eines PROFIBUS-Netzes angeschlossen ist. In diesem Fall den auff¤lligen OLM mit einem anderen OLM des Netzes tauschen und anschließend obigen Test durchführen.

Wandert der Fehler mit dem OLM, liegt ein Gerätedefekt vor. Tauschen Sie den OLM aus. Wandert der Fehler nicht mit dem OLM, dann kommt die Störung aus dem RS-485-Bussegment. Maßnahmen wie oben beschrieben durchführen.

#### **Fehleranzeige an den LEDs "CH2"/"CH3"**

- 1. Überprüfen Sie, ob
	- optisch nur Module gleichen Typs miteinander verbunden sind, siehe Kapitel ["Netztopologien](#page-50-0) (Seite [51](#page-50-0))").
	- die LWL-Faser für den verwendeten Modul-Typ zugelassen ist und die erlaubte Länge nicht überschritten wird, siehe Tabelle im Kapitel "[Eigenschaften und Funktionen](#page-10-0) (Seite [11\)](#page-10-0)".
	- optische Kanäle, die über LWL miteinander verbunden sind, dieselbe Betriebsart eingestellt haben, siehe Kapitel ["Bedienen \(Hardware\)](#page-20-0) (Seite [21](#page-20-0))".
	- die Enden der LWL-Fasern und die optischen Sender- und Empfängerbauteile frei von Verschmutzungen sind.
	- die LWL-Stecker vollständig und korrekt gesteckt sind.
	- beim Anschließen und Verlegen der optischen Busleitungen die Angaben eingehalten wurden, siehe Kapitel ["Optische Leitungen anschließen](#page-47-0) (Seite [48\)](#page-47-0)".
- 2. Bestimmen Sie den optischen Empfangspegel, siehe Kapitel ["Optische Kanäle](#page-44-0) (Seite [45](#page-44-0))":
	- Befindet sich der Pegel im Bereich "Funktion nicht gewährleistet" bzw. "Optische Systemreserve reduziert", überprüfen Sie die LWL-Faserdämpfung mit einem optischen Pegelmessgerät. Ist die Dämpfung zu hoch, ersetzen Sie die LWL-Faser. Liegt die Dämpfung im gültigen Bereich, so ist einer der beiden OLM des gestörten LWL-Segments defekt. Zuerst den OLM tauschen, der das Sendesignal zu obiger Messung liefert. Besteht der Fehler weiterhin, dann stattdessen den anderen OLM tauschen. Für den Fall, dass kein optisches Pegelmessgerät zur Verfügung steht, kann durch einen einfachen Tausch von **beiden** LWL-Fasern an **beiden** OLM eine Aussage liefern: Wandert der Fehler mit, liegt es höchstwahrscheinlich an der LWL-Faser, ansonsten an einem der beiden OLM.
	- Befindet sich der Pegel im Bereich "Normalbetrieb", überprüfen Sie wie oben beschrieben zuerst den sendenden und dann, falls notwendig, den empfangenden OLM.
	- Befindet sich der Pegel an beiden OLM des gestörten LWL-Segments im Bereich "Optische Systemreserve reduziert" bzw. "Normalbetrieb" so ist einer der beiden OLM des gestörten LWL-Segments defekt. Auch hier ist zuerst ein OLM des gestörten LWL-Segments zu tauschen. Besteht der Fehler weiterhin, dann stattdessen den anderen OLM tauschen.

#### **Pegelanzeige leuchtet gelb oder rot**

Für aktive Schnittstellen siehe dazu vorigen Abschnitt "Fehleranzeige an den LEDs "CH2"/"CH3"".

Die Pegelanzeige ist generell nicht abschaltbar. Soll nun für eine nicht verwendete optische Schnittstelle die (richtigerweise) rote Pegelanzeige auf Grün gebracht werden, so muss mit einer entsprechenden LWL quasi ein Kurzschluss vom Sender zum Empfänger des betroffenen Kanals hergestellt werden. Gleichzeitig müssen die Überwachungen für diesen Kanal aktiviert sein, also für Kanal 2 werden S1 und S2 ausgeschaltet und für Kanal 3 werden S3 und S4 ausgeschaltet. Damit bleibt die Kanalanzeige (gelbe LED) aus und die jeweilige Pegel-LED zeigt grün.

# <span id="page-68-0"></span>**Technische Daten 10**

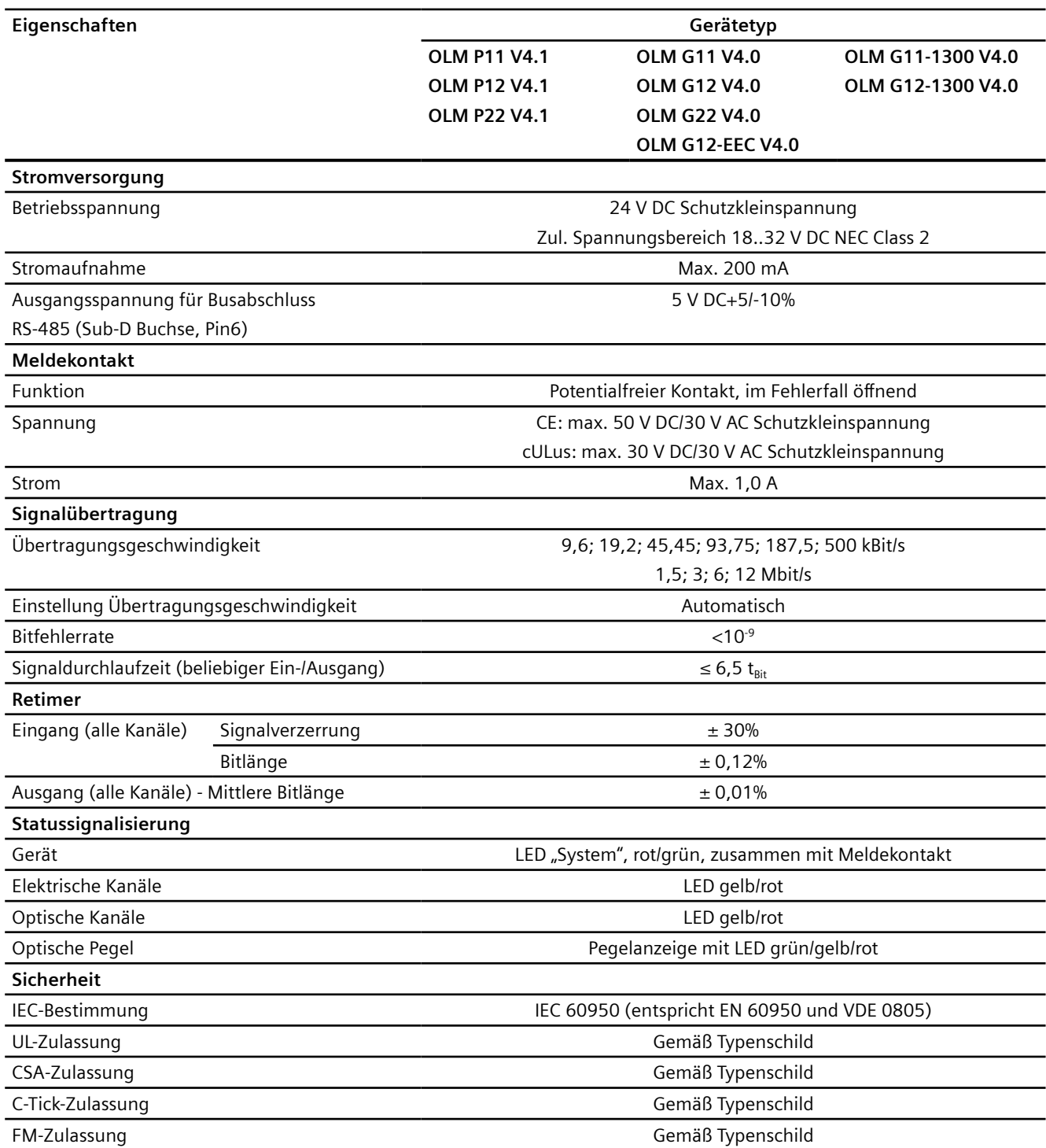

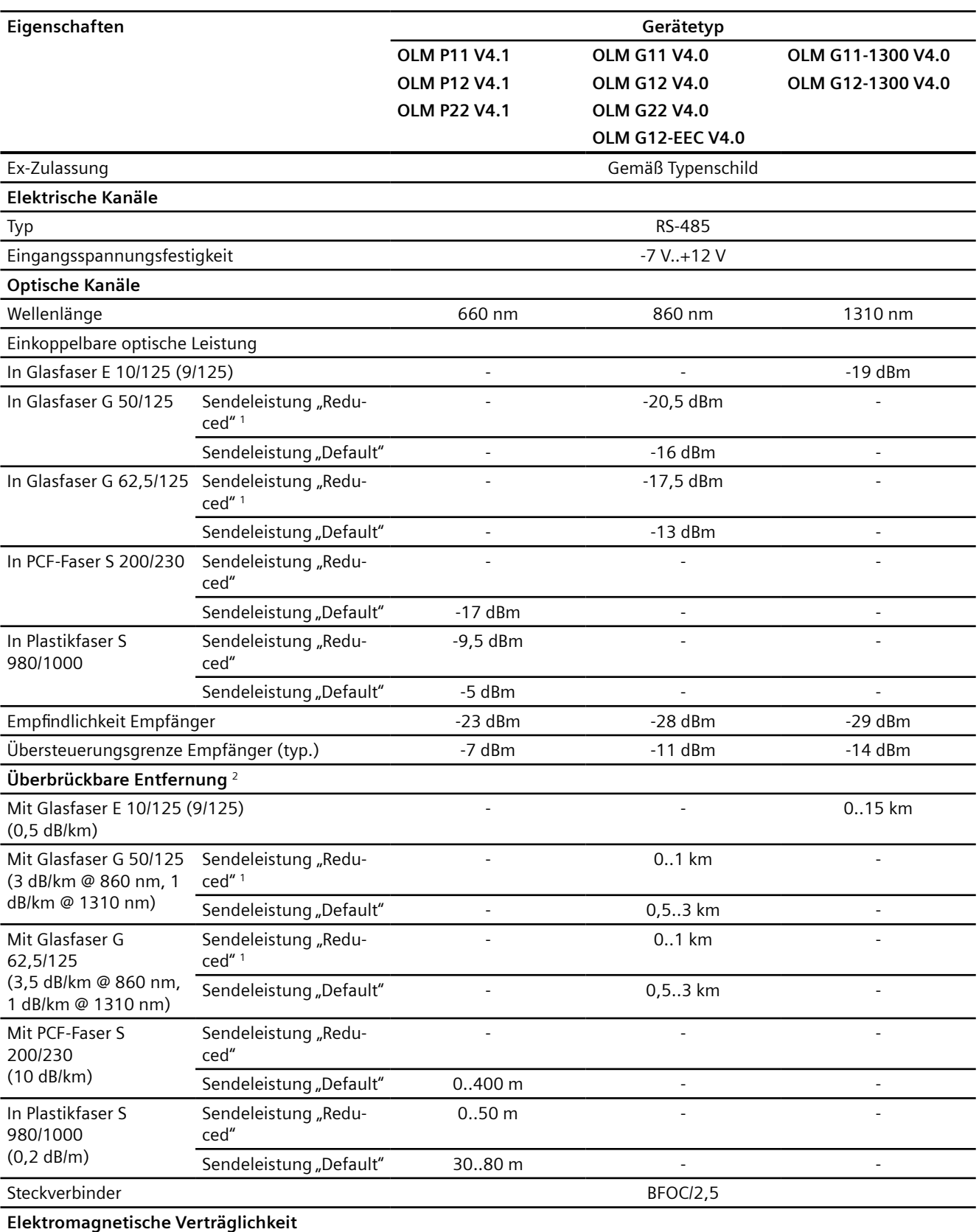

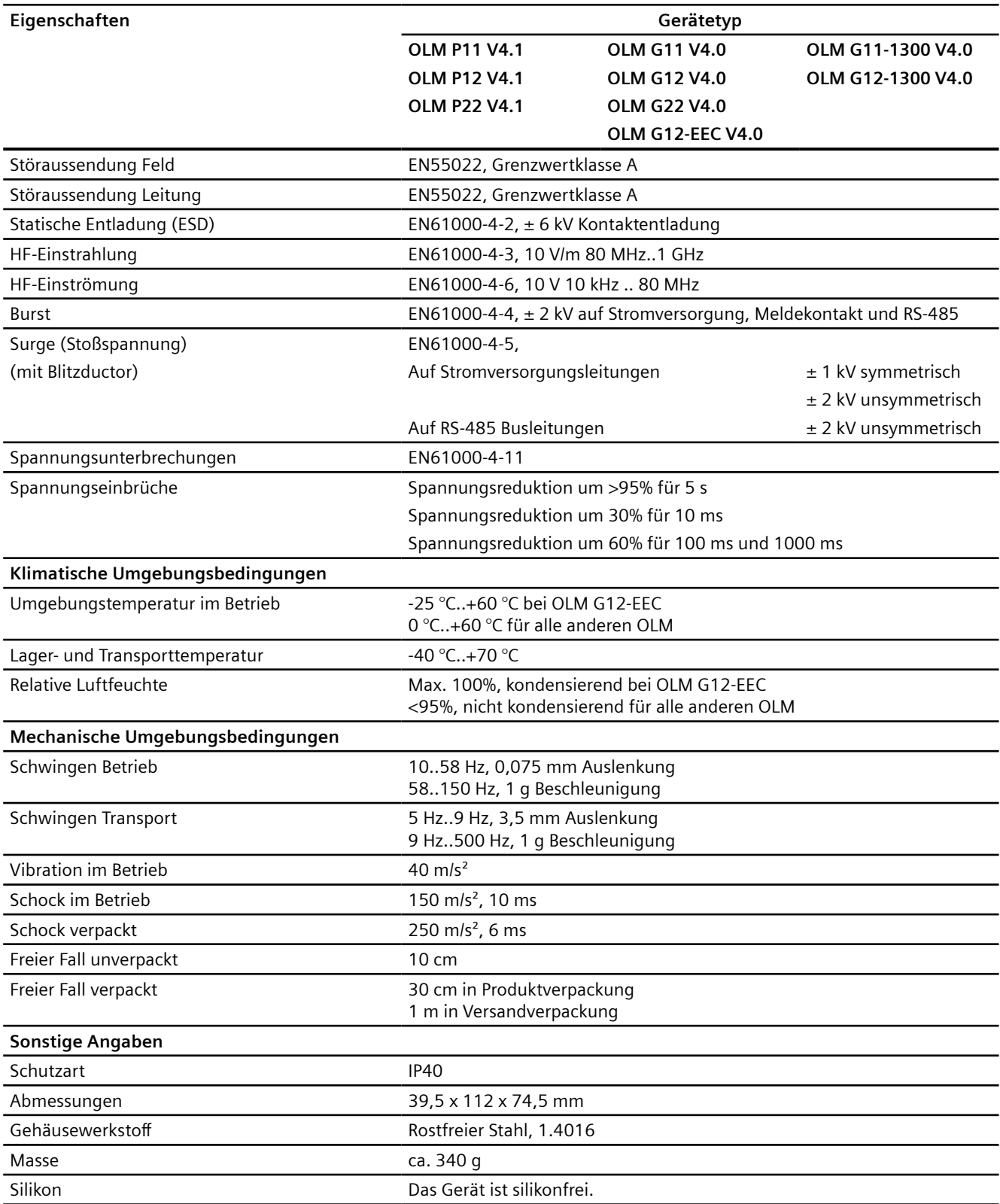

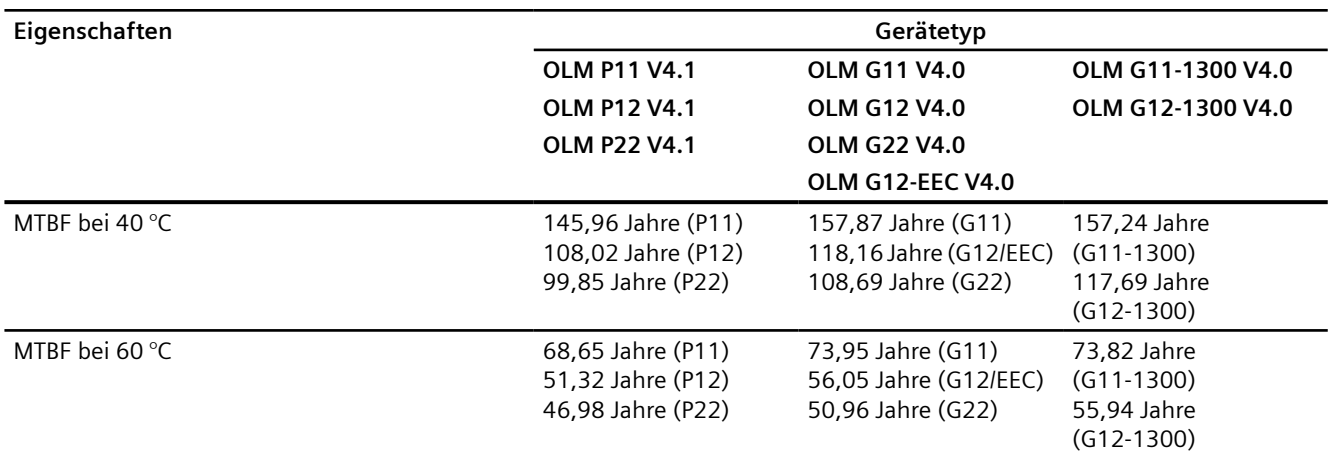

<sup>1</sup> Die Schalterstellung "Reduced" gilt für OLM / **G11**, **G12, G22** und **G12 EEC** ab Erzeugnisstand (ES, Revision) **04**. Der gültige ES ist auf dem Typschild durch ein "X" markiert.

<sup>2</sup> Die Streckenlängen zwischen zwei OLM dürfen, unabhängig von der optischen Leistungsbilanz, auf keinen Fall überschritten werden.

#### **Hinweis**

Der Ableitwiderstand für den erdfreien Betrieb des PROFIBUS OLM V4.0 beträgt 830 kOhm.

Der Ableitwiderstand für den erdfreien Betrieb des PROFIBUS OLM V4.1 beträgt 990 kOhm.
# **Maßzeichnungen 11**

#### **Hinweis**

Die Maße sind in mm angegeben.

# **Vorderansicht**

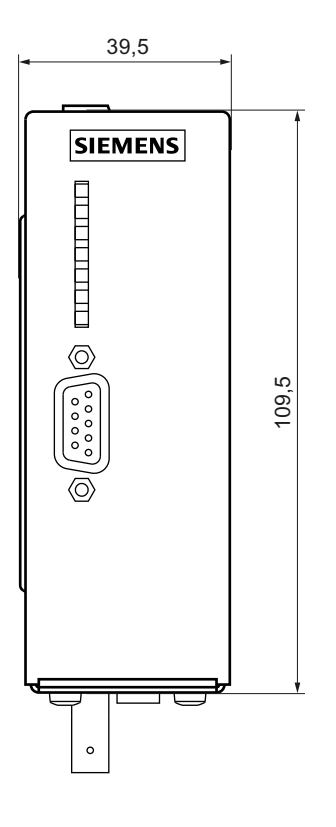

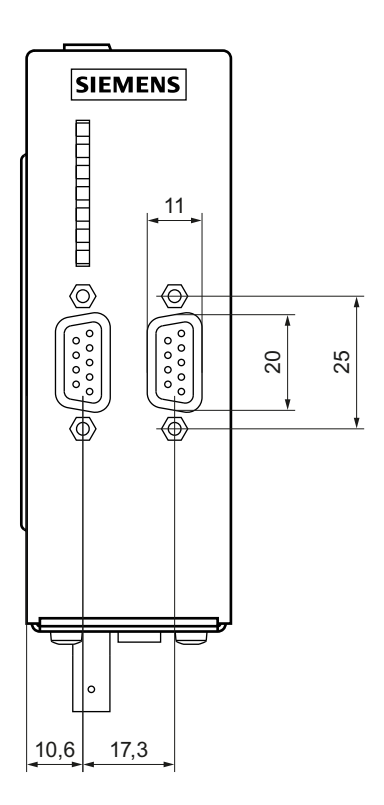

# **Seitenansicht (links und rechts)**

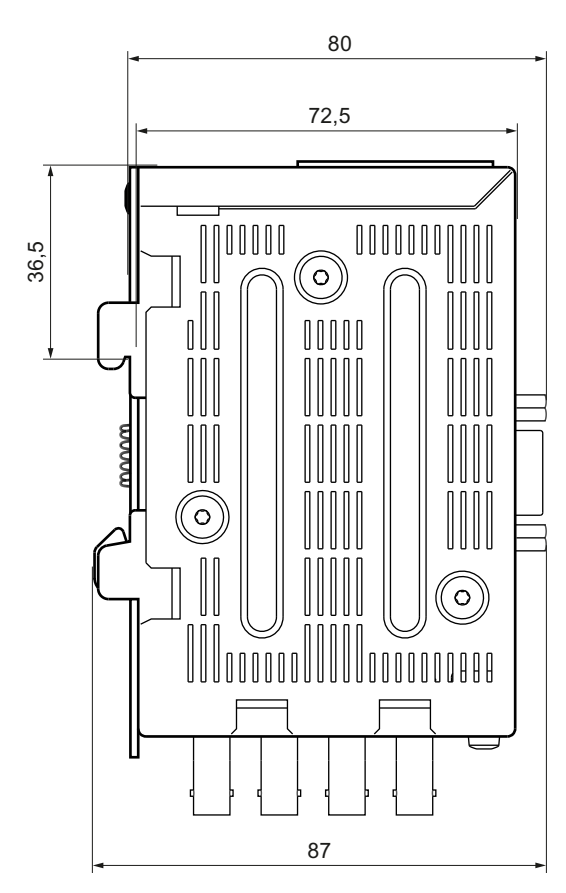

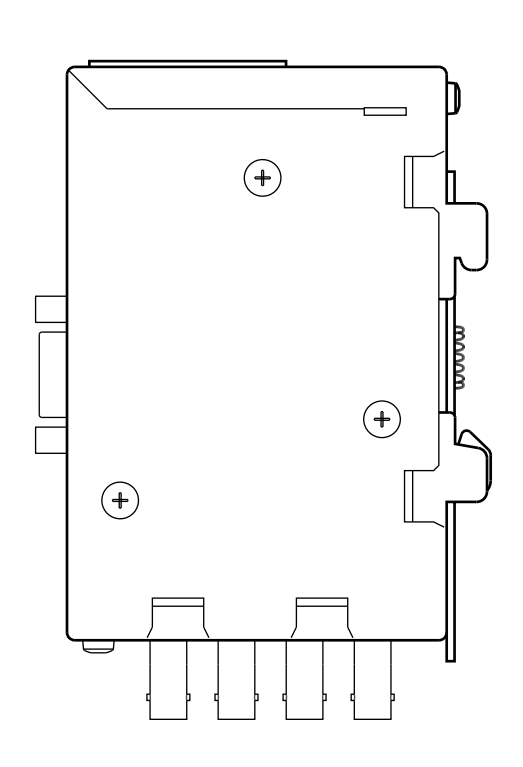

# **Draufsicht**

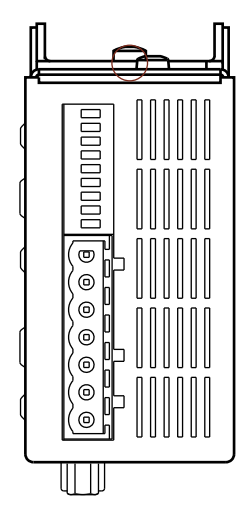

<span id="page-74-0"></span>Die in dieser Betriebsanleitung beschriebenen SIMATIC NET-Produkte verfügen über die nachfolgend aufgeführten Zulassungen.

#### **Hinweis**

#### **Erteilte Zulassungen auf dem Typenschild des Geräts**

Die angegebenen Zulassungen gelten erst dann als erteilt, wenn auf dem Produkt eine entsprechende Kennzeichnung angebracht ist. Welche der nachfolgenden Zulassungen für Ihr Produkt erteilt wurden, erkennen Sie an den Kennzeichnungen auf dem Typenschild.

#### **Hinweise für Hersteller von Maschinen**

Das Produkt ist keine Maschine im Sinne der EG-Maschinenrichtlinie und Supply of Machinery (Safety) Regulations (UK).

Es gibt deshalb für dieses Produkt keine Konformitätserklärungen bezüglich der EG-Maschinenrichtlinie 2006/42/EG und Supply of Machinery (Safety) Regulations 2008 (UK).

Wenn das Produkt Teil der Ausrüstung einer Maschine ist, muss es vom Maschinenhersteller in das Verfahren zur EU-/UK-Konformitätsbewertung einbezogen werden.

#### **Maschinenrichtlinie**

Gemäß der EG-Maschinenrichtlinie 2006/42/EG und Supply of Machinery (Safety) Regulations 2008 (UK) ist das Produkt eine Komponente.

Nach Maschinenrichtlinie bzw. Supply of Machinery (Safety) Regulations (UK) sind wir verpflichtet darauf hinzuweisen, dass das bezeichnete Produkt ausschließlich zum Einbau in eine Maschine bestimmt ist.

Bevor das Endprodukt in Betrieb genommen wird, muss sichergestellt sein, dass es mit der Richtlinie 2006/42/EG und Supply of Machinery (Safety) Regulations 2008 (UK) konform ist.

#### **Aktuelle Zulassungen im Internet**

Die aktuellen Zulassungen für das Produkt finden Sie auf den Internetseiten des Siemens Industry Online Support [\(https://support.industry.siemens.com/cs/ww/de/ps/15273/cert](https://support.industry.siemens.com/cs/ww/de/ps/15273/cert)).

#### **EU-Konformitätserklärung**

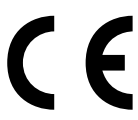

Die in dieser Betriebsanleitung beschriebenen SIMATIC NET-Produkte erfüllen die Anforderungen und sicherheitsrelevanten Ziele der folgenden EU-Richtlinien und entsprechen den harmonisierten europäischen Normen (EN), die in den Amtsblättern der EU sowie hier aufgeführt sind.

#### • **2014/34/EU (ATEX-Explosionsschutzrichtlinie)**

Richtlinie des Europäischen Parlaments und des Rates vom 26. Februar 2014 zur Angleichung der Rechtsvorschriften der Mitgliedstaaten für Geräte und Schutzsysteme zur bestimmungsgemäßen Verwendung in explosionsgefährdeten Bereichen; Amtsblatt der EU L96, 29/03/2014, S. 309-356

#### • **2014/30/EU (EMV)**

EMV-Richtlinie des Europäischen Parlaments und des Rates vom 26. Februar 2014 zur Angleichung der Rechtsvorschriften der Mitgliedstaaten über die elektromagnetische Verträglichkeit; Amtsblatt der EU L96, 29/03/2014, S. 79-106

#### • **2011/65/EU (RoHS)**

Richtlinie des Europäischen Parlaments und des Rates vom 8. Juni 2011 zur Beschränkung der Verwendung bestimmter gefährlicher Stoffe in Elektro- und Elektronikgeräten; Amtsblatt der EU L174, 01/07/2011, S. 88-110

Die EU-Konformitätserklärung zu diesen Produkten finden Sie auf den Internetseiten des Siemens Industry Online Support [\(https://support.industry.siemens.com/cs/ww/de/ps/15273/](https://support.industry.siemens.com/cs/ww/de/ps/15273/cert) [cert\)](https://support.industry.siemens.com/cs/ww/de/ps/15273/cert).

Die EU-Konformitätserklärung steht allen zuständigen Behörden zur Verfügung bei:

Siemens Aktiengesellschaft

Digital Industries DE-76181 Karlsruhe Deutschland

#### **UK-Konformitätserklärung**

UK.

Die UK-Konformitätserklärung steht allen zuständigen Behörden zur Verfügung bei:

Siemens Aktiengesellschaft Digital Industries Process Automation DE-76181 Karlsruhe Bundesrepublik Deutschland

#### **Importer UK:**

Siemens plc, Manchester M20 2UR

Die aktuelle UK-Konformitätserklärung zu diesen Produkten finden Sie auf den Internetseiten unter Siemens Industry Online Support ([https://support.industry.siemens.com/cs/ww/de/ps/](https://support.industry.siemens.com/cs/ww/de/ps/15273/cert) [15273/cert](https://support.industry.siemens.com/cs/ww/de/ps/15273/cert)).

Die in diesem Dokument beschriebenen SIMATIC NET-Produkte erfüllen die Anforderungen folgender Richtlinien:

- UK-Regulierung SI 2016/1107 Equipment and Protective Systems Intended for use in Potentially Explosive Atmospheres Regulations 2016, and related amendments
- EMV-Regulierung SI 2016/1091 Electromagnetic Compatibility Regulations 2016, and related amendments
- RoHS-Regulierung SI 2012/3032 Restriction of the Use of Certain Hazardous Substances in Electrical and Electronic Equipment Regulations 2012, and related amendments

#### ATEX-, IECEx-, UKEX- und CCC-Ex-Zertifizierung

#### **WARNUNG**

#### **Explosionsgefahr in explosionsgefährdeten Bereichen**

Beachten Sie beim Einsatz von SIMATIC NET-Produkten im explosionsgefährdeten Bereich Zone 2 unbedingt die damit verbundenen besonderen Bedingungen im Dokument:

"SIMATIC NET Product Information Use of subassemblies/modules in a Zone 2 Hazardous Area".

Sie finden dieses Dokument hier:

- Auf dem Datenträger, der manchen Produkten beiliegt:
	- Produkt-CD / Produkt-DVD
	- SIMATIC NET Manual Collection
- Auf den Internetseiten des Siemens Industry Online Support [\(https://](https://support.industry.siemens.com/cs/ww/de/ps) [support.industry.siemens.com/cs/ww/de/ps\)](https://support.industry.siemens.com/cs/ww/de/ps)

Die in dieser Betriebsanleitung beschriebenen SIMATIC NET-Produkte erfüllen die Anforderungen der EU-Richtlinie 2014/34/EU "Geräte und Schutzsysteme zur bestimmungsgemäßen Verwendung in explosionsgefährdeten Bereichen".

#### **Hinweis**

#### **Zündschutzart des Geräts**

Die Geräte sind für verschiedene Zündschutzarten zugelassen. Die Zündschutzart Ihres Geräts und die ATEX-Zertifikatenummer entnehmen Sie dem Typenschild.

**UK**  $\zeta \in$ 

Die Kennzeichnungen der elektrischen Gerate sind:

II 3 G Ex ec nC IIC T4 Gc IECEx DEK 18.0078X DEKRA 18ATEX00121 X DEKRA 21UKEX0004 X Importer UK: Siemens plc, Manchester M20 2UR

 $\mathbf{U}$ 

(Ex nA nC IIC T4 Gc, nicht auf dem Typschild)

Die Produkte erfüllen die Anforderungen der Normen:

- EN/IEC 60079-15, GB 3836.8
- EN/IEC 60079-7
- EN IEC/IEC 60079-0, GB 3836.1

Die aktuellen Fassungen der Normen finden Sie in den aktuell gültigen Zertifikaten.

#### **Zugelassene Zündschutzarten**

Folgende Zündschutzarten sind möglich:

• nA

ATEX-Klassifikation: IL3G Ex nA IIC T4 Gc Zertifikat-Nr.: KEMA 07ATEX0145 X Die Produkte erfüllen die Anforderungen der Normen:

- EN 60079-15 (Explosionsfähige Atmosphäre Teil 15: Geräteschutz durch Zündschutzart "n")
- EN 60079-0 (Explosionsfähige Atmosphäre Teil 0: Betriebsmittel Allgemeine Anforderungen)

Gilt für folgende Geräte:

- SIMATIC NET PB OLM/G11-1300 V4.0
- SIMATIC NET PB OLM/G12-1300 V4.0
- nA [op is] ATEX-Klassifikation: II 3 (2) G Ex nA [op is Gb] IIC T4 Gc Zertifikat-Nr.: DEKRA 11ATEX0060 X Die Produkte erfüllen die Anforderungen der Normen:
	- EN 60079-28 (Explosionsfähige Atmosphäre Teil 28: Schutz von Einrichtungen und Übertragungssystemen, die mit optischer Strahlung arbeiten)
	- EN 60079-15 (Explosionsfähige Atmosphäre Teil 15: Geräteschutz durch Zündschutzart "n")
	- EN 60079-0 (Explosionsfähige Atmosphäre Teil 0: Betriebsmittel Allgemeine Anforderungen)

Gilt für folgende Geräte:

- SIMATIC NET PB OLM/P11 V4.1
- SIMATIC NET PB OLM/P12 V4.1
- SIMATIC NET PB OLM/P22 V4.1
- SIMATIC NET PB OLM/G11 V4.0
- SIMATIC NET PB OLM/G12 V4.0
- SIMATIC NET PB OLM/G12-EEC V4.0
- SIMATIC NET PB OLM/G22 V4.0
- ec nC

ATEX/UKEC-Klassifikation: II 3 G Ex ec nC IIC T4 Gc Zertifikat-Nr.: DEKRA 18ATEX0121 X, DEKRA 21UKEX0004 X Die Produkte erfüllen die Anforderungen der Normen:

- EN IEC/IEC 60079-15 (Explosionsfähige Atmosphäre Teil 15: Geräteschutz durch Zündschutzart "n")
- EN 60079-7 (Explosionsfähige Atmosphäre Teil 7: Geräteschutz durch erhöhte Sicherheit "e")
- EN IEC/IEC 60079-0 (Explosionsfähige Atmosphäre Teil 0: Betriebsmittel Allgemeine Anforderungen)

Gilt für alle OLM.

Die aktuellen Fassungen der Normen finden Sie in den aktuell gültigen ATEX-Zertifikaten.

#### **IECEx**

Die in dieser Betriebsanleitung beschriebenen SIMATIC NET-Produkte erfüllen die Anforderungen an den Explosionsschutz nach IECEx.

#### **Hinweis**

#### **Zündschutzart des Geräts**

Die Geräte sind für verschiedene Zündschutzarten zugelassen. Die Zündschutzart Ihres Geräts und die IECEx-Zertifikatenummer entnehmen Sie dem Typenschild.

#### **Zugelassene Zündschutzarten**

Folgende Zündschutzarten sind möglich:

- nA IECEx-Klassifikation: Ex nA IIC T4 Gc Zertifikat-Nr.: IECEx DEK 14.0025X Die Produkte erfüllen die Anforderungen der Normen:
	- IEC 60079-15 (Explosionsfähige Atmosphäre Teil 15: Geräteschutz durch Zündschutzart "n")
	- IEC 60079-0 (Explosionsfähige Atmosphäre Teil 0: Betriebsmittel Allgemeine Anforderungen)

Gilt für folgende Geräte:

- SIMATIC NET PB OLM/G11-1300 V4.0
- SIMATIC NET PB OLM/G12-1300 V4.0
- nA [op is] IECEx-Klassifikation: Ex nA [op is Gb] IIC T4 Gc Zertifikat-Nr.: IECEx DEK 14.0026X Die Produkte erfüllen die Anforderungen der Normen:
	- IEC 60079-28 (Explosionsfähige Atmosphäre Teil 28: Schutz von Einrichtungen und Übertragungssystemen, die mit optischer Strahlung arbeiten)
	- IEC 60079-15 (Explosionsfähige Atmosphäre Teil 15: Geräteschutz durch Zündschutzart "n")
	- IEC 60079-0 (Explosionsfähige Atmosphäre Teil 0: Betriebsmittel Allgemeine Anforderungen)

Gilt für folgende Geräte:

- SIMATIC NET PB OLM/P11 V4.1
- SIMATIC NET PB OLM/P12 V4.1
- SIMATIC NET PB OLM/P22 V4.1
- SIMATIC NET PB OLM/G11 V4.0
- SIMATIC NET PB OLM/G12 V4.0
- SIMATIC NET PB OLM/G12-EEC V4.0
- SIMATIC NET PB OLM/G22 V4.0
- $•$  ec n $C$

IECEx-Klassifikation: Ex ec nC IIC T4 Gc Zertifikat-Nr.: IECEx DEK 18.0078X Die Produkte erfüllen die Anforderungen der Normen:

- IEC 60079-15 (Explosionsfähige Atmosphäre Teil 15: Geräteschutz durch Zündschutzart "n")
- IEC 60079-7 (Explosionsfähige Atmosphäre Teil 7: Geräteschutz durch erhöhte Sicherheit "e")
- IEC 60079-0 (Explosionsfähige Atmosphäre Teil 0: Betriebsmittel Allgemeine Anforderungen)

Gilt für alle OLM.

Die aktuellen Fassungen der Normen finden Sie in den aktuell gültigen IECEx-Zertifikaten.

#### **EMV (Elektromagnetische Verträglichkeit)**

Die in dieser Betriebsanleitung beschriebenen SIMATIC NET-Produkte erfüllen die Anforderungen zu elektromagnetischer Verträglichkeit gemäß der EU-Richtlinie 2014/30/EU sowie der UK-Regulierung SI 2016/1091 und deren zugehörige Ergänzungen.

Angewandte Normen:

- EN 61000‑6‑2 Elektromagnetische Verträglichkeit (EMV) Teil 6-2: Fachgrundnormen Störfestigkeit für Industriebereiche
- EN 61000‑6‑4 Elektromagnetische Verträglichkeit (EMV) Teil 6-4: Fachgrundnormen Störaussendung für Industriebereiche

Die aktuellen Fassungen der Normen finden Sie in der aktuell gültigen EU-/UK-Konformitäts‐ erklärung.

#### **RoHS**

Die in dieser Betriebsanleitung beschriebenen SIMATIC NET-Produkte erfüllen die Anforderungen zur Beschränkung der Verwendung bestimmter gefährlicher Stoffe in Elektround Elektronikgeräten gemäß der EU-Richtlinie 2011/65/EU sowie der UK-Regulierung SI 2012/3032 und deren zugehörige Ergänzungen.

Angewandte Norm:

• EN IEC 63000

#### **FM**

Das Produkt erfüllt die Anforderungen der Normen:

- Factory Mutual Approval Standard Class Number 3611
- FM Hazardous (Classified) Location Electrical Equipment: Non Incendive / Class I / Division 2 / Groups A,B,C,D / T4 und Non Incendive / Class I / Zone 2 / Group IIC / T4

#### **cULus**

c(UL)us Listed

Industrial Control Equipment E85972 Information Technology Equipment FOR HAZ.LOC. E240480 CL. 1, DIV. 2 GP. A, B, C, D, T4 CL. 1, Zone2, GP. IIC, T4 CL. 1, Zone2, AEx nC IIC, T4

Underwriters Laboratories Inc. nach

- Standard No. ANSI/ISA 12.12.01-2000 Nonincendive Electrical Equipment for use in Class I and II, Division 2 and Class III, Divisions 1 and 2 Hazardous (Classified) Locations
- Standard No. CAN/CSA C22.2 No. 213-M1987, 1st Ed. Nonincendive Electrical Equipment for Use in Class I, Division 2 Hazardous Locations

#### **Hinweis für Australien - RCM**

Das Produkt erfüllt die Anforderungen der RCM-Norm.

Angewandte Normen:

- AS/NZS CISPR11 (Industrial, scientific and medical equipment Radio-frequency disturbance characteristics - Limits and methods of measurement).
- EN 61000-6-4 Elektromagnetische Verträglichkeit (EMV) Teil 6-4: Fachgrundnormen Störaussendung für Industriebereiche

Die aktuellen Fassungen der Normen finden Sie in den aktuell gültigen RCM-SDoCs (Self-Declaration of Conformity).

## **MSIP** 요구사항 **‑ For Korea only**

#### **A**급 기기**(**업무용 방송통신기자재**)**

이 기기는 업무용(A급) 전자파 적합기기로서 판매자 또는 사용자는 이 점을 주의하시기 바라며, 가정 외의 지역에서 사용하는것을 목적으로 합니다.

#### **Kennzeichnung für eurasische Zollunion**

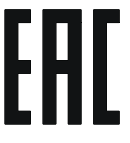

EAC (Eurasian Conformity)

Eurasische Wirtschaftsunion von Russland, Weißrussland, Armenien, Kasachstan und Kirgistan Deklaration der Konformität gemäß technischer Vorschriften der Zollunion (TR ZU)

#### **Schiffbauzulassungen**

Für die Geräte wurden verschiedene Schiffbauzulassungen erteilt. Die entsprechenden Zertifikate finden Sie auf den Internetseiten des Siemens Industry Online Support ([https://](https://support.industry.siemens.com/cs/de/de/ps/15652/cert?ct=446) [support.industry.siemens.com/cs/de/de/ps/15652/cert?ct=446](https://support.industry.siemens.com/cs/de/de/ps/15652/cert?ct=446)).

Sofern in den Geräten Laser-Quellen vorhanden sind, entsprechen diese den FDA- und IEC-Anforderungen (siehe Typenschild):

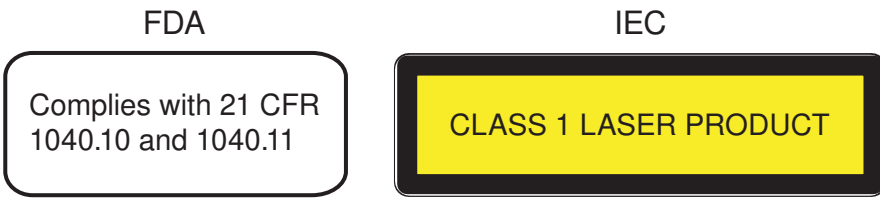

Bild 12-1 Kennzeichnungen FDA und IEC

#### **VORSICHT** /I\

Die Verwendung von anderen Steuerungen/Reglern/Kontrollelementen, Einstellungen oder die Durchführung von Prozeduren, die von den hier angegebenen abweichen, können zu einer gefährlichen Strahlenbelastung führen.

Anhang **A** 

# **A.1 Abkürzungen**

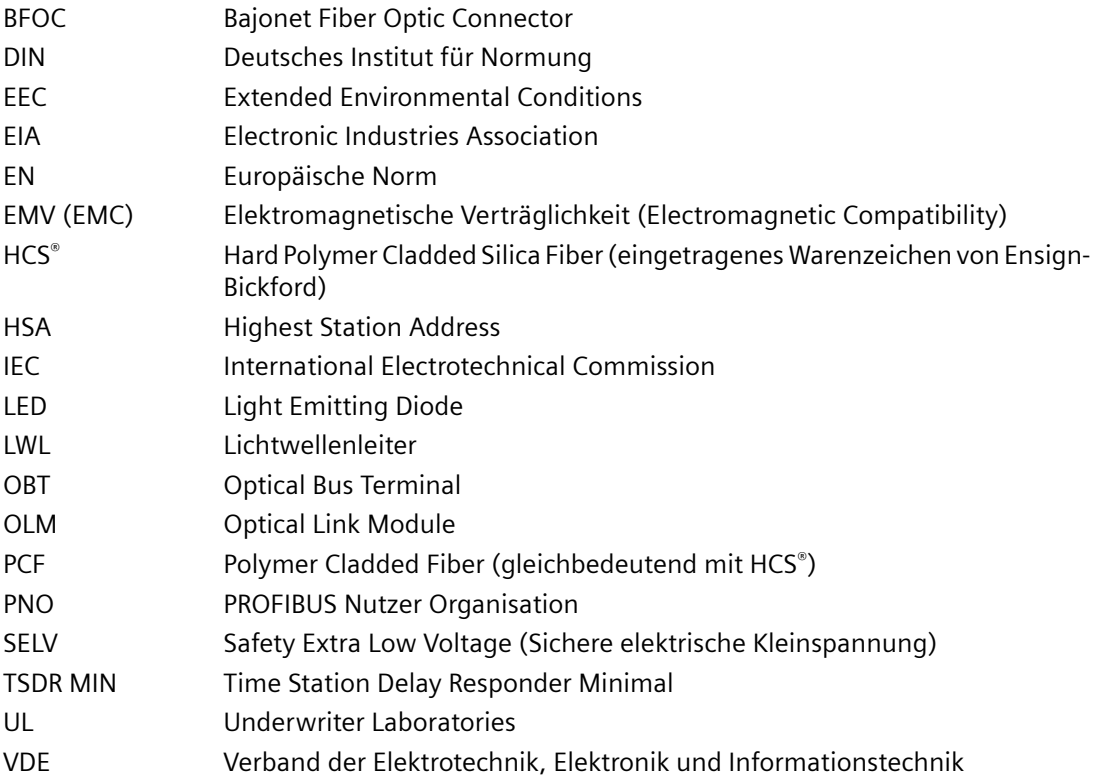

# **A.2 Literatur**

- SIMATIC NET PROFIBUS-Netze SIEMENS AG, Bestellnummern der Dokumente siehe Kapitel ["Einleitung](#page-4-0) (Seite [5\)](#page-4-0)", Abschnitt "Weiterführende Dokumentation"
- EN 50170-1-2 1996: "General Purpose Field Communication System", Volume 2 "Physical Layer Specification and Service Definition
- DIN 19245: "Messen, Steuern, Regeln; PROFIBUS Teil 3; Process Field Bus; Dezentrale Peripherie (DP)"
- EIA Standard RS–85 (April 1983): "Standard for electrical characteristics of generators"

*Anhang*

*A.2 Literatur*

# **Index**

# **A**

Alterung, [34](#page-33-0) Anzeigeelement, [10](#page-9-0) Artikelnummer, [9](#page-8-0)

# **B**

Betriebsart, [23](#page-22-0) Betriebsspannung, [10](#page-9-0) Betriebszustand, [12](#page-11-0) BFOC, [12](#page-11-0) Busabschlusswiderstand, [28](#page-27-0) Busleitungsschirm, [32](#page-31-0)

# **C**

CE-Kennzeichnung, [75](#page-74-0)

# **D**

Dämpfer, [27](#page-26-0) Dämpfung, [28](#page-27-0), [34](#page-33-0) DIL-Schalter, [10](#page-9-0) Draufsicht, [10](#page-9-0)

# **E**

Eingangspegel, [12](#page-11-0) Elektrischer Kanal, [11](#page-10-0), [23](#page-22-0), [24](#page-23-0) Empfangspegel, [45](#page-44-0) Entstörmittel, [31](#page-30-0)

# **F**

Faser, [27](#page-26-0) Fasertyp, [11](#page-10-0) Fehlermeldung, [12](#page-11-0) Funktionskompatibilität, [21](#page-20-0)

# **G**

Glossar, [6](#page-5-0)

# **H**

Hutschienenmontage, [35](#page-34-0)

**I**

Induktivität, [31](#page-30-0)

# **K**

Kanal, [11](#page-10-0) Kanal 0, [10](#page-9-0) Kanal 1, [10](#page-9-0) Kanal 2, [10](#page-9-0) Kanal 3, [10](#page-9-0) Kompatibilität, [21](#page-20-0)

# **L**

LED, [13](#page-12-0) LED Anzeige, [61](#page-60-0) LED-Anzeige, [10,](#page-9-0) [12,](#page-11-0) [13,](#page-12-0) [67](#page-66-0) Leitungsdämpfung, [34](#page-33-0) Leitungslänge, [34](#page-33-0) Leitungsschirm, [33](#page-32-0) Löschglieder, [31](#page-30-0) LWL-Entfernung, [11](#page-10-0) LWL-Streckenüberwachung, [25,](#page-24-0) [53](#page-52-0)

# **M**

Meldekontakt, [10,](#page-9-0) [12,](#page-11-0) [44](#page-43-0) Messausgang, [12](#page-11-0) Messbuchse, [10](#page-9-0), [47](#page-46-0) Mindestleitungslänge, [27](#page-26-0) Mindestslotzeit, [63](#page-62-0) Mischbetrieb, [28](#page-27-0) Modulunterseite, [48](#page-47-0) Montage Hutschienenmontage, [35](#page-34-0) Wandmontage, [36](#page-35-0)

# **O**

Optische Sendeleistung, [26](#page-25-0)

Optischer Kanal, [11](#page-10-0), [45](#page-44-0)

### **P**

PCF, [12](#page-11-0) PCF-Faser, [27](#page-26-0) Pegelanzeige, [68](#page-67-0) Pegelbudget, [34](#page-33-0) Pegelmessung, [10](#page-9-0)

# **S**

Schalter, [10](#page-9-0) Schaltschrankbeleuchtung, [31](#page-30-0) Schirmanschluss, [33](#page-32-0) Schnittstelle, [10](#page-9-0) Segmentierung, [25](#page-24-0), [53](#page-52-0) Segmentüberwachung, [23,](#page-22-0) [24](#page-23-0) Seitenansicht, [10](#page-9-0) Sendeleistung, [26](#page-25-0) Sicherheitshinweise bei der Montage, [29](#page-28-0) beim Anschließen, [39](#page-38-0) Verwendung in explosionsgefährdeten Bereichen, [29,](#page-28-0) [39](#page-38-0) SIMATIC NET-Glossar, [6](#page-5-0) Slotzeit, [63](#page-62-0) Störbeeinflussung, [32](#page-31-0) Störeinkopplung, [28](#page-27-0) Störfall, [45,](#page-44-0) [53](#page-52-0) Störspannung, [31](#page-30-0) Systemreserve, [34](#page-33-0)

# **T**

Typenbezeichnung, [9](#page-8-0)

# **U**

Übersteuerung, [26](#page-25-0) Umweltbedingung, [34](#page-33-0)

# **V**

Voltmeter, [45](#page-44-0) Vorderansicht, [10](#page-9-0)

# **W**

Wandmontage, [36](#page-35-0) Werkseinstellung, [19,](#page-18-0) [21](#page-20-0)

# **Z**

Zulassungen, [75](#page-74-0)